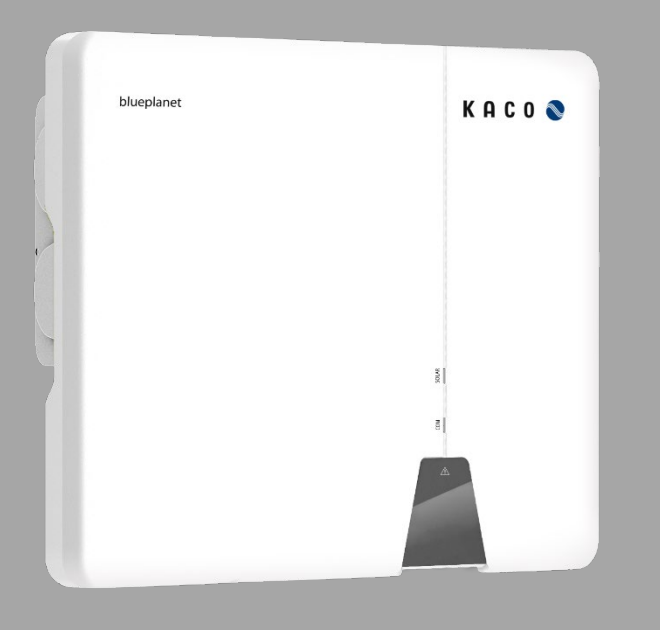

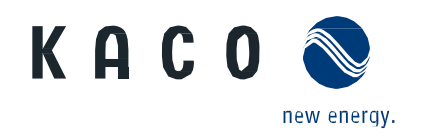

**KACO blueplanet 3.0 NX3 M2 KACO blueplanet 5.0 NX3 M2 KACO blueplanet 8.0 NX3 M2 KACO blueplanet 10.0 NX3 M2 KACO blueplanet 15.0 NX3 M2 KACO blueplanet 20.0 NX3 M2**

### **Handbuch**

**Deutsche Originalversion**

**A** Elektrofachkraft Wichtige Sicherheitshinweise

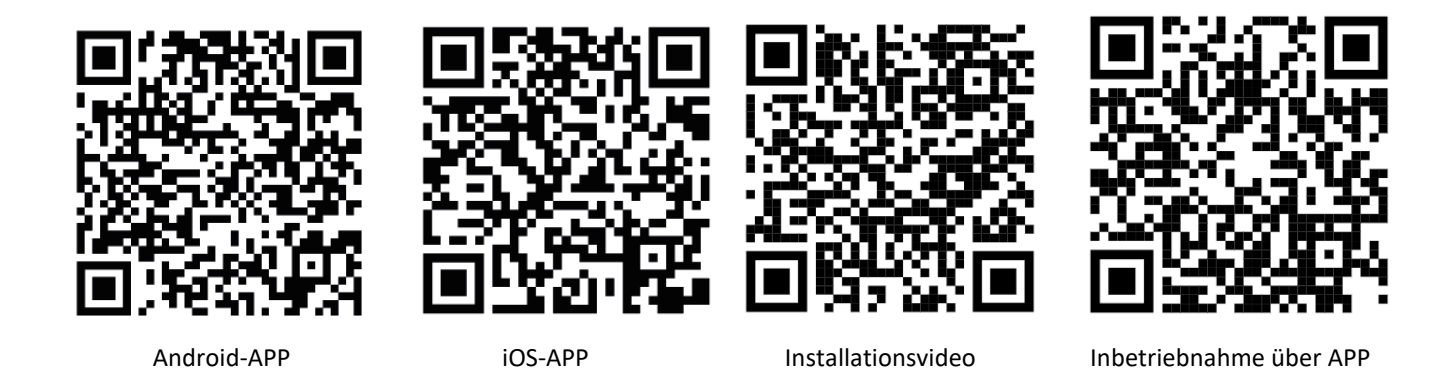

Diese Anleitung ist Bestandteil des Produktes und muss beachtet werden. Sie ist online über unserer Homepage verfügbar und entspricht dem aktuellen Hardwarestand. Das Urheberrecht für diese Anwendungshinweis liegt allein bei der KACO new energy GmbH.

3.0-20.0 NX3

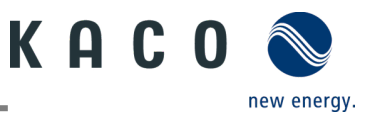

#### **Rechtliche Bestimmungen**

Die in diesem Dokument enthaltenen Informationen sind Eigentum der KACO new energy GmbH. Die Veröffentlichung, ganz oder in Teilen, bedarf der schriftlichen Zustimmung der KACO new energy GmbH.

#### *KACO-Garantie*

Die aktuellen Garantiebedingungen können Sie im Internet unte[r http://www.kaco-newenergy.com](http://www.kaco-newenergy.com/) im Ordner Downloads herunterladen.

#### *Definitionen zu Produktbezeichnung*

In diesem Handbuch wird das Produkt "Photovoltaik-Netzeinspeise-Wechselrichter "aus lesetechnischen Gründen als Gerät bezeichnet.

#### *Warenzeichen*

Alle Warenzeichen werden anerkannt, auch wenn diese nicht gesondert gekennzeichnet sind. Fehlende Kennzeichnung bedeutet nicht, dass eine Ware oder ein Zeichen frei seien.

#### *Software*

Dieses Gerät enthält Open Source Software, die von Dritten entwickelt und u.a. unter der GPL bzw. LGPL lizenziert wird. Weitere Details zum Thema sowie eine Auflistung der verwendeten Open Source Software sowie der zugehörigen Lizenztexte finden Sie in der zugehörigen "KACO NX Setup" APP im Menü "Info" unter "Impressum", "Wi-Fi Stick Lizenzen" und "Mobile-APP Lizenzen".

#### *Weitere Informationen*

Hier finden Sie zusätzliche Informationen zu Ihren Geräten und Systemanwendungen.

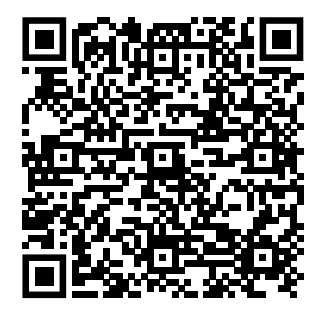

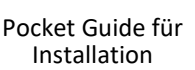

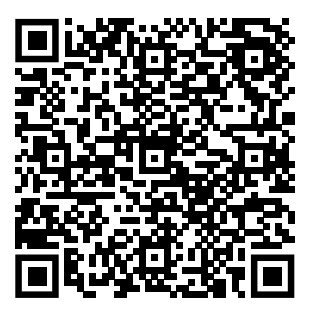

Anwendungshinweis – Dynamische Einspeisebegrenzung und blueplanet web ohne Datenlogger

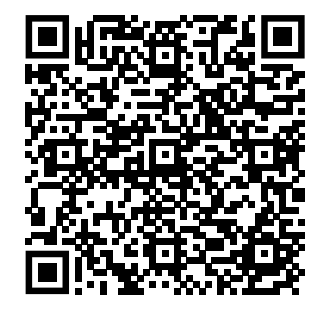

Anwendungshinweis – Dynamische Einspeisebegrenzung und blueplanet web mit Datenlogger

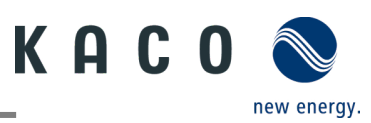

# Photovoltaik-Netzeinspeise-Wechselrichter

### **Inhaltsverzeichnis**

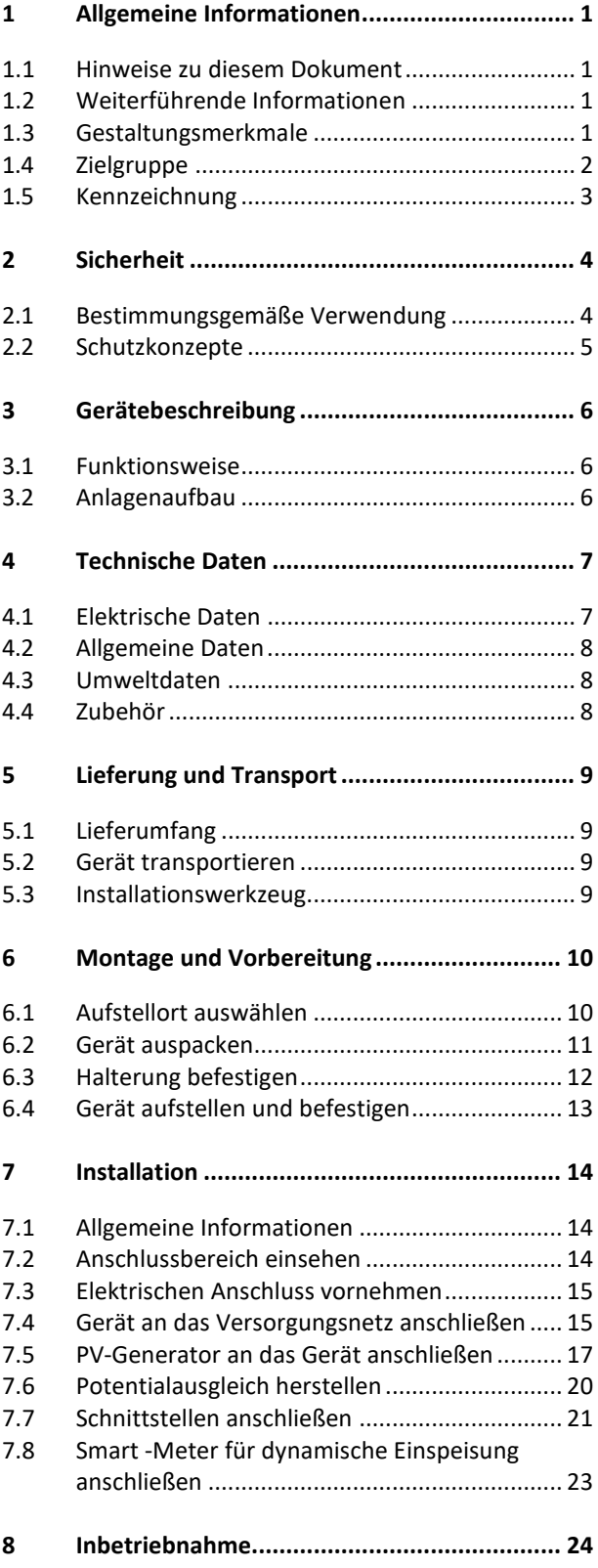

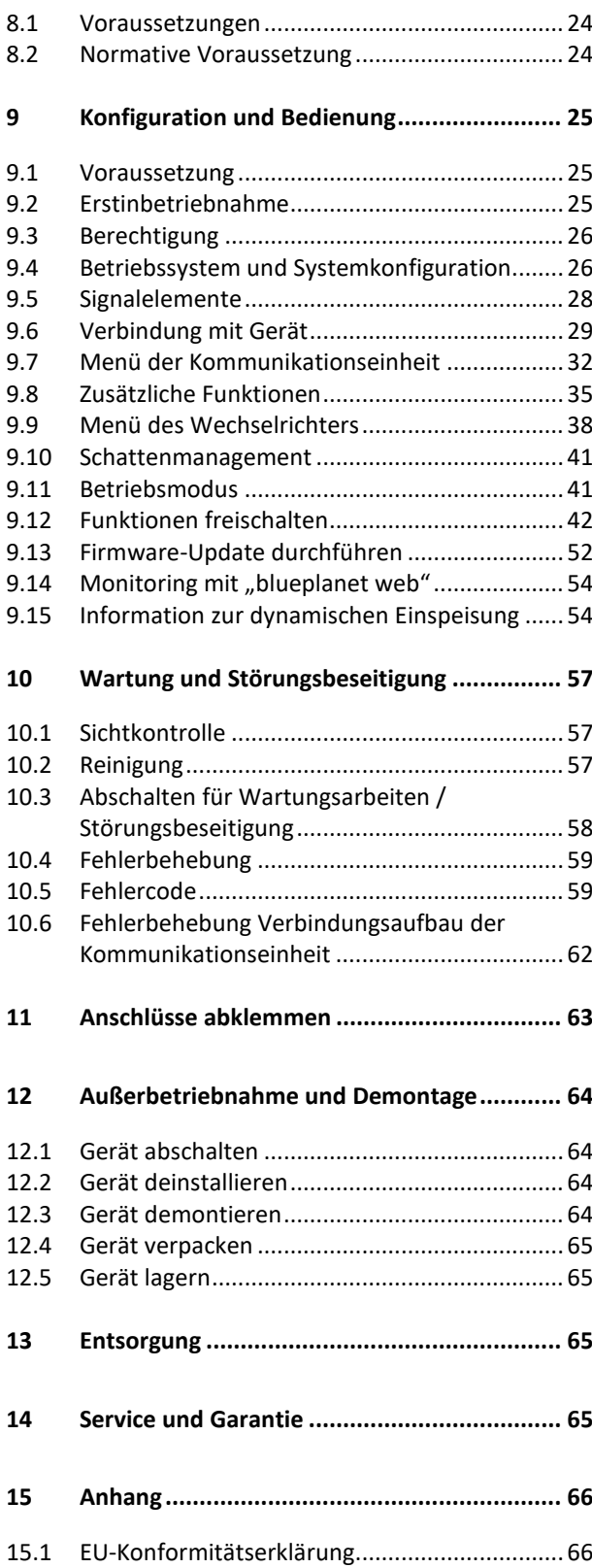

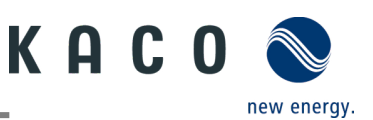

### <span id="page-3-0"></span>**1 Allgemeine Informationen**

### <span id="page-3-1"></span>**1.1 Hinweise zu diesem Dokument**

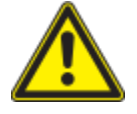

### A WARNUNG

#### **Gefahr durch unsachgemäßen Umgang mit dem Gerät!**

› Sie müssen das Handbuch gelesen und verstanden haben, damit Sie das Gerät sicher installieren und benutzen können!

#### **Mitgeltende Unterlagen**

Beachten Sie bei der Installation alle Montage- und Installationsanleitungen von Bauteilen und anderen Komponenten der Anlage. Diese Anleitungen gelten auch für das Gerät, zugehörige Komponenten und andere Teile der Anlage.

Ein Teil der Dokumente, die Sie für die Anmeldung und Abnahme Ihrer Anlage benötigen, sind dem Handbuch beigefügt.

#### **Aufbewahrung der Unterlagen**

Dieses Handbuch und weitere Unterlagen müssen an der Anlage aufbewahrt werden und jederzeit zur Verfügung stehen.

Die jeweils aktuelle Version des Handbuchs können Sie unter www.kaco-newenergy.com herunterladen.

#### **Deutsche Originalversion**

Dieses Dokument wurde in mehreren Sprachen erstellt. Die deutsche Version ist die Originalfassung. Alle weiteren Sprachversionen sind Übersetzungen der Originalfassung.

### <span id="page-3-2"></span>**1.2 Weiterführende Informationen**

Links zu weiterführenden Informationen finden Sie unter [www.kaco-newenergy.com.](http://www.kaco-newenergy.com/)

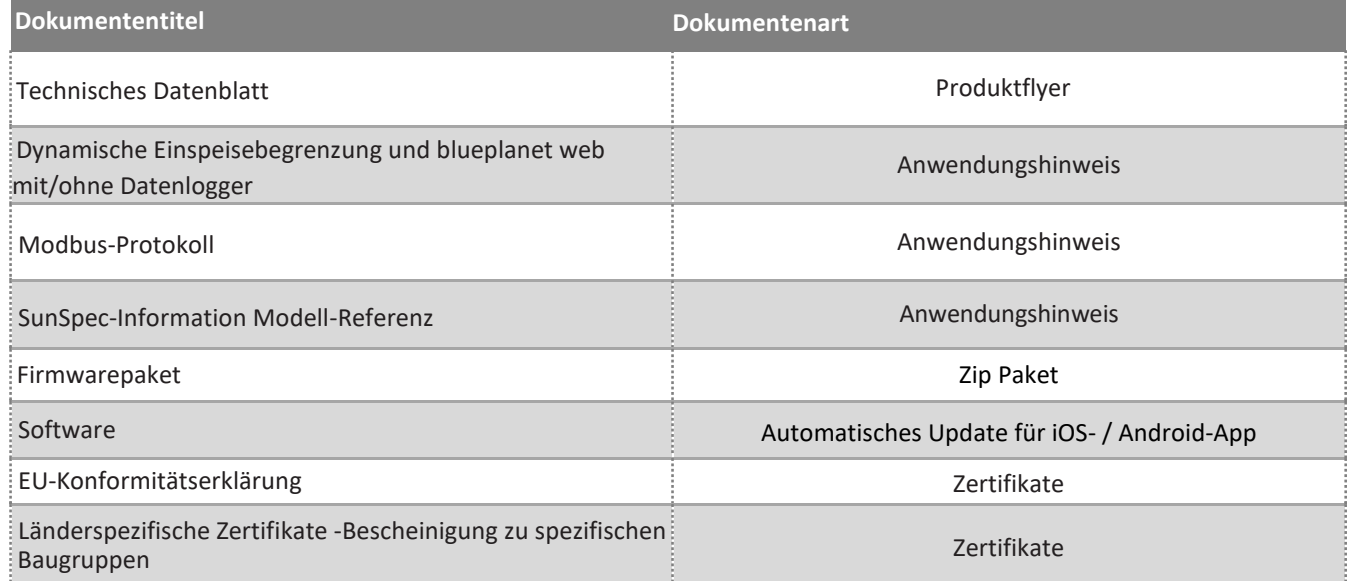

### <span id="page-3-3"></span>**1.3 Gestaltungsmerkmale**

#### **1.3.1 Verwendete Symbole**

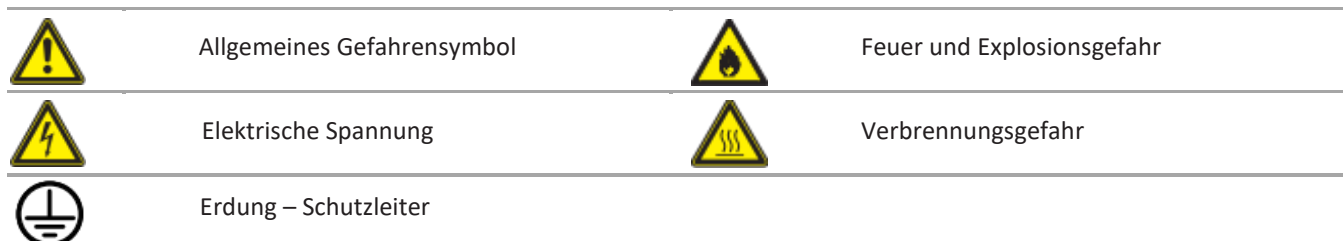

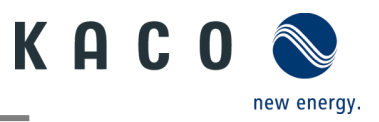

### **1.3.2 Darstellung der Sicherheitshinweise**

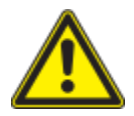

#### **GEFAHR**  $\Lambda$

#### **Unmittelbare Gefahr**

Die Nichtbeachtung des Warnhinweises führt unmittelbar zu schweren Verletzungen oder gar zum Tod.

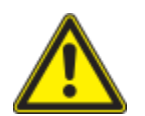

### **A** WARNUNG

#### **Mögliche Gefahr**

Die Nichtbeachtung des Warnhinweises führt möglicherweise zu schweren Verletzungen oder gar zum Tod.

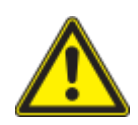

### **A VORSICHT**

#### **Gefährdung mit geringem Risiko**

Die Nichtbeachtung des Warnhinweises führt zu leichten bis mittleren Verletzungen.

#### HINWEIS  $\bigwedge$

#### **Gefahr von Sachschäden**

Die Nichtbeachtung des Warnhinweises führt zu Sachschäden.

#### **1.3.3 Darstellung zusätzlicher Informationen**

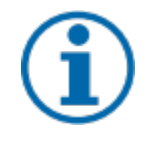

### **HINWEIS**

#### **Nützliche Informationen und Hinweise**

Information, die für ein bestimmtes Thema oder Ziel wichtig, aber nicht sicherheitsrelevant ist.

#### **1.3.4 Darstellung von Handlungshinweisen**

#### Voraussetzung für die Handlung.

- 1 Nächster Schritt ausführen
- 2 Weitere Handlungsfolge
	- $\Rightarrow$  Zwischenergebnis des Handlungsschrittes
- » Endergebnis

### <span id="page-4-0"></span>**1.4 Zielgruppe**

Alle im Dokument beschriebenen Tätigkeiten dürfen nur von Fachkräften durchgeführt werden, die über folgende Qualifikationen verfügen:

- Kenntnis über Funktionsweise und Betrieb eines Wechselrichters
- Kenntnisse der Modbus-Spezifikation
- Kenntnisse der SunSpec Modbus-Spezifikationen
- Schulung im Umgang mit Gefahren und Risiken bei der Installation und Bedienung elektrischer Geräte und Anlagen.
- Ausbildung für die Installation und Inbetriebnahme von elektrischen Geräten und Anlagen.
- Kenntnis der gültigen Normen und Richtlinien.
- Kenntnis und Beachtung dieses Dokuments mit allen Sicherheitshinweisen.

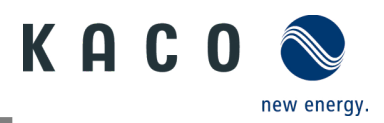

### <span id="page-5-0"></span>**1.5 Kennzeichnung**

Für den Service und weitere installationsspezifische Anforderungen finden Sie an der rechten Seitenwand des Produktes das Typenschild mit folgenden Daten:

- Produktname
- Teilenummer
- Seriennummer
- Herstellungsdatum
- Technische Daten
- Entsorgungshinweis
- Prüfzeichen, CE-Kennzeichen.

| <b>KACO</b><br>new energy.<br><b>KACO new energy</b> |                                                                                     | blueplanet 20.0 NX3 M2 WM OD IIG0 |                                |                                             |  |    |  |
|------------------------------------------------------|-------------------------------------------------------------------------------------|-----------------------------------|--------------------------------|---------------------------------------------|--|----|--|
|                                                      |                                                                                     | Part number                       | 1002049                        |                                             |  |    |  |
|                                                      |                                                                                     | Serial number                     |                                | Q1/22<br>20.0NX312XXXXXX Year               |  |    |  |
| Werner-von-Siemens-Allee 1<br>74172 Neckarsulm       |                                                                                     | Barcode: Serial number (Cide 128) |                                |                                             |  |    |  |
| Input                                                |                                                                                     | Vmax PV / Isc PV(max) / Inom PV   |                                | 1100 V / (48 A/48 A) / (32 A/32 A)          |  |    |  |
|                                                      | V-MPP at Pnom / V- range                                                            |                                   | 400 V - 850 V / 150 V - 1000 V |                                             |  |    |  |
| Output                                               | Nominal voltage                                                                     |                                   |                                | 220 V / 380 V (3/N/PE)                      |  |    |  |
|                                                      |                                                                                     |                                   |                                | 230 V / 400 V (3/N/PE)                      |  |    |  |
|                                                      |                                                                                     |                                   |                                | 240 V / 415 V (3/N/PE)                      |  |    |  |
|                                                      | Voltage range continuous operation                                                  |                                   |                                | 160 Vac - 300 Vac                           |  |    |  |
|                                                      | Current(maximum continuous)                                                         |                                   | 31.9A                          |                                             |  |    |  |
|                                                      | <b>Frequency range</b>                                                              |                                   | 45 Hz - 65 Hz                  |                                             |  |    |  |
| Output<br>Power                                      | Snom at 220 V Unom                                                                  |                                   | 20000 VA                       |                                             |  |    |  |
|                                                      | Snom at 230 V Unom                                                                  |                                   | 20000 VA                       |                                             |  |    |  |
|                                                      | Snom at 240 V Unom                                                                  |                                   | 20000 VA                       |                                             |  |    |  |
|                                                      | <b>Reactive power</b>                                                               | 0 - 60% Snom                      | cos phi                        | $0.8 - 0.8$ ind/cap                         |  |    |  |
| Environ-<br>ment                                     | Temperature range                                                                   |                                   | -25°C+60°C / -13°F+140°F       |                                             |  |    |  |
|                                                      | Protection class / Ingress protection                                               |                                   | $1/$ IP65                      |                                             |  |    |  |
| No galvanic separation / Ungrounded Arrays Only      |                                                                                     |                                   | Max. Backfeed Current          |                                             |  | 0A |  |
| <b>Grid Support Interactive Inverter</b>             |                                                                                     |                                   |                                | <b>ARC fault circuit protection</b><br>none |  |    |  |
|                                                      | Interface protection according to country specific requirements, details see manual |                                   |                                |                                             |  |    |  |
|                                                      |                                                                                     |                                   | $\epsilon$                     |                                             |  |    |  |

*Abb. 1.Typenschild*

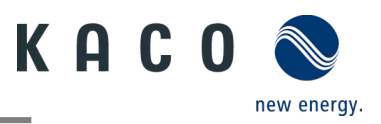

### <span id="page-6-0"></span>**2 Sicherheit**

### GEFAHR

**Lebensgefährliche Spannungen liegen auch nach Frei- und Ausschalten des Gerätes an den Anschlüssen und Leitungen im Gerät an!**

Das Berühren der Leitungen und/oder Klemmen/Stromschienen im Gerät kann zu schweren Verletzungen oder zum Tod führen.

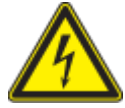

› Das Gerät nicht öffnen.

› Das Gerät muss vor dem elektrischen Anschluss fest montiert sein.

› Befolgen Sie alle Sicherheitsvorschriften und die aktuell gültigen technischen Anschlussbedingungen des zuständigen Energieversorgungsunternehmens.

› Das Gerät darf ausschließlich von einer anerkannten Elektrofachkraft montiert, installiert und in Betrieb genommen werden.

› Netzspannung durch Deaktivieren der externen Sicherungselemente abschalten.

› Beim Aus- und Einschalten des Gerätes nicht die Leitungen und/oder Klemmen/Stromschienen berühren.

› Vollständige Stromfreiheit mit Zangenamperemeter an allen AC- und DC-Leitungen prüfen.

Die Elektrofachkraft ist für die Einhaltung aller bestehenden Normen und Vorschriften verantwortlich. Folgende Punkte sind zu beachten:

- Unbefugte Personen vom Gerät bzw. der Anlage fernhalten
- Insbesondere die Norm <sup>1</sup> "Anforderungen für Betriebsstätten, Räume und Anlagen besonderer Art Solar-Photovoltaik-(PV)-Stromversorgungssysteme" in der jeweils regional anwendbaren Fassung beachten
- Betriebssicherheit durch ordnungsgemäße Erdung, Leiterdimensionierung und entsprechenden Kurzschlussschutz gewährleisten
- Sämtliche Sicherheitshinweise am Produkt und in diesem Handbuch beachten
- Vor Sichtprüfungen und Wartungsarbeiten alle Spannungsquellen abschalten und diese gegen unbeabsichtigtes Wiedereinschalten sichern
- Bei Messungen am stromführenden Gerät beachten:
	- Elektrische Anschlussstellen nicht berühren
	- Sämtlichen Schmuck von Handgelenken und Fingern abnehmen
	- Betriebssicheren Zustand der verwendeten Prüfmittel sicherstellen
- Änderungen im Umfeld des Gerätes müssen den geltenden nationalen und lokalen Normen entsprechen
- Bei Arbeiten am PV-Generator zusätzlich zur Freischaltung des Netzes die DC-Spannung mit dem DC-Trennschalter am Gerät ausschalten.

### <span id="page-6-1"></span>**2.1 Bestimmungsgemäße Verwendung**

j

Das Gerät ist ein transformatorloser PV-Wechselrichter, der den Gleichstrom des PV-Generators in netzkonformen Dreiphasen-Wechselstrom wandelt und den Dreiphasen-Wechselstrom in das öffentliche Stromnetz einspeist.

Das Gerät ist nach dem Stand der Technik und den anerkannten sicherheitstechnischen Regeln beschaffen. Dennoch können bei unsachgemäßer Verwendung Gefahren für Leib und Leben des Benutzers oder Dritter bzw. Beschädigungen des Produkts und anderer Sachwerte entstehen.

Das Gerät ist für den Einsatz im Außen- und Innenbereich vorgesehen und darf nur in Ländern eingesetzt werden, für die es zugelassen oder für die es durch KACO new energy und den Netzbetreiber freigegeben ist.

Das Gerät darf nur bei festem Anschluss an das öffentliche Stromnetz betrieben werden. Die Länderauswahl und die Netztypauswahl müssen dem jeweiligen Standort und Netztyp entsprechen.

Für den Netzanschluss müssen die Anforderungen des Netzbetreibers umgesetzt werden. Des Weiteren unterliegt die Berechtigung zum Netzanschluss ggf. der Genehmigung der zuständigen Behörden.

Das Gerät darf nur mit PV-Arrays (PV-Modulen und Verkabelung) der Schutzklasse II gemäß IEC 61730, Anwendungsklasse A, betrieben werden.

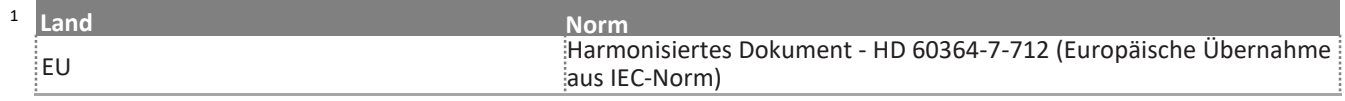

KACO blueplanet 3.0 NX3 M2 KACO blueplanet 5.0 NX3 M2 KACO blueplanet 8.0 NX3 M2 KACO blueplanet 10.0 NX3 M2 KACO blueplanet 15.0 NX3 M2 KACO blueplanet 20.0 NX3 M2

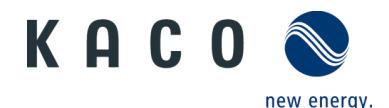

Die beigefügte Dokumentation ist ein integraler Bestandteil des Produkts. Die Dokumentation muss gelesen, beachtet und an einem Ort aufbewahrt werden, der jederzeit frei zugänglich ist.

Das Typenschild muss dauerhaft am Produkt angebracht bleiben.

Eine andere oder darüberhinausgehende Benutzung gilt als nicht bestimmungsgemäß und kann als Folge zur Aufhebung der Produktgarantie führen. Hierzu gehören:

- Verwendung eines nicht beschriebenen Verteilungssystems (Netztyp)
- Verwendung von weiteren Quellen außer PV-Strängen
- Mobiler Einsatz
- Einsatz in explosionsgefährdeten Räumen
- Einsatz bei direkter Sonneneinstrahlung, Regen oder Sturm oder anderen harten Umweltbedingungen
- Einsatz im Außenbereich außerhalb der Umweltbedingungen gemäß Technischen Daten >Umweltdaten
- Betrieb außerhalb der vom Hersteller vorgegebenen Spezifikation
- Überspannung am DC-Anschluss von über 1100 V
- Modifikation des Gerätes
- Inselbetrieb

### <span id="page-7-0"></span>**2.2 Schutzkonzepte**

In dem Gerät sind folgende Überwachungs- und Schutzfunktionen integriert:

- Fehlerstromschutzüberwachung RCMU (Residual Current Monitoring Unit)
- Überspannungsableiter / Varistor zum Schutz der Leistungshalbleiter bei energiereichen Transienten auf der Netz- und Generatorseite
- System zur Überwachung der Gerätetemperatur
- EMV-Filter zum Schutz des Wechselrichters vor hochfrequenten Netzstörungen
- Netzseitige geerdete Varistoren zum Schutz des Produktes vor Burst- und Surgeimpulsen
- Inselnetzerkennung (Anti-islanding) nach einschlägigen Normen.
- Isolationserkennung / Differenzstromüberwachung und Abschaltfunktion zur Erkennung von Isolationsfehlern.

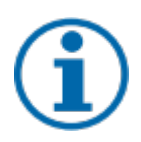

### **HINWEIS**

Die im Gerät enthaltenen Überspannungsableiter / Varistoren beeinflussen bei angeschlossenem Gerät die Prüfung des Isolationswiderstandes der elektrischen Anlage nach HD 60364-6 / IEC 60364-6 Low-voltage installations- Part 6: Verification.

IEC 60364-6 6.4.3.3 beschreibt zwei Möglichkeiten für diesen Fall. Entweder müssen Geräte mit integriertem Überspannungsableiter abgetrennt werden, oder sollte dies nicht praktikabel sein, darf die Prüfspannung auf 250 V herabgesetzt werden

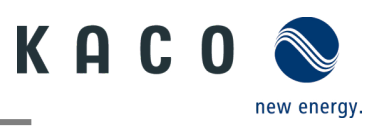

### <span id="page-8-0"></span>**3 Gerätebeschreibung**

### <span id="page-8-1"></span>**3.1 Funktionsweise**

Das Gerät wandelt die von den PV-Modulen erzeugte Gleichspannung in Wechselspannung um und führt diese dem Stromnetz zu. Wenn genügend Sonneneinstrahlung vorhanden ist und eine Mindestspannung am Gerät anliegt, beginnt der Startvorgang. Der Einspeisevorgang beginnt, nachdem der PV-Generator den Isolationstest erfolgreich durchgeführt hat und wenn die Netzparameter während der Beobachtungszeit innerhalb der Vorgaben des Netzbetreibers liegen. Wenn bei einbrechender Dunkelheit der Mindestspannungswert unterschritten wird, endet der Einspeisebetrieb und das Gerät schaltet sich aus.

### <span id="page-8-2"></span>**3.2 Anlagenaufbau**

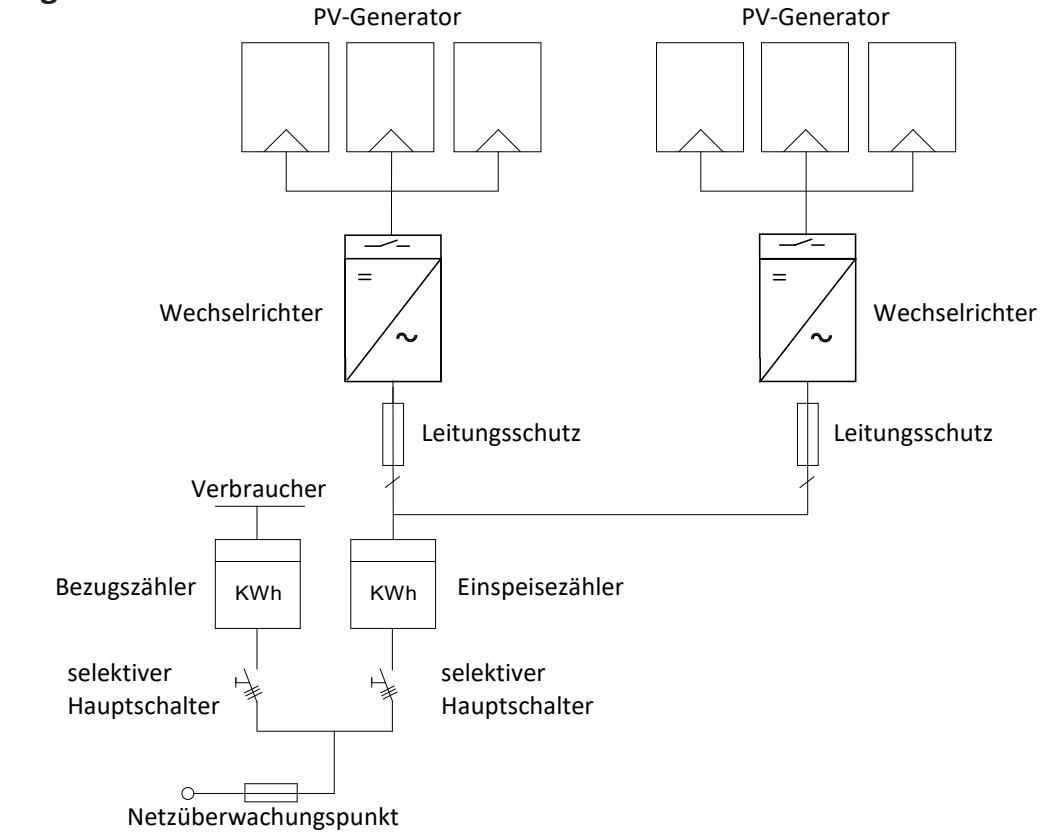

#### Abb. 2.*Übersichtsschaltplan für eine Anlage mit zwei Wechselrichtern*

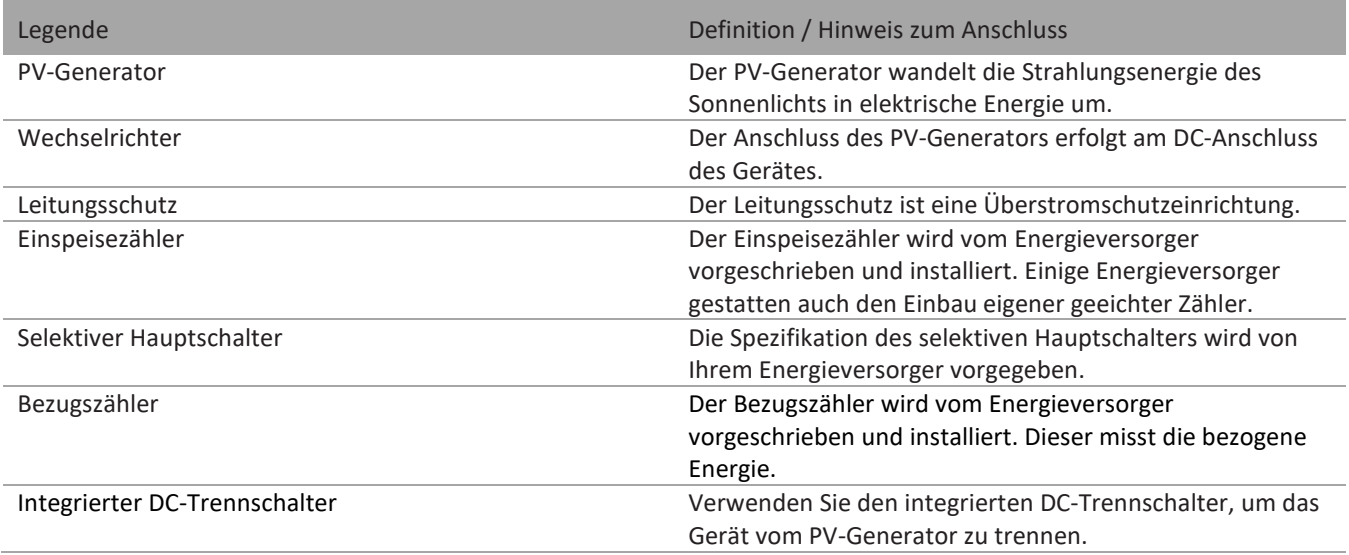

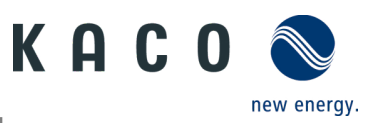

### <span id="page-9-0"></span>**4 Technische Daten**

### <span id="page-9-1"></span>**4.1 Elektrische Daten**

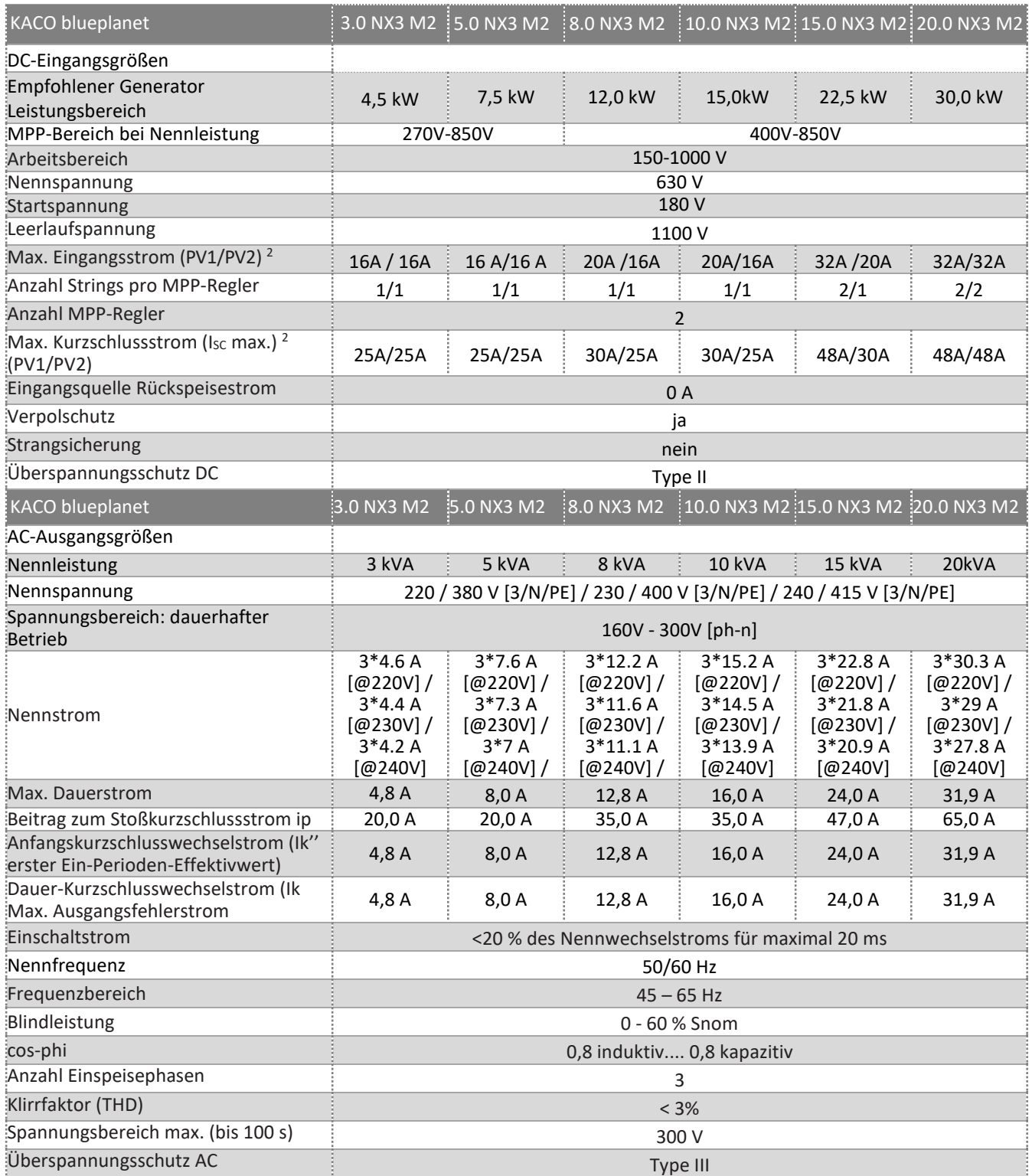

<sup>2</sup> Der "Max. Eingangsstrom" ist der maximale theoretische Wert bei Betrieb mit voller Leistung und minimaler MPP-Spannung. Der Wechselrichter schaltet auf die maximale AC-Ausgangsleistung.

Der "Max. Kurzschlussstrom (I<sub>SCmax</sub>.)" definiert zusammen mit der Leerlaufspannung (U<sub>OCmax</sub>) die Charakteristik des angeschlossenen PV-Generators. Dies ist der relevante Wert für die Stringauslegung und stellt die absolute Maximalgrenze für den Wechselrichterschutz dar. Der angeschlossene PV-Generator muss so ausgelegt sein, dass der maximale Kurzschlussstrom unter allen vorhersehbaren Bedingungen kleiner oder gleich dem Iscmax des Wechselrichters ist. Die Auslegung darf in keinem Fall zu einem größeren Kurzschlussstrom als dem Iscmax des Wechselrichters führen.

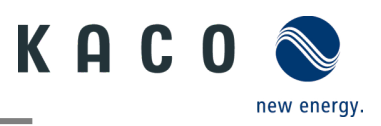

### <span id="page-10-0"></span>**4.2 Allgemeine Daten**

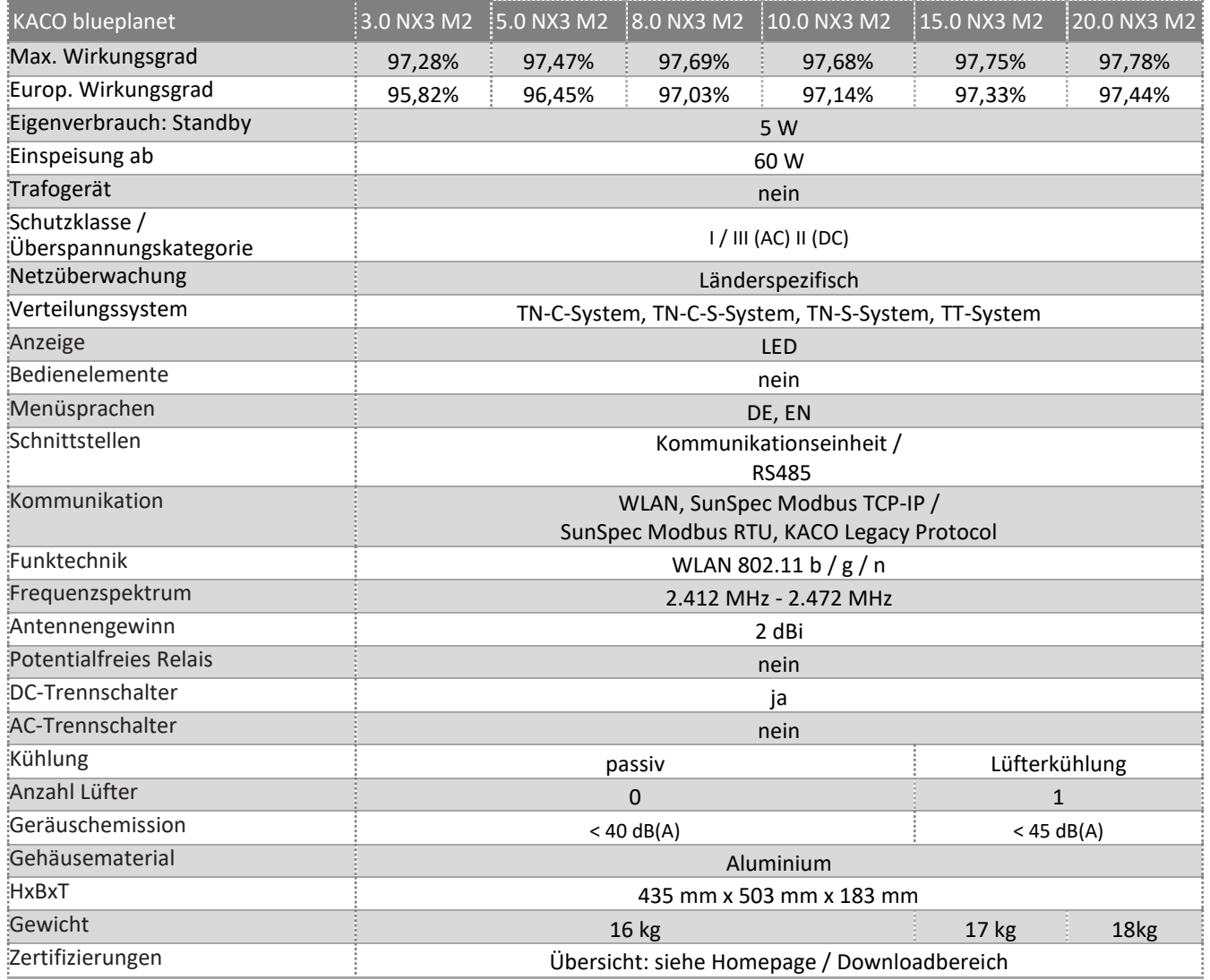

### <span id="page-10-1"></span>**4.3 Umweltdaten**

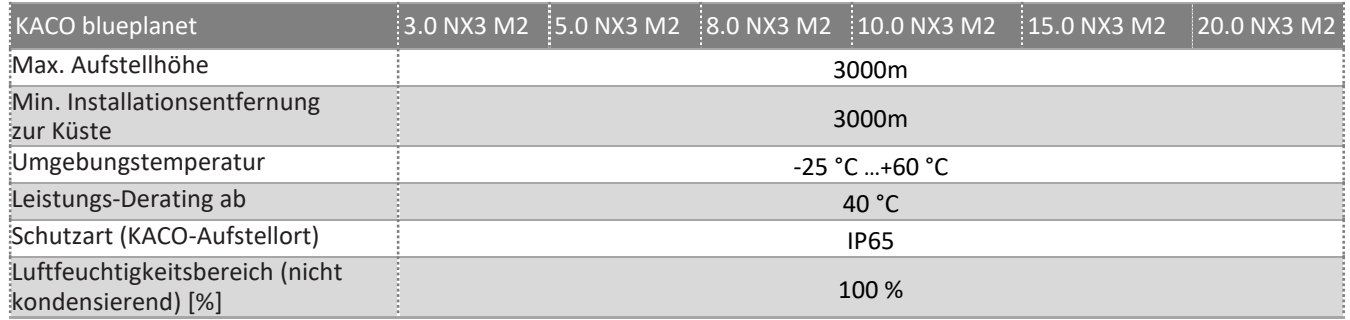

### <span id="page-10-2"></span>**4.4 Zubehör**

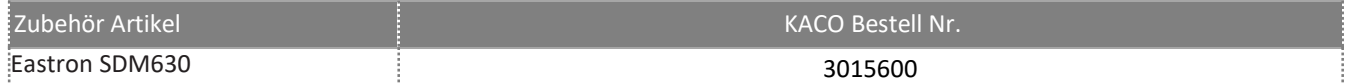

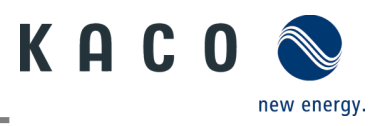

### <span id="page-11-0"></span>**5 Lieferung und Transport**

Jedes Produkt verlässt unser Werk in elektrisch und mechanisch einwandfreiem Zustand. Eine Spezialverpackung gewährleistet den sicheren Transport der Geräte. Für auftretende Transportschäden ist die Transportfirma verantwortlich.

### <span id="page-11-1"></span>**5.1 Lieferumfang**

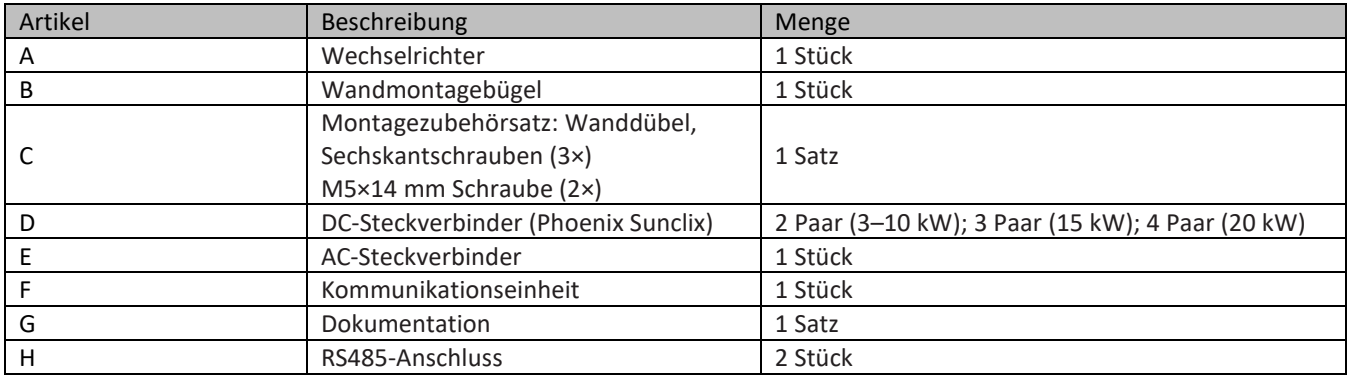

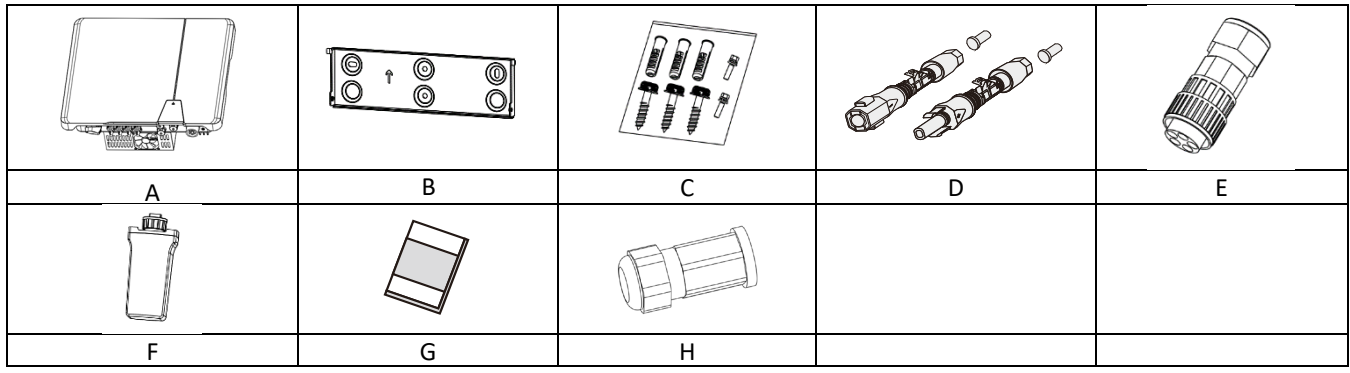

#### **Lieferumfang prüfen**

- Gerät gründlich untersuchen.
	- Umgehend bei der Transportfirma reklamieren:
		- o Schäden an der Verpackung, die auf Schäden am Gerät schließen lassen.
		- o offensichtliche Schäden am Gerät.
- Schadensmeldung umgehend an die Transportfirma übermitteln.
- Die Schadensmeldung muss innerhalb von sechs Tagen nach Erhalt des Gerätes schriftlich bei der Transportfirma vorliegen. Bei Bedarf unterstützen wir Sie gerne.

### <span id="page-11-2"></span>**5.2 Gerät transportieren**

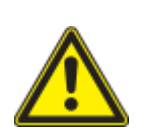

### **A** VORSICHT **Gefährdung durch Stoß, Bruchgefahr des Gerätes!**

- Gerät zum Transport sicher verpacken.
- Gerät mithilfe der hierfür vorgesehenen Haltegriffe der Kartonage transportieren.
- Gerät keinen Erschütterungen aussetzen.

### <span id="page-11-3"></span>**5.3 Installationswerkzeug**

Die in der nachfolgenden Tabelle angegebenen Kurzzeichen werden in allen Handlungsanweisungen der Montage/Installation/Wartung und Demontage für zu verwendende Werkzeuge und Anzugsdrehmomente verwendet.

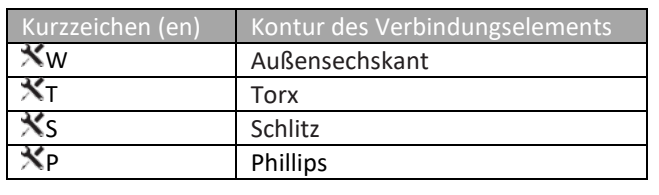

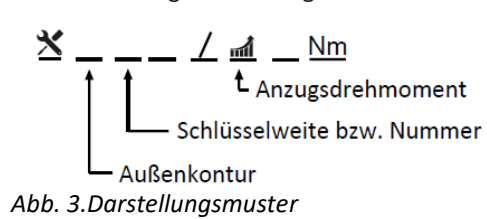

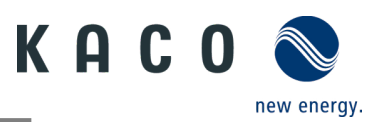

### <span id="page-12-0"></span>**6 Montage und Vorbereitung**

### <span id="page-12-1"></span>**6.1 Aufstellort auswählen**

### **A** GEFAHR

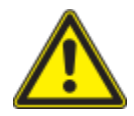

#### **Lebensgefahr durch Feuer oder Explosionen!**

Feuer durch entflammbares oder explosives Material in der Nähe des Gerätes kann zu schweren Verletzungen führen.

 Wechselrichter nicht in explosionsgefährdeten Bereichen oder in der Nähe von leicht entflammbaren Stoffen montieren

### VORSICHT

#### **Sachschäden durch Gase, die in Verbindung mit witterungsbedingter Luftfeuchtigkeit aggressiv auf Oberflächen reagieren.**

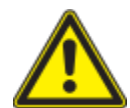

Das Gehäuse des Gerätes kann durch Gase in Verbindung mit witterungsbedingter Luftfeuchtigkeit stark beschädigt werden (z. B Ammoniak, Schwefel).

- Ist das Gerät Gasen ausgesetzt, muss die Aufstellung an einsehbaren Orten erfolgen.
- Regelmäßig Sichtkontrollen durchführen.
- Feuchtigkeit auf dem Gehäuse umgehend entfernen.
- Auf ausreichende Belüftung am Aufstellort achten.
- Verschmutzungen, insbesondere an Lüftungen, umgehend beseitigen.
- Die Nichtbeachtung dieser Warnhinweise kann zu Geräteschäden führen, die nicht durch die Herstellergarantie abgedeckt sind.

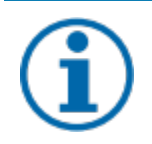

### **HINWEIS**

#### **Zugang durch Wartungspersonal im Servicefall**

Zusätzlicher Aufwand, der durch ungünstige bauliche bzw. montagetechnische Bedingungen entsteht, wird dem Kunden in Rechnung gestellt.

#### **Einbauraum**

- Möglichst trocken, gut klimatisiert. Die Abwärme muss vom Gerät abgeleitet werden
- Ungehinderte Luftzirkulation
- Beim Einbau in einen Schaltschrank für ausreichende Wärmeabfuhr durch Zwangsbelüftung sorgen
- Bodennah, von vorne und seitlich ohne zusätzliche Hilfsmittel gut zugänglich
- In Außenbereichen allseitig vor direkter Bewitterung und Sonneneinstrahlung (thermisches Aufheizen) geschützt. Realisierung gegebenenfalls durch bauliche Maßnahmen, z. B. Windfänge
- Stellen Sie sicher, dass der Wechselrichter außerhalb der Reichweite von Kindern installiert wird.
- Um einen optimalen Betriebszustand und eine lange Lebensdauer zu gewährleisten, sollte die Temperatur in der Installationsumgebung des Wechselrichters ≤40 °C sein.
- Um direkte Sonneneinstrahlung, Regen, Schnee und Pfützenbildung auf dem Wechselrichter zu vermeiden, wird empfohlen, den Wechselrichter an Orten zu montieren, die über ein schützendes Dach verfügen. Decken Sie die Oberseite des Wechselrichters nicht vollständig ab.
- Die montagetechnischen Bedingungen müssen für das Gewicht und die Größe des Wechselrichters geeignet sein. Der Wechselrichter ist für die Montage an einer massiven Wand geeignet, die senkrecht oder nach hinten geneigt ist (max. 15°). Es wird davon abgeraten, den Wechselrichter an einer Wand aus Gipskartonplatten oder ähnlichen Materialien zu installieren. Der Wechselrichter kann während des Betriebs Geräusche verursachen.

#### **Montagefläche**

- mit ausreichender Tragfähigkeit
- für Montage- und Wartungsarbeiten zugänglich
- aus wärmebeständigem Material (bis 90°C)
- schwer entflammbar
- Bei der Montage zu beachtende Mindestabstände [siehe Abbildung 9 auf Seite [12\]](#page-14-1)

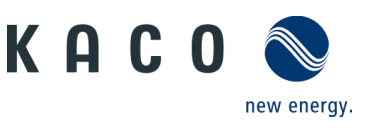

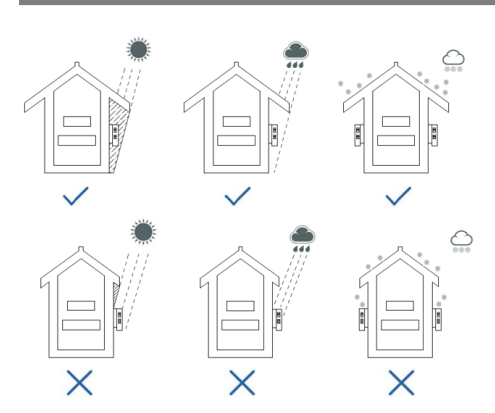

*Abb. 4.Gerät bei Außeninstallation Abb. 5.Erlaubte Aufstelllage*

### <span id="page-13-0"></span>**6.2 Gerät auspacken**

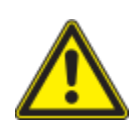

### VORSICHT

#### **Verletzungsgefahr durch übermäßige körperliche Belastung**

Anheben des Gerätes zum Transport, Ortswechsel und bei der Montage kann zu Verletzungen führen (z. B. Rückenverletzungen).

› Gerät nur an den dafür vorgesehenen Griffmulden anheben

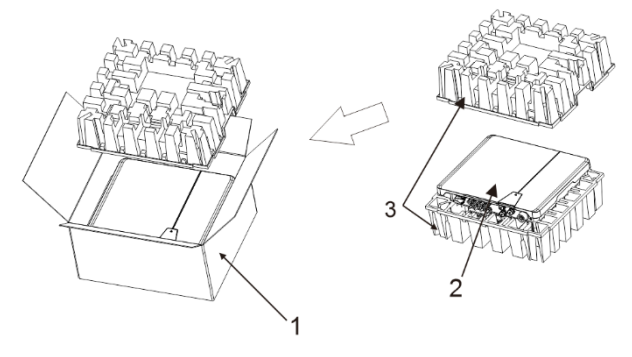

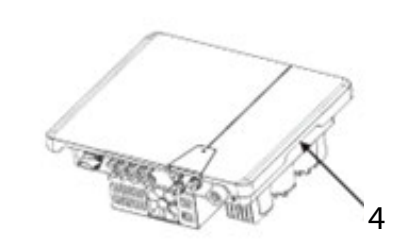

#### *Abb. 6.Gerät auspacken Abb. 7.Gerät anheben*

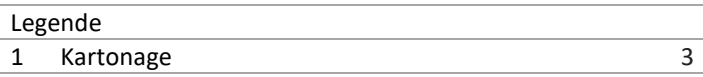

2 Gerät 12 Gerät 12 Gerät 12 Gerät 12 Gerät 12 Gerät 12 Gerät 12 Gerät 12 Gerät 12 Gerät 12 Gerät 12 Gerät 12 Gerät 12 Gerät 12 Gerät 12 Gerät 12 Gerät 12 Gerät 12 Gerät 12 Gerät 12 Gerät 12 Gerät 12 Gerät 12 Gerät 12 Gerä

Schutzverpackung

Das Gerät wurde zum Montageort transportiert.

1. Verpackungsband von Kartonage lösen.

2. Kartonage an der Oberseite öffnen.

3. Installationsmaterial und Dokumentation entnehmen.

4. Obere Schutzverpackung zum Entfernen nach oben ziehen.

5. Gerät aus der Verpackung nehmen. Dabei an der Abdeckung und am Gehäuserand anfassen.

6. Schutzverpackung in die Kartonage zurücklegen.

7. Gerät an den vorgesehenen Stellen anheben.

» Mit der Montage der Halterung fortfahren

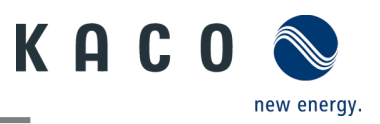

### <span id="page-14-0"></span>**6.3 Halterung befestigen**

### **A** VORSICHT

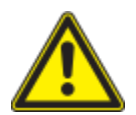

#### **Gefahr bei Einsatz von ungeeignetem Befestigungsmaterial!**

Bei Einsatz von ungeeignetem Befestigungsmaterial kann das Gerät herabfallen und Personen vor dem Gerät schwer verletzen.

- › Nur dem Montageuntergrund entsprechendes Befestigungsmaterial verwenden. Beiliegendes Befestigungsmaterial ist nur für Mauerwerk und Beton geeignet.
- › Gerät nur aufrecht montieren.

#### **HINWEIS**

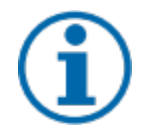

#### **Leistungsreduzierung durch Stauwärme!**

Bei Nichtbeachtung der empfohlenen Mindestabstände kann das Gerät aufgrund von mangelnder Belüftung und damit verbundener Wärmeentwicklung in die Leistungsabregelung übergehen.

- › Mindestabstände einhalten und für ausreichende Wärmeabfuhr sorgen.
- › Während des Betriebs dürfen sich keine Gegenstände auf dem Gehäuse des Gerätes befinden.
- › Sicherstellen, dass nach der Gerätemontage keine Fremdstoffe die Wärmeabfuhr behindern.

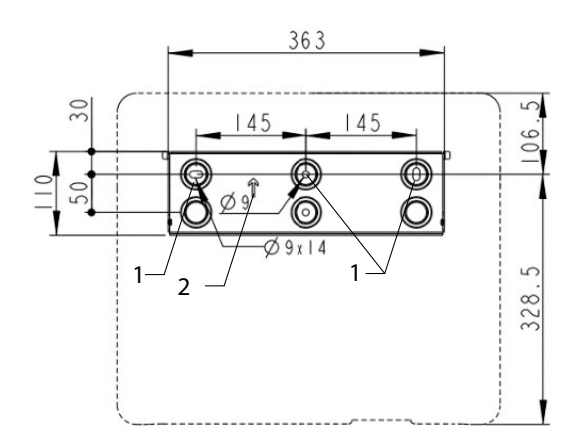

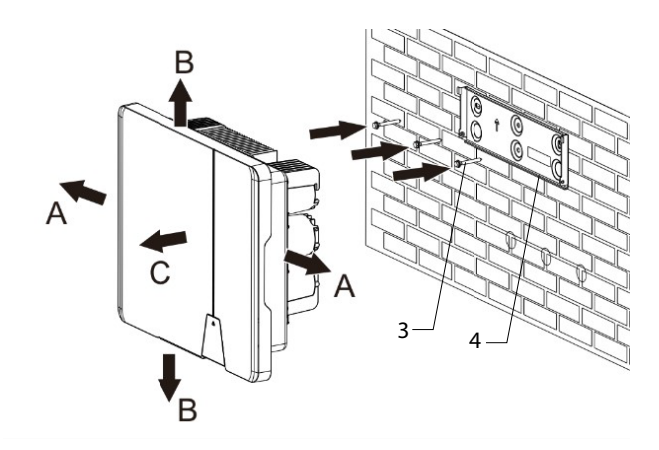

#### *Abb. 8.Bohrungen für die Wandmontage Abb. 9.Montage der Wandhalterung*

<span id="page-14-1"></span>

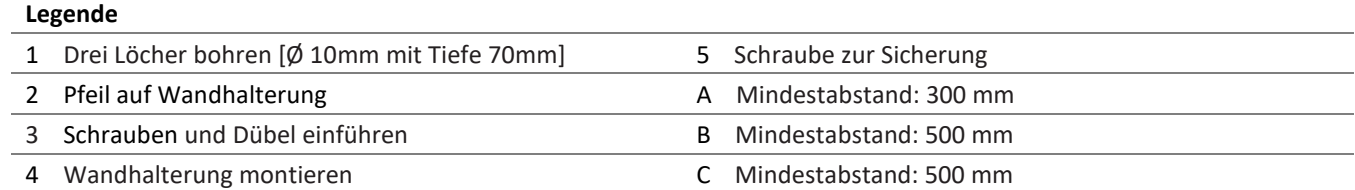

U Kartonage mit Halterung und Montagesatz aus der Verpackung entnommen und geöffnet.

1. Aufhängeposition gemäß Position der Halterung mit drei Markierungen an der Wandfläche markieren.

**HINWEIS: Der Pfeil muss nach oben zeigen und sichtbar sein, wenn die Halterung an der Wand befestigt ist. Außerdem auf korrekte Ausrichtung der Halterung achten.**

2. Position der Bohrlöcher mit Hilfe der Aussparung in der Halterung anzeichnen.

**HINWEIS: Die Mindestabstände zwischen zwei Geräten bzw. dem Gerät und der Decke oder dem Boden müssen berücksichtigt werden.** 

3. Halterung mit geeignetem Befestigungsmaterial im Montagesatz an der Wand befestigen  $\mathbb{N}$ W-10].

#### **HINWEIS: Auf korrekte Ausrichtung der Halterung achten.**

» Mit der Montage des Gerätes fortfahren.

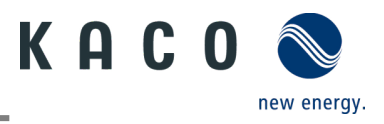

### <span id="page-15-0"></span>**6.4 Gerät aufstellen und befestigen**

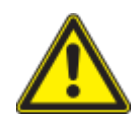

### **A VORSICHT**

**Verletzungsgefahr durch unsachgemäßes Anheben und Transportieren.**

Durch unsachgemäßes Anheben kann das Gerät kippen und dann herunterfallen.

- › Gerät immer an den dafür vorgesehenen Griffmulden senkrecht anheben.
- › Steighilfe für die gewählte Montagehöhe verwenden.
- › Schutzhandschuhe und Sicherheitsschuhe beim An- und Abheben des Gerätes tragen.

#### **Gerät anheben und montieren**

```
U Halterung montiert.
```
1 Gerät an den Griffmulden anheben. Geräteschwerpunkt beachten!

2 Gerät auf den Montagebügel aufsetzen. Beide Seiten des Kühlkörpers prüfen, um sicherzustellen, dass er festsitzt [siehe Abbildung 10].

3 Beiliegende Schraube an der Lasche der Halterung einsetzen und Gerät zur Sicherung gegen Ausheben befestigen. [  $XP / M2,5 Nm$ 

**HINWEIS: An dieser Stelle kann die vorher beschriebene Schraube auch durch eine Spezialschraube als Diebstahlschutz ersetzt werden.**

» Gerät ist montiert. Mit der elektrischen Installation fortfahren

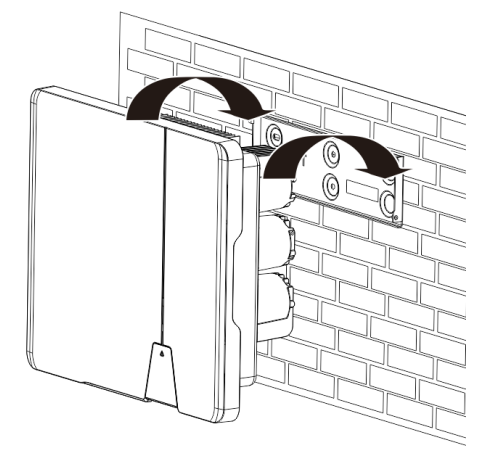

*Abb. 10.Wechselrichter in die Wandhalterung einhängen Abb. 11.Sicheren Sitz des Geräts prüfen*

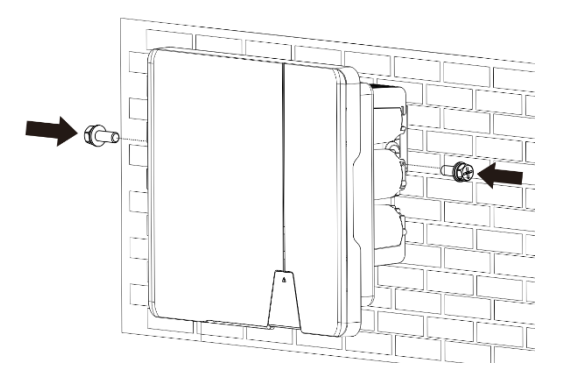

*Abb. 12.Wechselrichter befestigen*

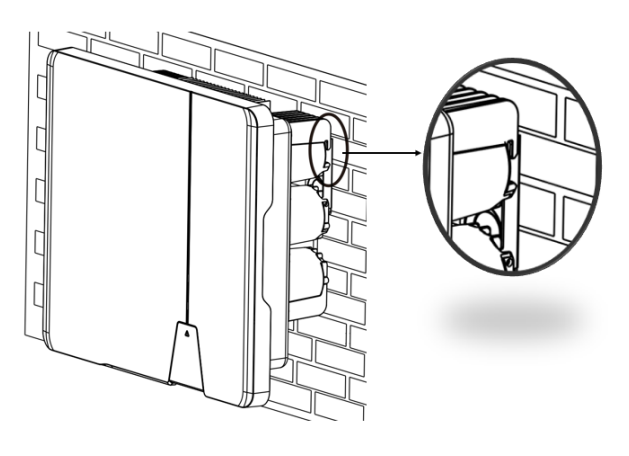

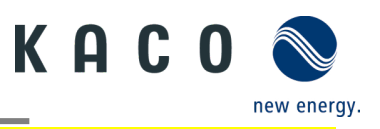

### **A VORSICHT**

#### **Sachschäden durch sich bildendes Kondenswasser**

Während der Vormontage des Gerätes kann Feuchtigkeit über die DC-Steckverbinder sowie die mit einem Staubschutz gesicherten Verschraubungen in den Innenraum gelangen. Das sich bildende Kondensat kann bei Installation und Inbetriebnahme zu Schäden am Gerät führen.

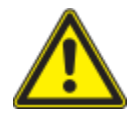

- Gerät bei Vormontage verschlossen halten und erst bei Installation den Anschlussbereich öffnen.
- Alle Steckverbindungen und Verschraubungen durch Dichtabdeckungen verschließen.
- Feuchtigkeit auf dem Gehäuse umgehend entfernen.

### <span id="page-16-0"></span>**7 Installation**

### <span id="page-16-1"></span>**7.1 Allgemeine Informationen**

### GEFAHR

**Lebensgefährliche Spannungen liegen auch nach Frei- und Ausschalten des Gerätes an den Anschlüssen und Leitungen im Gerät an!**

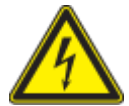

Das Berühren der Leitungen und/oder Klemmen/Stromschienen im Gerät kann zu schweren Verletzungen oder zum Tod führen.

- › Das Gerät nicht öffnen.
- › Das Gerät muss vor dem elektrischen Anschluss fest montiert sein.
- › Befolgen Sie alle Sicherheitsvorschriften und die aktuell gültigen technischen Anschlussbedingungen des zuständigen Energieversorgungsunternehmens.
- › Netzspannung durch Deaktivieren der externen Sicherungselemente abschalten.
- › Vollständige Stromfreiheit mit Zangenamperemeter an allen AC- und DC-Leitungen prüfen.

 › Beim Aus- und Einschalten des Gerätes nicht die Leitungen und/oder Klemmen/Stromschienen berühren.

### <span id="page-16-2"></span>**7.2 Anschlussbereich einsehen**

Der Anschluss für die AC-Versorgung befindet sich am Gehäuse im unteren rechten Bereich. Die DC-Eingangsquelle wird an die DC-Stecker und DC-Buchsen auf der Bodenplatte angeschlossen.

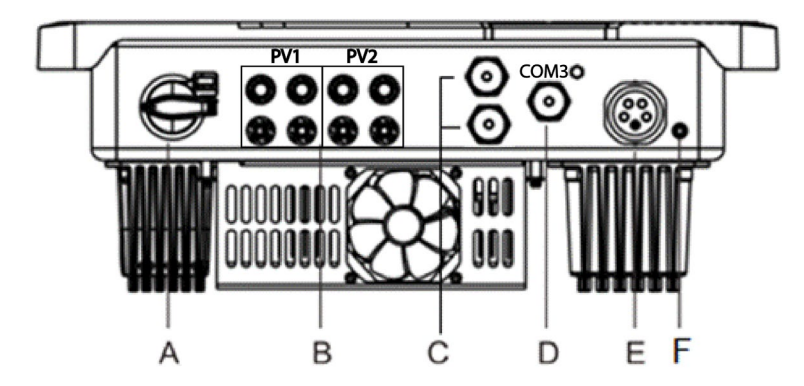

*Abb. 13.Anschlussbereich einsehen*

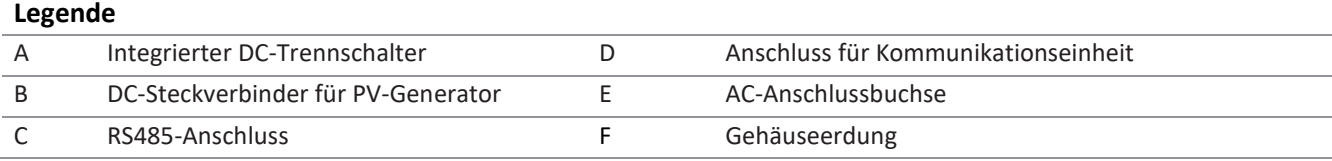

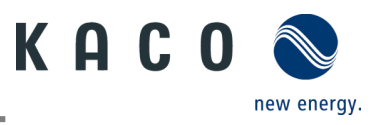

### <span id="page-17-0"></span>**7.3 Elektrischen Anschluss vornehmen**

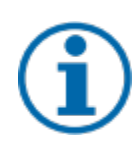

#### **HINWEIS**

**Leitungsquerschnitt, Sicherungsart und Sicherungswert nachfolgenden Rahmenbedingungen wählen:** Länderspezifische Installationsnormen; Leistungsklasse des Gerätes; Leitungslänge; Art der Leitungsverlegung; lokale Temperaturen.

#### <span id="page-17-2"></span>**7.3.1 Anforderung an Zuleitungen und Sicherung**

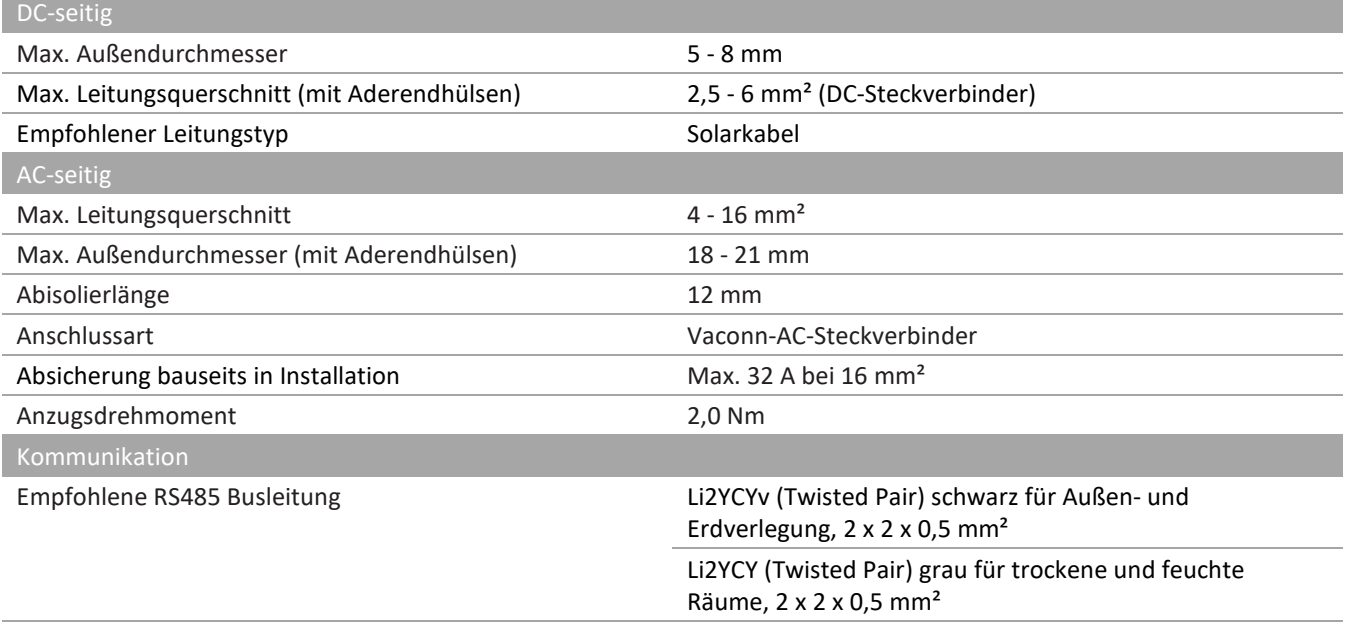

### <span id="page-17-1"></span>**7.4 Gerät an das Versorgungsnetz anschließen**

#### **7.4.1 AC-Anschlussstecker konfigurieren**

U Sie haben die Montage vorgenommen.

1. Die Kabelverschraubung und das Gehäuse mit der Dichtung über die Leitung schieben.

2. Kabel abmanteln. [sl. 75 mm]

3. Adern N, L um 2 mm mehr kürzen als den Schutzleiter und Adern N, L, PE um 13 mm abisolieren.

4. Flexible Adern müssen mit Aderendhülsen nach DIN 46228 bestückt werden.

5. Adern gemäß der Kennzeichnung auf dem Kontaktträger in die Kontakte einfügen.

6. Schrauben am Kontaktträger anziehen.  $\mathbb{X}$ TX 25 / 2,0 Nm]

7. Kontaktträger bis zu einem hörbaren "Klick" in das Gehäuse eindrücken.

8. Gehäuse festhalten und Kabelverschraubung anziehen. [ $\mathbb{X}$ W 40 / 15,0 Nm]

» Elektrischen Anschluss vornehmen.

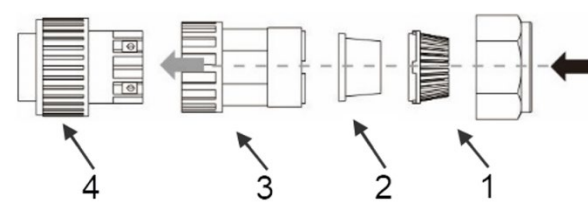

*Abb. 14.AC-Anschlussstecker Abb. 15.Adern abisolieren*

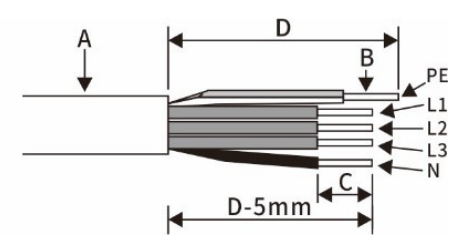

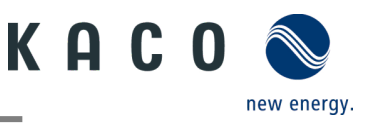

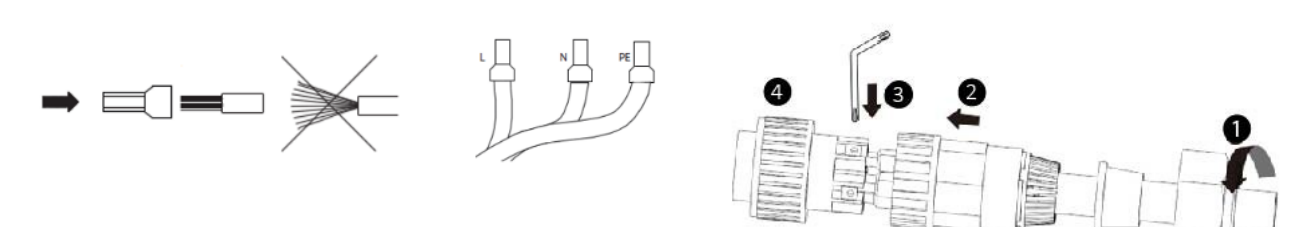

*Abb. 16.Aderendhülse an den Kontakt crimpen Abb. 17.Adern an Kontaktträger anschließen*

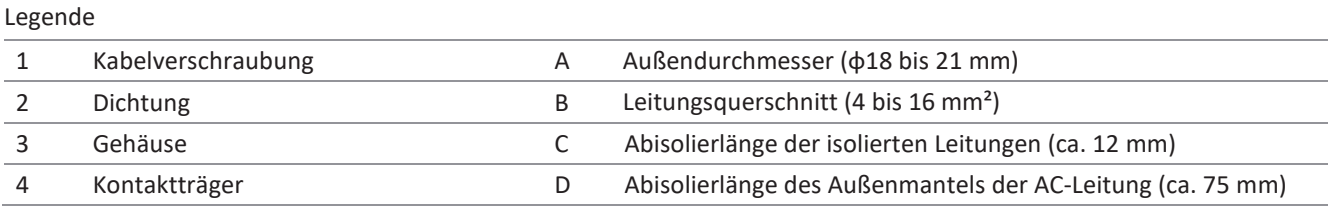

#### **7.4.2 AC-Anschluss vornehmen**

AC-Anschlussstecker fachgerecht konfiguriert.

1 AC-Anschlussstecker am Gerätesteckverbinder des Gerätes einsetzen.

 **HINWEIS: AC-Steckverbindung ist fest verbunden, wenn dieser hörbar einrastet.**

2.Leitungen fachgerecht und nachfolgenden Regeln verlegen:

- Leitungen um das Gerät mit einem Mindestabstand von 20 cm verlegen
- Leitungen niemals über Halbleiter (Kühlkörper verlegen).

– Zu große Biegekräfte gefährden die Schutzart. Leitungen mit einem Biegeradius von mindestens dem 4-fachen des Kabeldurchmessers verlegen.

» Das Gerät ist an das Versorgungsnetz angeschlossen

### **HINWEIS**

In der finalen Installation ist eine AC-seitige Trennvorrichtung vorzusehen. Diese Trennvorrichtung muss so angebracht sein, dass der Zugang zu ihr jederzeit ungehindert möglich ist.

## **HINWEIS**

Ist Aufgrund der Installationsvorschrift ein Fehlerstrom-Schutzschalter erforderlich, so ist ein Fehlerstrom-Schutzschalter des Typs A zu verwenden.

Bei Fragen zu dem geeigneten Typ, kontaktieren Sie bitte den Installateur oder unseren KACO new energy Kundenservice.

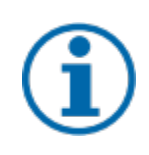

#### **HINWEIS**

Bei hohem Leitungswiderstand, das heißt bei großer Leitungslänge auf der Netzseite, erhöht sich im Einspeisebetrieb die Spannung an den Netzklemmen des Gerätes. Überschreitet diese Spannung den länderspezifischen Grenzwert der Netzüberspannung, schaltet das Gerät ab.

Achten Sie auf ausreichend große Leitungsquerschnitte bzw. auf kurze Leitungslängen.

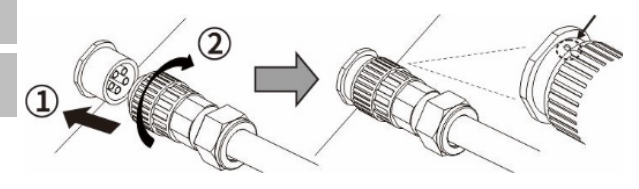

*Abb. 18.AC-Anschlussstecker mit dem Gerätestecker einrasten* 

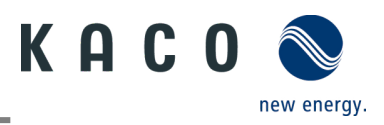

### <span id="page-19-0"></span>**7.5 PV-Generator an das Gerät anschließen**

### **7.5.1 DC-Steckverbinder konfigurieren**

### **A** GEFAHR

#### **Lebensgefahr durch Stromschlag!**

Das Berühren von spannungsführenden Anschlüssen kann zu schweren Verletzungen oder zum Tod führen. Bei Sonneneinstrahlung auf den PV-Generator liegt an den offenen Enden der DC-Leitungen eine Gleichspannung an.

- › Stellen Sie sicher, dass die PV-Module eine gute Isolierung gegen Erde aufweisen.
- › Am gemäß statistischen Daten kältesten Tag darf die maximale Leerlaufspannung der PV-Module die maximale Eingangsspannung des Wechselrichters nicht überschreiten.
- › Polarität der DC-Leitungen überprüfen.
- › DC-Spannungsfreiheit sicherstellen.
- › DC-Steckverbinder nicht unter Last trennen.

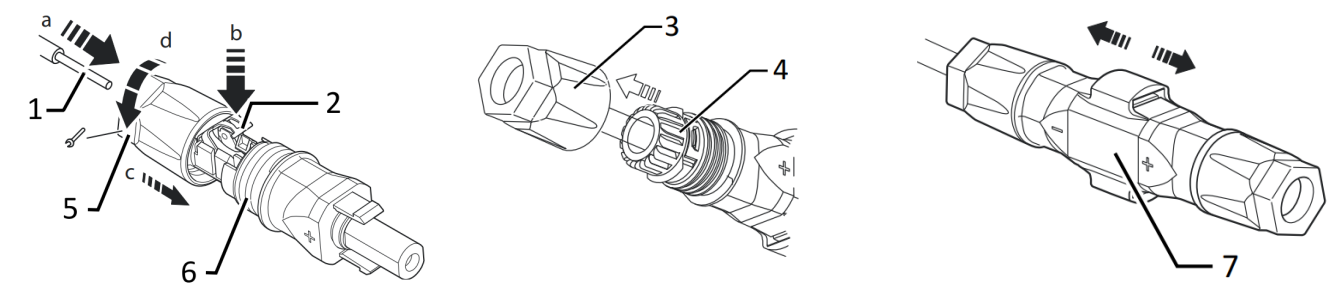

*Abb. 19.Adern einfügen Abb. 20.Einsatz in Hülse schieben Abb. 21.Befestigung prüfen*

Legende

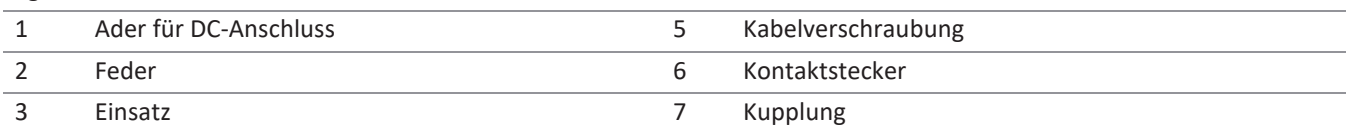

4 Hülse

Sie haben die Montage vorgenommen

#### **HINWEIS: Vor dem Isolieren darauf achten, dass Sie keine Einzeldrähte abschneiden.**

1. Isolierte Adern mit verdrillten Litzen vorsichtig bis zum Anschluss einführen.

#### **HINWEIS: Litzenenden müssen in der Feder sichtbar sein.**

2. Feder so schließen, dass die Feder einrastet, und Einsatz in die Hülse schieben.

3. Kabelverschraubung kontern und anziehen  $\mathbb{N}_{W}$  15/ 1,8 Nml.

4. Einsatz mit Kontaktstecker zusammenfügen.

5. Einrastung durch leichtes Ziehen an der Kupplung prüfen.

» Elektrischen Anschluss vornehmen

#### **HINWEIS**

**Beim Verlegen ist der zulässige Biegeradius von mindestens 4x dem Kabeldurchmesser einzuhalten. Zu große Biegekräfte gefährden die Schutzart.**

› Vor der Steckverbindung müssen alle mechanischen Lasten abgefangen werden.

› Starre Adaptionen an DC-Steckverbindern sind nicht zulässig.

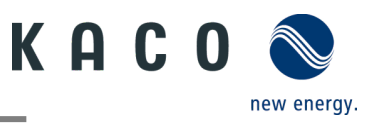

### **7.5.2 PV-Generator auf Erdschluss prüfen**

### **A** GEFAHR

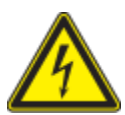

### **Lebensgefahr durch Stromschlag!**

Das Berühren der spannungsführenden Anschlüsse führt zu schweren Verletzungen oder zum Tod. Bei Sonneneinstrahlung auf den PV-Generator liegt an den offenen Enden der DC-Leitungen eine Gleichspannung an.

- › Leitungen des PV-Generators nur an der Isolierung anfassen. Offene Leitungsenden nicht berühren.
- › Kurzschlüsse vermeiden.
- › Keine Stränge mit Erdschluss am Gerät anschließen.

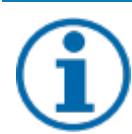

#### **HINWEIS**

Der Schwellwert, ab dem die Isolationsüberwachung einen Fehler meldet, kann auf dem Mobilgerät unter Sonstige Schutzeinstellungen - Minimum-Isolationswiderstand eingestellt werden.

#### **Erdschlussfreiheit prüfen**

- 1. Gleichspannung zwischen Erdpotential (PE) und Plusleitung des PV-Generators ermitteln.
- 2. Gleichspannung zwischen Erdpotential (PE) und Minusleitung des PV-Generators ermitteln.
	- $\Rightarrow$  sind stabile Spannungen messbar, liegt ein Erdschluss im DC-Generator bzw. seiner Verkabelung vor. Das Verhältnis der gemessenen Spannungen zueinander liefert einen Hinweis auf die Position dieses Fehlers.

3. Etwaige Fehler vor weiteren Messungen beheben.

4. Elektrischen Widerstand zwischen Erdpotential (PE) und Plusleitung des PV-Generators ermitteln.

5. Elektrischen Widerstand zwischen Erdpotential (PE) und Minusleitung des PV-Generators ermitteln.

 $\Rightarrow$  Stellen Sie außerdem sicher, dass der PV-Generator in Summe einen Isolationswiderstand von mehr als 2,0 MOhm aufweist, da das Gerät bei einem zu niedrigen Isolationswiderstand nicht einspeist.

6. Etwaige Fehler vor dem Anschließen des DC-Generators beheben.

#### **7.5.3 Empfohlene Standardbeschaltung**

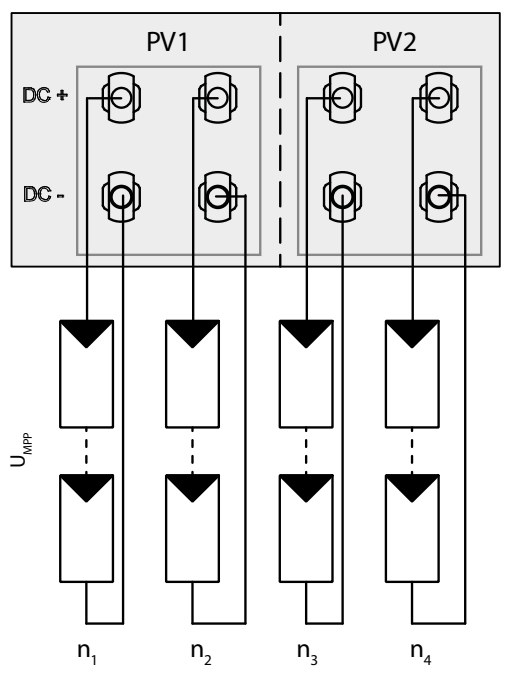

Mögliche Beschaltung von MPP-Tracker PV1 und PV2

Zwei DC-Strings für **jeden** MPP-Tracker Zwei DC-Strings für **einen** MPP-Tracker Die MPP-Spannungen der beiden DC-Strings können unterschiedlich sein. Sie werden von getrennten, unabhängig arbeitenden MPP-Trackern (MPP-Tracker PV1 und PV2) versorgt.

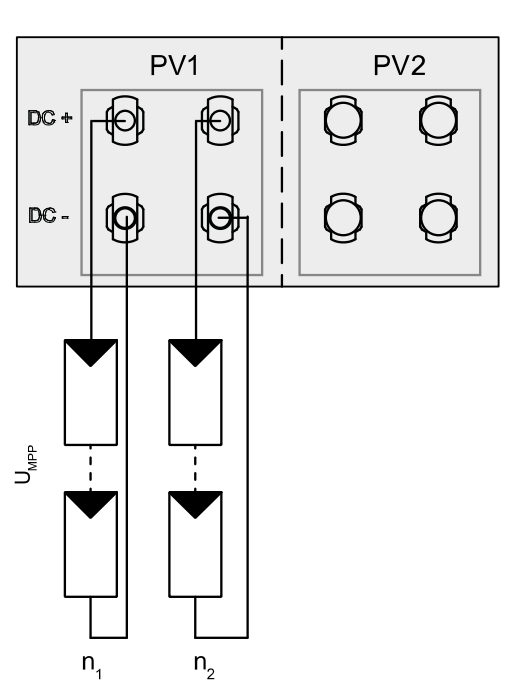

*Abb. 22.Belegung von beiden MPP-Trackern Abb. 23.Belegung von nur einem MPP-Tracker*

Wird einer der MPP-Tracker nicht verwendet, sind nur die unbenutzten DC-Stecker zu verschließen. Ob PV1 oder PV2 belegt wird ist irrelevant.

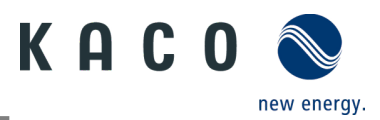

Modulzahl pro Strang:

Pmax: pro Strang < 0,6 \* max. empfohlene PV-

Generatorleistung

MPP-Tracker A+B zusammen < max. empfohlene PV-

Generatorleistung

Imax: Abhängig vom PV-Generator

Der Eingangsstrom aus Kapite[l 4.1](#page-9-1) auf Seit[e 7](#page-9-1) ist für jeden MPP-Tracker unterschiedlich und darf nicht überschritten werden. Beachten Sie deshalb genau, ob dieser Wert für PV1 oder PV2 gilt.

### <span id="page-21-0"></span>**7.5.4 Anschluss im Parallelbetrieb**

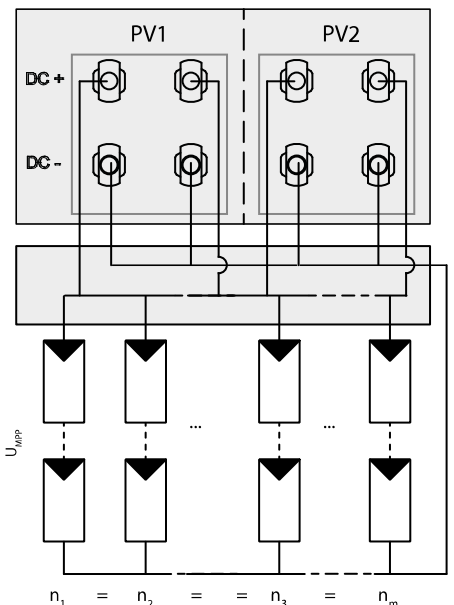

Mögliche Beschaltung Beide MPPTs müssen einzeln an den Generatoranschlusskasten angeschlossen werden. Die DC-Eingänge können somit auch parallel beschaltet werden. Dabei dürfen nur Leitungen mit gleicher MPP-Spannung parallelgeschaltet werden (Un1=Un2=Unx) Modulzahl pro Strang: Wenn die MPP-Tracker im Parallelbetrieb verwendet werden, beträgt die maximal zulässige Leistung das 1,1-fache der Nennleistung. Außerdem wird der maximale MPPT-Strom durch den niedrigsten Wert aller MPPTs

Pmax: pro Strang < 0,6 \* max. an dem verwendeten MPP-

Tracker < max. Leistung pro MPP-Tracker.

begrenzt. Wenn beispielsweise der 15-kW-Wechselrichter im Parallelbetrieb verwendet wird, beträgt die maximal zulässige Leistung 1,1x 15 kW = 16,5 kW und jeder MPPT-Strom ist auf 20 A begrenzt (da ein MPPT für 32 A und der andere für 20 A ausgelegt ist).

*Abb. 24.Empfohlener Anschluss im Parallelbetrieb für blueplanet 20.0 NX3*

**Öffnen Sie die zugehörige "KACO NX Setup" APP für dieses Gerät.**

- 1. <Wechselrichter auswählen> unter <Kommunikationseinheit> Menü auswählen und über das <Einstellungen für> Menü die <Funktionen aktivieren/deaktivieren> einsehen.
- 2. Funktion <MPPT-Parallelbetrieb> aktivieren. (Siehe [Abb. 94](#page-44-1) auf Seit[e 42\)](#page-44-1)
- 3. Es muss eine externe String-Sicherung installiert werden.

» Der Parallelbetrieb ist aktiviert.

#### **7.5.5 PV-Generator auslegen**

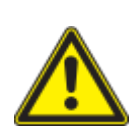

### A VORSICHT

#### **Beschädigung der Komponenten bei fehlerhafter Auslegung!**

Im erwarteten Temperaturbereich des PV-Generators dürfen die Werte für Leerlaufspannung und Kurzschlussstrom niemals die Werte für U<sub>dcmax</sub> und I<sub>scmax</sub> gemäß den Technischen Daten überschreiten.

› Grenzwerte gemäß den Technischen Daten einhalten.

#### **HINWEIS**

#### **Art und Auslegung der PV-Module**

Angeschlossene PV-Module müssen gemäß IEC 61730 Klasse A für die vorgesehene DC-Systemspannung bemessen sein, mindestens aber für den Wert der AC-Netzspannung.

#### **HINWEIS**

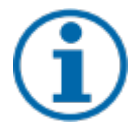

#### **Dimensionierung des PV-Generators**

Das Gerät ist mit einer Reserve an DC-Kurzschlussstromfestigkeit ausgelegt. Dies ermöglicht eine Überdimensionierung des angeschlossenen PV-Generators. Die absolute Grenze für den PV-Generator ist der Wert des max. Kurzschlussstrom (lsc max) und der maximalen Leerlaufspannung (Uoc max).

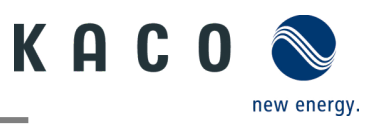

### **7.5.6 PV-Generator**

### **A** GEFAHR

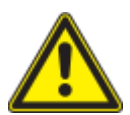

#### **Lebensgefahr durch Stromschlag!**

Das Berühren der spannungsführenden Anschlüsse führt zu schweren Verletzungen oder zum Tod. Bei Sonneneinstrahlung auf den PV-Generator liegt an den offenen Enden der DC-Leitungen eine Gleichspannung an.

- › Leitungen des PV-Generators nur an der Isolierung anfassen. Offene Leitungsenden nicht berühren.
- › Kurzschlüsse vermeiden.
- › Keine Stränge mit Erdschluss am Gerät anschließen.

### **A VORSICHT**

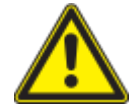

#### **Beschädigung des PV-Generators bei fehlerhafter Konfiguration der DC-Steckverbindung**

Eine fehlerhafte Konfiguration der DC-Steckverbindung (Polarität +/-) führt bei dauerhaftem Anschluss zu Geräteschäden im DC-Anschluss.

- › Vor dem Anschließen des PV-Generators immer Polarität (+/-) der DC-Steckverbinder prüfen.
- › Vor Verwendung der Solarmodule ermittelte Spannungswerte des Herstellers mit den tatsächlich gemessenen Werten abgleichen. Die DC-Spannung der PV-Anlage darf zu keinem Zeitpunkt die maximale Leerlaufspannung überschreiten.

#### **PV-Generator anschließen**

 Der DC-Steckverbinder muss konfiguriert und der PV-Generator überprüft worden sein, um sicherzustellen, dass kein Erdschluss vorhanden ist.

**HINWEIS**: Beachten Sie die unterschiedliche Strombelastbarkeit von PV1 und PV2 in Abhängigkeit von der Leistungsklasse. Siehe Technische Daten – Kapitel [4.1](#page-9-1) auf Seite [7.](#page-9-1) PV1 = (1); PV2 = (2)

- 1 DC-Steckverbinder paarweise in die DC-Plus- und DC-Minus-Anschlussstecker einstecken.
- » Das Gerät ist mit dem PV-Generator verbunden.

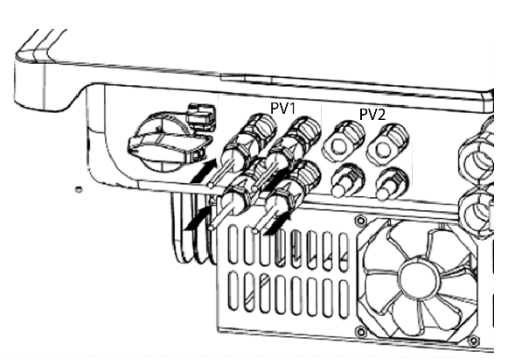

*Abb. 25.Strombelastbarkeit beachten und PV-Stecker anschließen*

#### **Unbenutzte DC-Stecker verschließen**

Alle vorhandenen Strings sind an dem Gerät angeschlossen.

**HINWEIS:** Erfüllen Sie die Anforderungen der Schutzart IP65, indem Sie die nicht benutzten Steckverbinder mit beiliegenden Schutzkappen verschließen.

- 1 Drücken Sie den Klemmbügel nach unten und schieben Sie die Überwurfmutter bis zum Gewinde. Den Verschlussstopfen in den DC-Steckverbinder einsetzen und die Überwurfmutter festziehen.
- 2 Abschließend DC-Steckverbinder mit Verschlussstopfen in die entsprechenden DC-Eingangsanschlüsse am Gerät einstecken.
- » Unbenutzte DC-Steckverbinder sind verschlossen.

### <span id="page-22-0"></span>**7.6 Potentialausgleich herstellen**

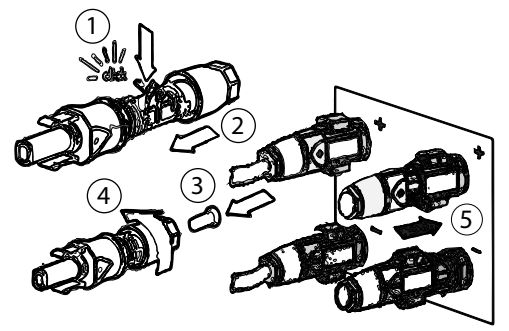

*Abb. 26.DC-Steckverbinder einstecken und unbenutzte Stecker verschließen*

### **HINWEIS**

Je nach örtlichen Installationsvorschriften kann es erforderlich sein, das Gerät mit einem zweiten Erdungsanschluss zu erden. Hierfür kann der Gewindebolzen an der Unterseite des Gerätes verwendet werden.

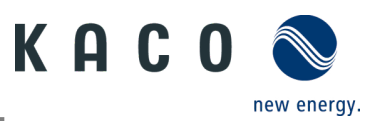

*Abb. 27.Erdung anschließen*

Gerät ist an der Halterung montiert.

1 Erdungsleiter in die passende Anschlussfahne einführen und Kontakt crimpen.

2 Anschlussfahne mit dem Erdungsleiter an der Schraube ausrichten.

3 Schraube fest in das Gehäuse eindrehen  $\mathbb{X}$  P\_2/  $\mathbb{Z}$ ,5 Nm].

» Gehäuse ist in den Potentialausgleich einbezogen

Legende

1 M5-Anschlussfahne 3 M5 Schraube

2 Erdung Schutzleiter

### <span id="page-23-0"></span>**7.7 Schnittstellen anschließen**

#### **7.7.1 Anschluss für Kommunikationseinheit**

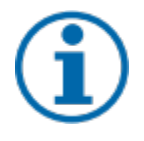

### **HINWEIS**

**Gefahr der Beschädigung des Wechselrichters durch elektrostatische Entladung**

Interne Bauteile des Wechselrichters können durch elektrostatische Entladung irreparabel beschädigt werden.

› Erden Sie sich, bevor Sie Bauteile berühren.

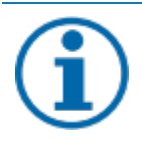

### **HINWEIS**

#### **Beschädigung der Kommunikationseinheit durch Drehen des Stick-Gehäuses**

Wenn die Kommunikationseinheit am Wechselrichter angebracht wird, muss die Mutter am Stick gedreht werden. Die Kommunikationseinheit kann beschädigt werden, wenn Sie das Gehäuse des Sticks drehen. › Drehen Sie nicht die eigentliche Kommunikationseinheit, wenn Sie ihn am Gerät anbringen.

Gerät ist an der Halterung montiert.

1 Kappe vom COM3-Anschluss entfernen.

2 Kommunikationseinheit in den vorhandenen Anschluss einstecken und mithilfe der Mutter des Moduls in den Anschluss fest eindrehen.

**HINWEIS: Drehen Sie nicht die eigentlichen Kommunikationseinheit, wenn Sie diese am Gerät anbringen.**

- 3 Sicherstellen, dass die Kommunikationseinheit fest angeschlossen ist und dass das Etikett auf dem Modul zu sehen ist.
- » Die Kommunikationseinheit ist an das Gerät angeschlossen.

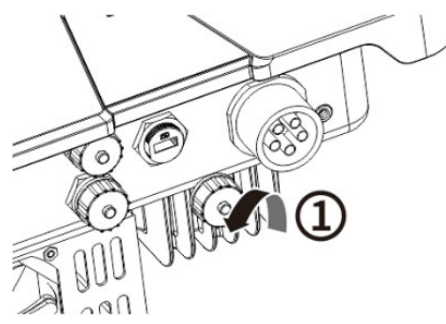

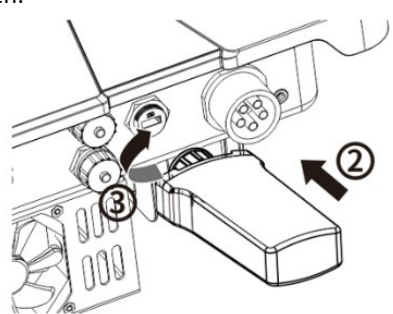

*Abb. 28.Kappe entfernen Abb. 29.Kommunikationseinheit anschließen*

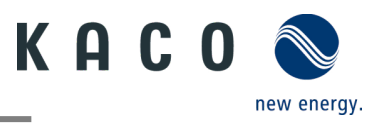

### **7.7.2 RS485-Kabelanschluss**

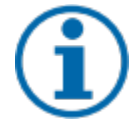

#### **HINWEIS**

**Gefahr der Beschädigung des Wechselrichters durch elektrostatische Entladung**

Interne Bauteile des Wechselrichters können durch elektrostatische Entladung irreparabel beschädigt werden.

› Erden Sie sich, bevor Sie Bauteile berühren.

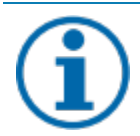

### **HINWEIS**

Für den Anschluss an die RJ45-Buchse ist ein Netzwerkkabel gemäß Kapitel [7.3.1](#page-17-2) auf Seit[e 15](#page-17-2) erforderlich. Für den Einsatz im Freien muss das Netzwerkkabel außerdem eine gute UV-Beständigkeit aufweisen.

Der RS485-Port kann die Kommunikation mit einer maximalen Installationslänge (über alle Wechselrichter) von 1000 m unterstützen. Signal- und Steueranschluss müssen gemäß den EMV-Anforderungen nach EN 62920 gemessen werden, wenn die Länge des an den Signal- und Steueranschluss angeschlossenen Kabels gemäß der Norm mehr als 30 m beträgt.

Gerät ist an der Halterung montiert. RS485-Kabel und RJ45 Stecker (nicht Lieferumfang) liegt am Gerät bereit.

1. Ader abisolieren und in die entsprechende Klemme crimpen(siehe [Abb. 30](#page-24-1) gem. DIN 46228-4)

- 2. Abdeckkappe des Kommunikationsanschlusses abschrauben (siehe [Abb. 31](#page-24-2) Abfolge und Pfeilrichtungen beachten) und das Netzwerkkabel in den angebrachten RS485-Kommunikations-Client einführen.
- 3. Netzwerkkabel in den entsprechenden Kommunikationsanschluss des Geräts einstecken (siehe [Abb. 32,](#page-24-3) Abfolge und Pfeilrichtungen beachten), Gewindehülse festziehen, dann die Überwurfmutter am Ende anziehen.
- » Das RS485-Kabel ist an das Gerät angeschlossen.

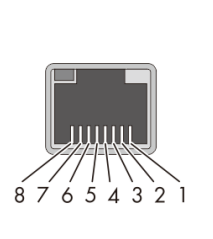

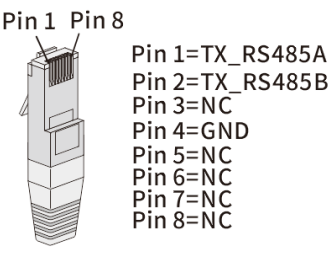

<span id="page-24-1"></span>

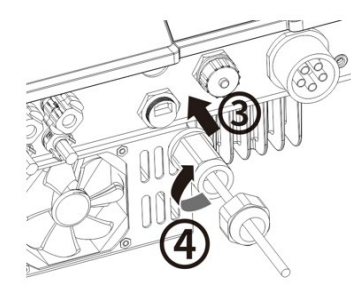

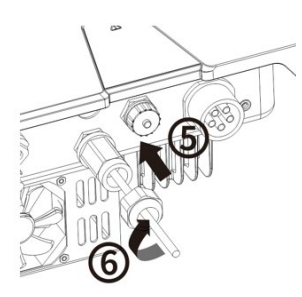

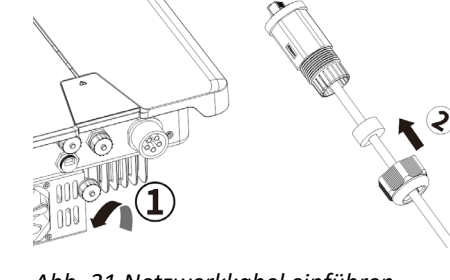

*Abb. 30.Kabelanschlussbelegung Abb. 31.Netzwerkkabel einführen*

<span id="page-24-2"></span><span id="page-24-0"></span>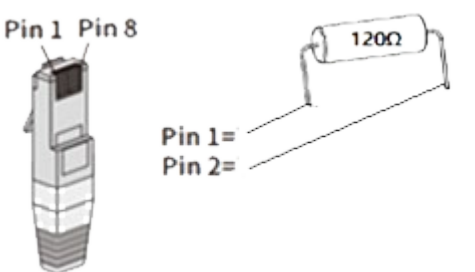

<span id="page-24-3"></span>*Abb. 32.Netzwerkkabel anschließen Abb. 33.Konfiguration RJ45 Stecker mit 120 Ω Widerstand*

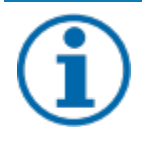

### **HINWEIS**

Bei Verwendung des RS485-Bussystems müssen Sie jedem Busteilnehmer (Wechselrichter, Sensor) eine eindeutige RS485 Adresse zuweisen. > 5 Geräte oder > 100 m - Terminieren Sie das **erste und letzte** Gerät der Kommunikationsstrecke (Gerät/Smart-Meter) durch konfigurierten RJ45 Stecker mit integriertem 120 Ohm Abschlusswiderstand (Siehe [Abb. 33\)](#page-24-0).

Befolgen Sie die Anschlussdiagrame in dem zugehörigen Anwendungshinweis "Dynamische Einspeisebegrenzung und blueplanet web public mit Smart-Meter" im Downloadbereich auf unserer Homepage

RS485 Kommunikation enthält mehr als 5 Geräten oder ist über 100m lang – Widerstand erforderlich.

- 1. RJ45 Stecker mit Abschlusswiderstand 120 Ω in den freien Kommunikationsanschluss am ersten und letzten Gerät der Kommunikationskette einstecken.
- » RS485-Anschluss angeschlossen. Signalleistung fachgerecht verlegen.

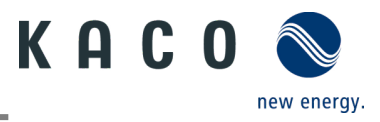

### <span id="page-25-0"></span>**7.8 Smart -Meter für dynamische Einspeisung anschließen**

Wenn Sie die Funktion dynamisch implementieren möchten, müssen Sie den Smart-Meter installieren. Die Kommunikationseinheit ist nur mit dem **Eastron Smart-Meter** kompatibel (**SDM630** – Artikel Nr. 3015600 ist über unseren Kundendienst erhältlich).

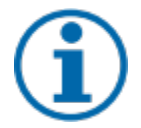

### **HINWEIS**

Der Smart-Meter muss das MODBUS-Protokoll unterstützen und kommuniziert mit Baudrate 9600, Parität "None", Stop-Bits "1"

Sicherstellen, dass einzelne Drähte am Anschlusskontakt des Smart-Meters mit dem richtigen Drehmoment befestigt sind und sich nicht lösen können. Vorhandene Schutzabdeckung anbringen.

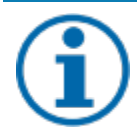

### **HINWEIS**

#### **Beschädigung des Wechselrichters durch elektrostatische Entladung**

Interne Bauteile des Geräts können durch elektrostatische Entladung irreparabel beschädigt werden.

› Erden Sie sich, bevor Sie ein Bauteil berühren.

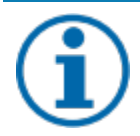

### **HINWEIS**

Für den Anschluss an die RJ45-Buchse ist ein Netzwerkkabel der Kategorie 5E oder höher erforderlich. Für den Einsatz im Freien ist außerdem eine gute UV-Beständigkeit des Netzwerkkabels erforderlich.

Der RS485-Anschluss kann die Kommunikation mit einer maximalen Installationslänge (über alle Wechselrichter) von 1000 m unterstützen. Der Einzel- und Steueranschluss muss gemäß den EMV-Anforderungen EN 62920 gemessen werden, wenn die Länge des an den Signal- und Steueranschluss angeschlossenen Kabels gemäß der Norm mehr als 30 m beträgt.

- Das Gerät und der Smart-Meter wurde an einer Halterung fest installiert.
- 1. Abdeckkappe (Pos. 1 i[n Abb. 34](#page-25-1) ) des Kommunikationsanschlusses abdrehen und 8-poliges Netzwerkkabel durch die beiliegende Gewindehülse mit Überwurfmutter und Dichtung (Pos. 2) führen.
- 2. Netzwerkkabel abisolieren und Kupferdraht an die entsprechende Klemme (nach DIN 46228-4, bauseits) des handelsüblichen Netzwerkstecker (RJ45) crimpen (Siehe [Abb. 35\)](#page-25-2).
- 3. Netzwerkstecker in den Kommunikationsanschluss des Geräts einstecken (Pos. 3/5) und Gewindehülse fest anziehen. Anschließend Überwurfmutter anziehen (Pos. 4/6) (Sieh[e Abb. 36.](#page-25-3))
- 4. Anderes Kabelende mit Aderendhülse bestücken und an die Kontakte des Smart-Meters anklemmen. Schraubendreher Typ: PH0, Drehmoment: 0.7Nm. (Siehe [Abb. 37](#page-25-4) Pin1 an B, Pin2 an A, Pin 4 an GND)

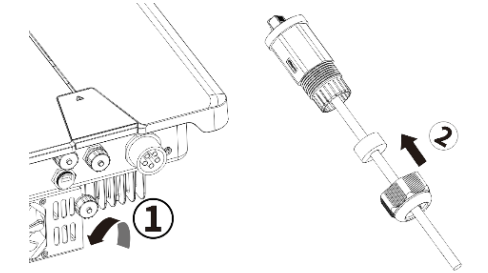

*Abb. 34.Netzwerkstecker konfigurieren Abb. 35. Kabelanschlussbelegung*

<span id="page-25-1"></span>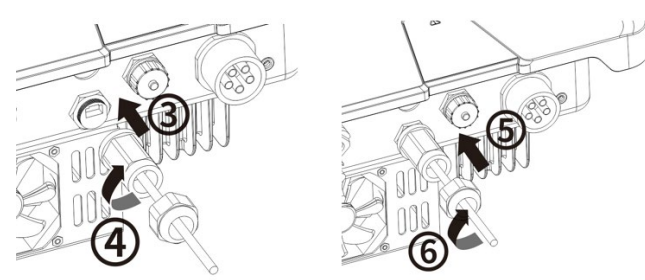

<span id="page-25-3"></span>

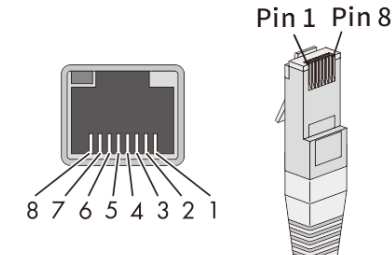

Pin 1=TX\_RS485A Pin 2=TX RS485B  $Pin 3 = NC$ Pin 4=GND Pin 5=NC Pin 6=NC Pin 7=NC  $Pin 8 = NC$ 

<span id="page-25-2"></span>

<span id="page-25-4"></span>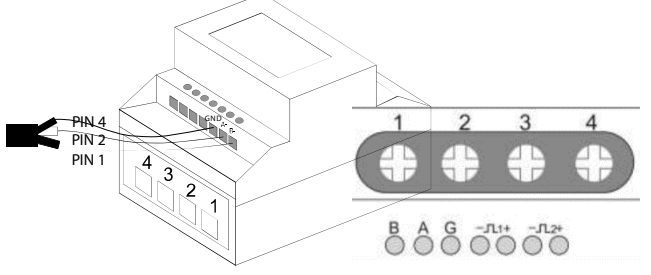

*Abb. 36.Netzwerkkabel einstecken Abb. 37.Netzwerkkabel am Smart-Meter (am Gehäuse oben – Informationen in der Betriebsanleitung des Smart-Meter)*

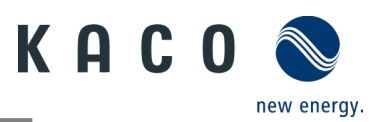

### <span id="page-26-0"></span>**8 Inbetriebnahme**

### <span id="page-26-1"></span>**8.1 Voraussetzungen**

### **A** GEFAHR

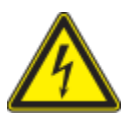

**Lebensgefährliche Spannungen liegen auch nach Frei- und Ausschalten des Gerätes an den Anschlüssen und Leitungen im Gerät an!**

Das Berühren der Leitungen und/oder Klemmen/Stromschienen im Gerät kann zu schweren Verletzungen oder zum Tod führen.

- › Das Gerät darf ausschließlich von einer Fachkraft in Betrieb genommen werden.
- › Unautorisierte Personen sind vom Gerät fernzuhalten.
- Gerät ist montiert und elektrisch installiert.
- Der PV-Generator liefert eine Spannung, die oberhalb der konfigurierten Startspannung liegt.

1 Netzspannung über die externen Sicherungselemente zuschalten.

2 PV-Generator über den DC-Trennschalter zuschalten (0 > 1)

» Das Gerät nimmt den Betrieb auf.

**HINWEIS** 

Für die Erstinbetriebnahme des Gerätes ist die beiliegende Kommunikationseinheit im Anschlussport COM3 einzustecken.

Zur Überwachung und Parametrierung wird ein mobiles Endgerät mit Wi-Fi Interface benötigt. Hierbei ist kein Seriennummer abhängiges Passwort erforderlich.

Die folgenden Funktionen sind nur über die zugehörige App möglich:

- Erstinbetriebnahme.
- Parametrierung
- Spezielle Parameter (z.b. P(f), P(U), Q(U))
- Auf Werkseinstellung zurücksetzen.

### <span id="page-26-2"></span>**8.2 Normative Voraussetzung**

#### *Anbringen eines Sicherheitsaufklebers gemäß UTE C15-712-1*

Gemäß der Praxisrichtlinie UTE C15-712-1 muss beim Anschluss an das französische Niederspannungsnetz an jedem Gerät ein Sicherheitsaufkleber angebracht werden, der besagt, dass vor jedem Eingriff in das Gerät beide Spannungsquellen isoliert werden müssen

Den mitgelieferten Sicherheitsaufkleber gut sichtbar außen am Gehäuse des Gerätes anbringen.

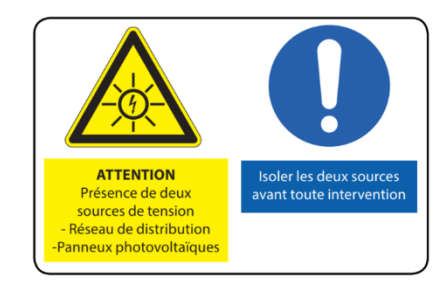

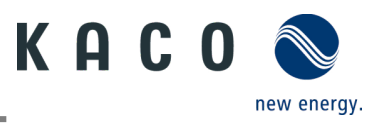

### <span id="page-27-0"></span>**9 Konfiguration und Bedienung**

### <span id="page-27-1"></span>**9.1 Voraussetzung**

- U Kommunikationseinheit ist am Gerät eingesteckt und fest verschraubt.
- Gerät ist AC- und DC-seitig angeschlossen **und** mit ausreichender DC-Spannung versorgt.

**Hinweis:** Beachten Sie den Status der LED beim Initialisieren, während des Betriebs und bei Störmeldungen. Dieser kann Ihnen genaue Erkenntnisse über den aktuellen Betriebszustand des Gerätes liefern.

- 1 Prüfen Sie an der Kommunikationseinheit, dass während des Initialisierungsvorgangs die blaue LED aufleuchtet. Falls nicht, prüfen Sie nochmals die Befestigung. Anderenfalls Kommunikationseinheit ersetzen.
- 2 Prüfen Sie am Gerät, dass im Einspeisebetrieb die weiße LED aufleuchtet. Falls nicht, liegt eine Störung am Gerät vor.

**Hinweis:** Bei Störungen beachten Sie die den Fehlercode im Kapitel [10.5](#page-61-1)

» Mit der Erstinbetriebnahme fortfahren.

### <span id="page-27-2"></span>**9.2 Erstinbetriebnahme**

Die Erstinbetriebnahme des Wechselrichters erfolgt über eine Hotspot WLAN-Verbindung zwischen der am Wechselrichter angeschlossenen Kommunikationseinheit (WiFi Stick) und einem mobilen Endgerät mit installierter "KACO NX Setup" APP.

#### **Schritt 1: Verbindungsaufbau mit Kommunikationseinheit**

Um sich mit dieser Einheit aufgebautem Hotspot verbinden zu können, gibt es zwei Möglichkeiten:

- Vereinfachte Verbindung mit der Kommunikationseinheit herstellen, indem Sie die APP öffnen und mit dem Inbetriebnahme-Modus den QR-Code an der Kommunikationseinheit einlesen. Nachdem einscannen des QR-Codes wird Ihnen ein WLAN-Netz mit dem Namen **B….** angezeigt. Bei Auswahl dieses WLAN-Netzes ist die Eingabe eines Passwortes nicht notwendig. Ihr mobiles Endgerät verbindet sich automatisch mit dem Gerät. Weitere Infos siehe Kapitel [9.6.1](#page-31-1) auf Seite [29](#page-31-1)
- Verbindung durch Öffnen der WLAN-Einstellungen am mobilen Endgerät und auswählen der WLAN-Verbindung mit der Bezeichnung **B**…. mit Eingabe des Passworts (Registration Code). **Hinweis:** Den Namen SSID (Seriennummer vom WiFi-Stick B…) und Passwort (Registration code) von der Kommunikationseinheit finden Sie aufgedruckt auf dem WiFi-Stick.
- » Sie sind erfolgreich mit der Kommunikationseinheit verbunden.

#### **Schritt 2: Konfiguration der Kommunikationseinheit und Wechselrichter**

Wir empfehlen folgende Schritte für die Erstinbetriebnahme:

- **Konfiguration Kommunikationseinheit**
- Zeitzone einrichten. Siehe Kapitel [9.7.1](#page-34-1)
- Netzwerkparameter konfigurieren Siehe Kapitel [9.7.3](#page-36-0) auf Seit[e 34 \(](#page-36-0)Eigenschaften Kommunikationseinheit)
- Einstellung der Überwachung und Steuerungsfunktionen Siehe Kapitel [9.7.4](#page-37-1) auf Seit[e 35](#page-37-1) (Überwachung & Steuerung)
- **Konfiguration Wechselrichter**
- Land und Netzstandard auswählen Siehe Kapitel [9.9.2](#page-41-0) auf Seite [39](#page-41-0)
- Lokale Netzanforderung einstellen (lokale Netzanforderungen beachten! Z.B. cos-phi, P(f), Q(U)….) Siehe Kapitel [9.12](#page-44-0) auf Seite [42](#page-44-0)
- Momentanwerte des Wechselrichters einsehen, um ggf. Störungen zu erkennen Siehe Kapitel [9.9.1](#page-40-1) auf Seite [38](#page-40-1)

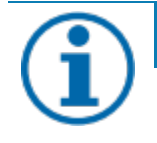

### **HINWEIS**

Weitere Einstellung wie Power-Control, Zero-Feed in oder Kommunikation mit einem Datenlogger können Sie im Kapitel [9.12 n](#page-44-0)achsehen.

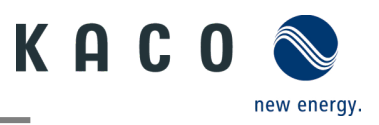

### <span id="page-28-0"></span>**9.3 Berechtigung**

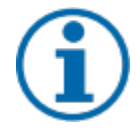

#### **HINWEIS**

Um die "KACO NX Setup" APP im vollen Umfang nutzen zu können, sollten Sie **alle** angeforderten Berechtigungen akzeptieren. Die App verwendet diese Berechtigungen nicht zur Aufzeichnung der Telefondaten des Benutzers.

Die **aktuelle** Beschreibung bildet den Firmware-Stand **1.0.15** ab. Bei neuerem Firmware-Stand werden die **folgenden** Unterkapiteln zeitnah nachgezogen, um Sie über aktuelle Funktionen zu informieren.

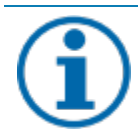

### **HINWEIS**

Über unsere KACO-Homepage erhalten Sie viele weitere Produktinformationen, die ihnen bei der Inbetriebnahme helfen. Sie finden diese Informationen im Downloadbereich unter[: https://kaco](https://kaco-newenergy.com/de/downloads/)[newenergy.com/de/downloads/.](https://kaco-newenergy.com/de/downloads/) 

Folgen Sie auf dem Deckblatt den **QR-Code link** zum verfügbaren Installations- und Inbetriebnahme Video.

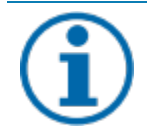

### **HINWEIS**

Für die **Erstinbetriebnahme** ist **kein Passwort** erforderlich. Wenn die Parameter des Geräts nach der Erstinbetriebnahme geändert werden müssen, ist erneut die Eingabe eines Passworts erforderlich. Das für den Wechselrichter spezifische Passwort kann beim KACO-Service bezogen werden. [https://kaco](https://kaco-newenergy.com/de/service/kundendienst/)[newenergy.com/de/service/kundendienst/](https://kaco-newenergy.com/de/service/kundendienst/)

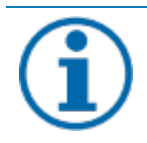

### **HINWEIS**

#### **Frequenzband**

Bevor Sie das Netzwerk konfigurieren, sollten Sie sicherstellen, dass der WLAN-Router das 2.4G Frequenzband unterstützt. Die Kommunikationseinheit kann nur im 2.4G-Frequenzband betrieben werden. **Installationsort**

Für eine stabile Verbindung sollte die Kommunikationseinheit bzw. Wechselrichter max. 10m vom Router entfernt sein.

**Verfügbarkeit von SSID und Passwort des Routers** Die Kommunikationseinheit unterstützt nur 32 Zeichen für SSID bzw. Passwort.

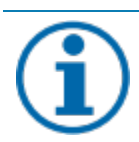

### **HINWEIS**

Wir empfehlen die Kommunikationseinheit in ihr/Kunden WLAN-Netzwerk einzubinden, falls die Signalqualität des Netzwerks nicht ausreichend ist oder nicht vorhanden ist, kann nur mit Hot-Spot Verbindung fortgefahren werden.

Zum Nutzen von Monitoring und Steuerungsfunktionen (Monitoring Portal "blueplanet web") muss eine Verbindung über das Kunden WLAN-Netzwerk ins Internet bestehen.

### <span id="page-28-1"></span>**9.4 Betriebssystem und Systemkonfiguration**

Die zugehörige kostenfreie APP **KACO NX Setup** kann auf ein mobiles Endgerät (Smartphone oder Tablet) mit **Android Betriebssystem (ab Version 9.0)** oder **iOS-Betriebssystem (ab Version 11.0)** aus dem jeweiligen APP Store installiert werden. Eine Verlinkung mittels QR-Codes finden Sie auf dem Deckblatt.

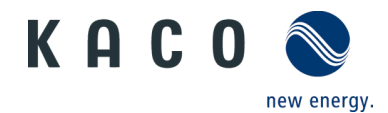

Nachfolgend finden Sie hier die Darstellungen der Verbindungsmöglichkeiten bei Erstinbetriebnahme des Gerätes und dessen optionalen Einbindung in ein lokales Netzwerk.

Wenn Sie das Gerät in ein lokales Netzwerk einbinden, besteht die Möglichkeit das Gerät mit einem Webportal oder einem Client (Datenlogger, Anlagenregler) zu verbinden.

#### **Option 1: Einrichtung über Hotspot (direkt mit APP Verbindung zum Wechselrichter mit Kommunikationseinheit)**

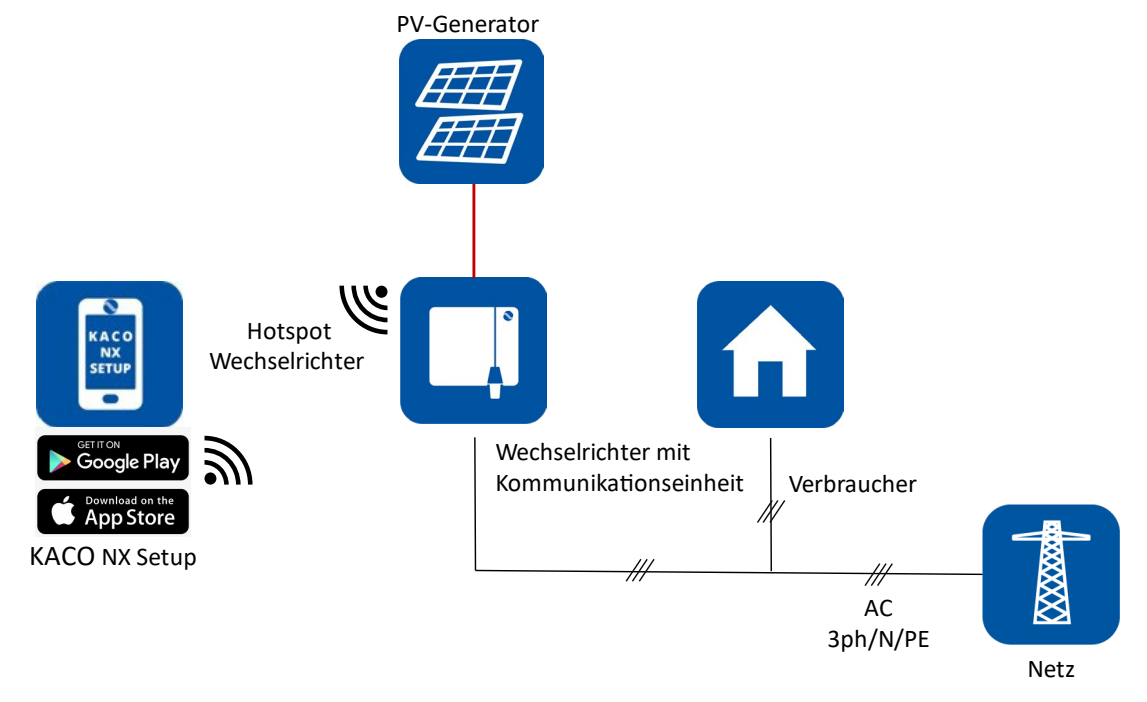

*Abb. 38.Kommunikationseinheit über mobiles Endgerät einrichten – Hotspot*

#### **Option 2: Einrichtung über lokales Netzwerk**

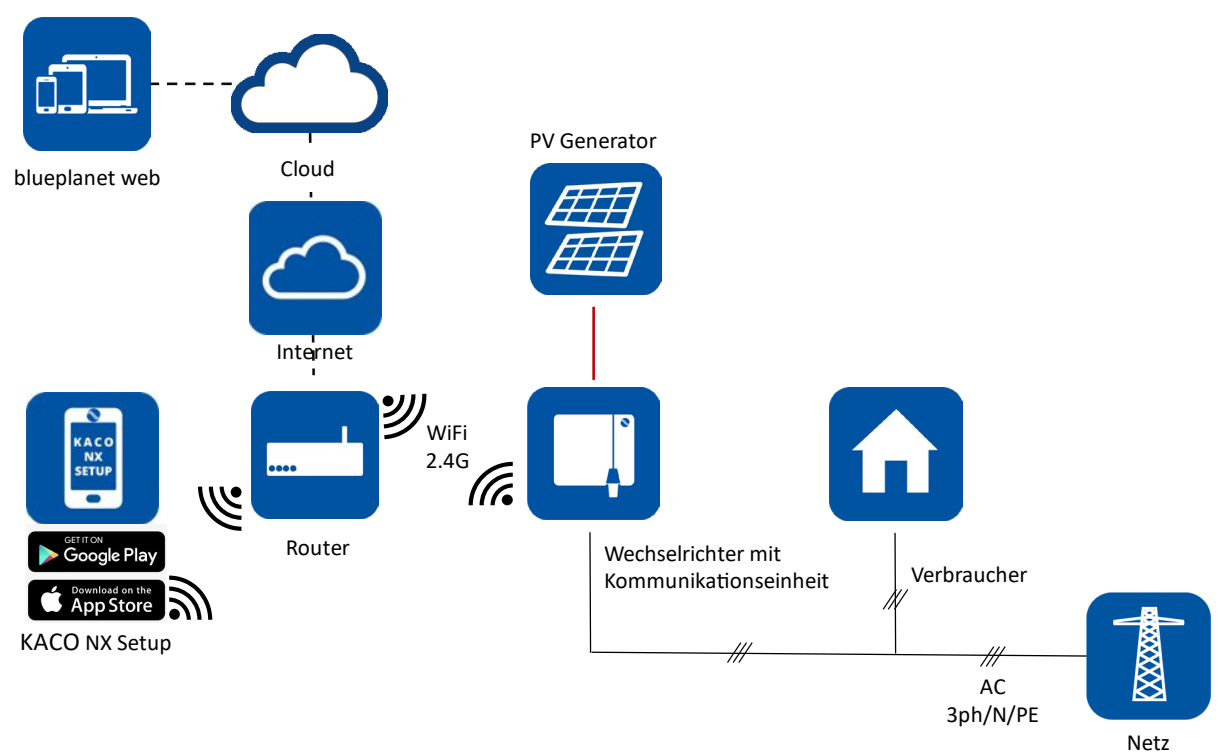

#### *Abb. 39.Kommunikationseinheit über lokales Netzwerk einrichten – WiFi 2.4G*

<span id="page-29-0"></span>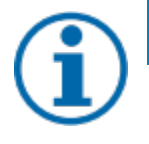

#### **HINWEIS**

Beachten Sie die zusätzlichen Dokumente für die Kommunikationsstruktur **mit** und **ohne** Datenlogger. Diese finden Sie im Downloadbereich auf unserer Homepage im Geräteorder unter **Anwendungshinweis**.

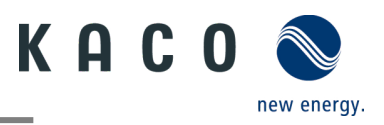

### <span id="page-30-0"></span>**9.5 Signalelemente**

An der Kommunikationseinheit sowie am Gehäuse des Wechselrichters sind Status-LEDs die den Betriebszustand melden. Die LEDs können die folgenden Zustände annehmen:

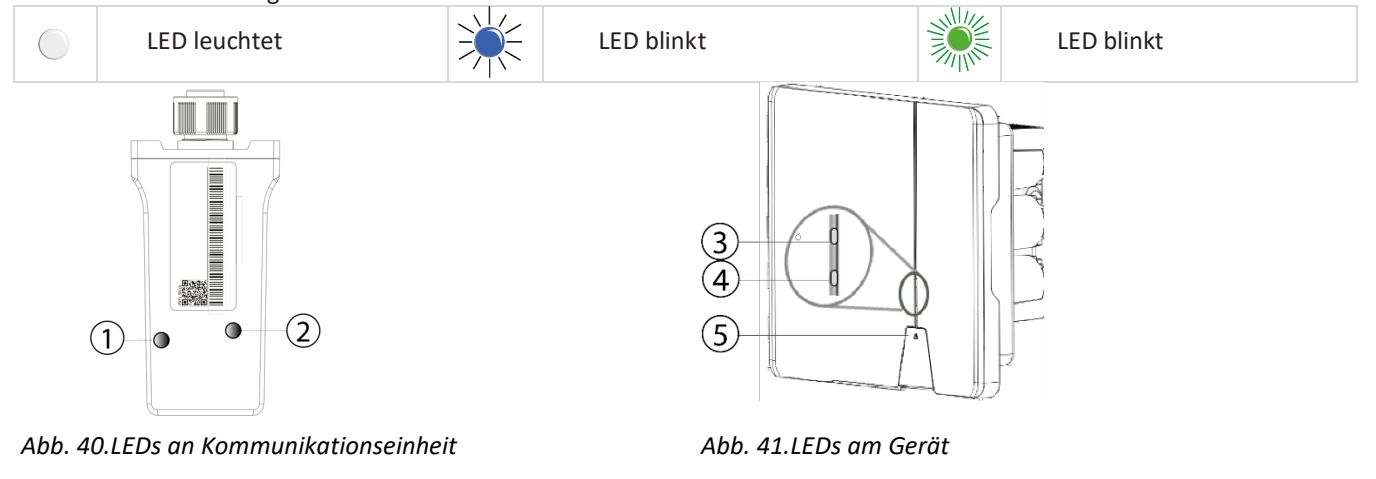

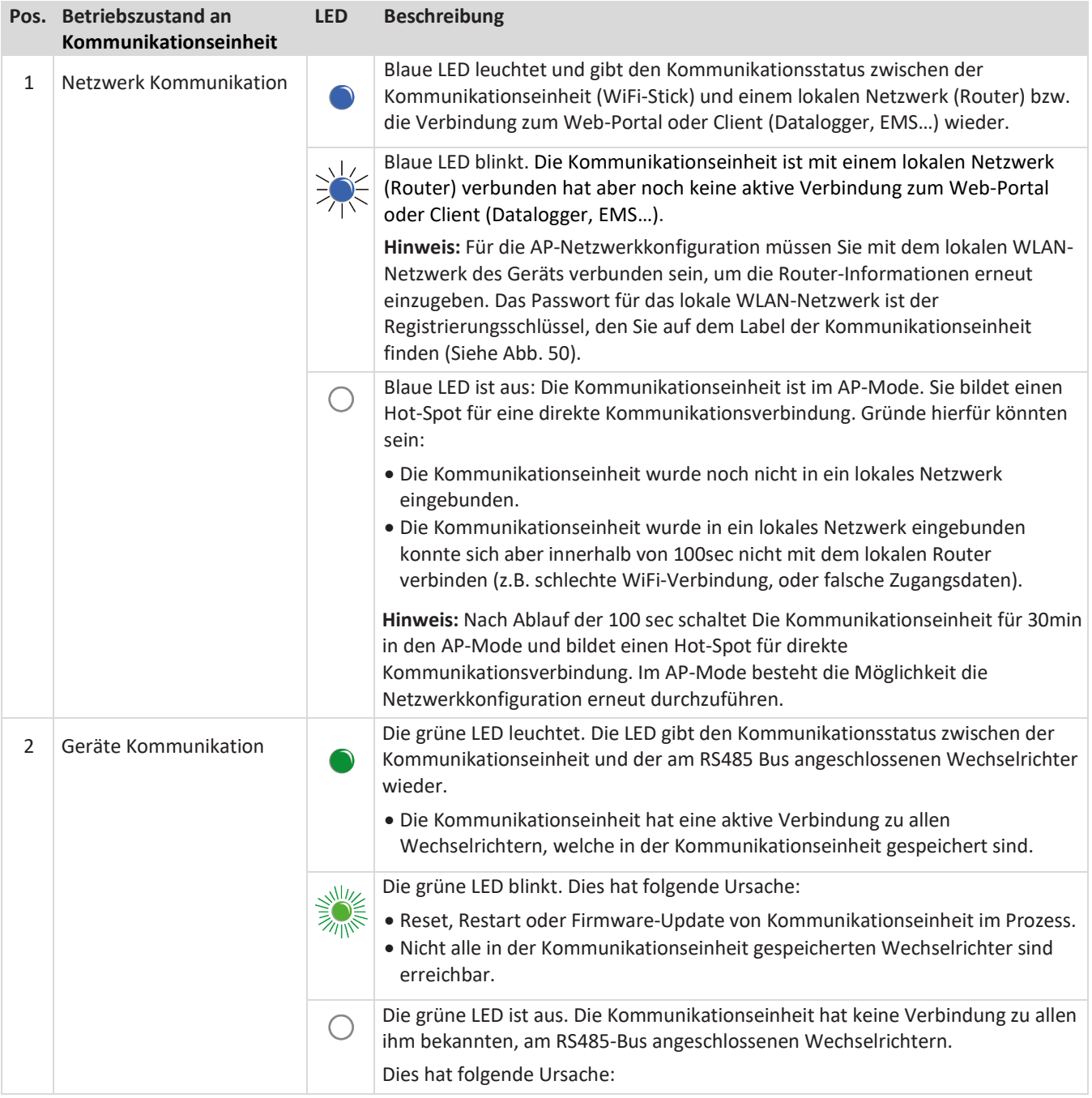

KACO blueplanet 3.0 NX3 M2 KACO blueplanet 5.0 NX3 M2 KACO blueplanet 1.0 MX3 M2 KACO blueplanet 10.0 NX3 M2<br>KACO blueplanet 15.0 NX3 M2 KACO blueplanet 20.0 NX3 M2

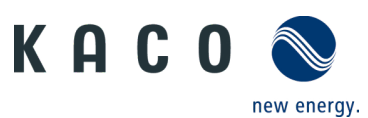

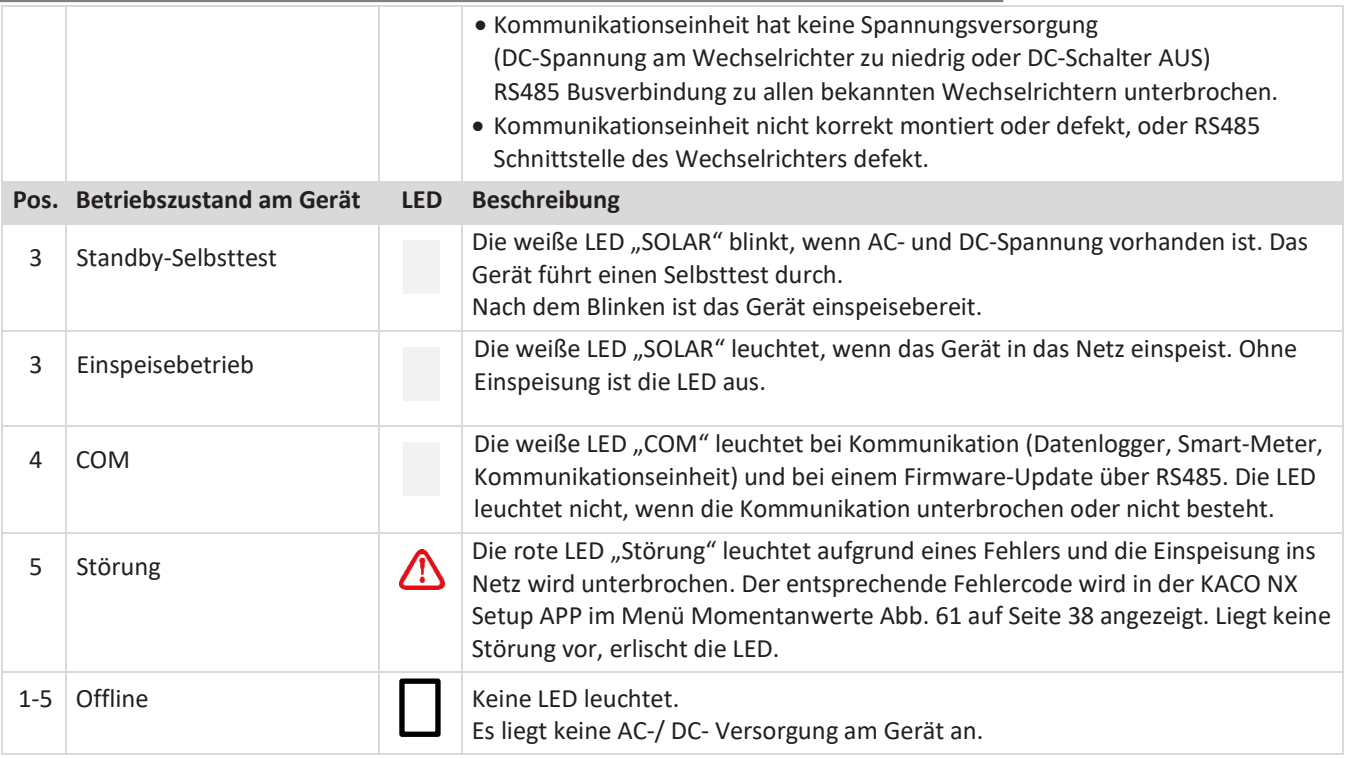

### <span id="page-31-0"></span>**9.6 Verbindung mit Gerät**

### <span id="page-31-1"></span>**9.6.1 Erstmalige Verbindung mit dem Gerät herstellen**

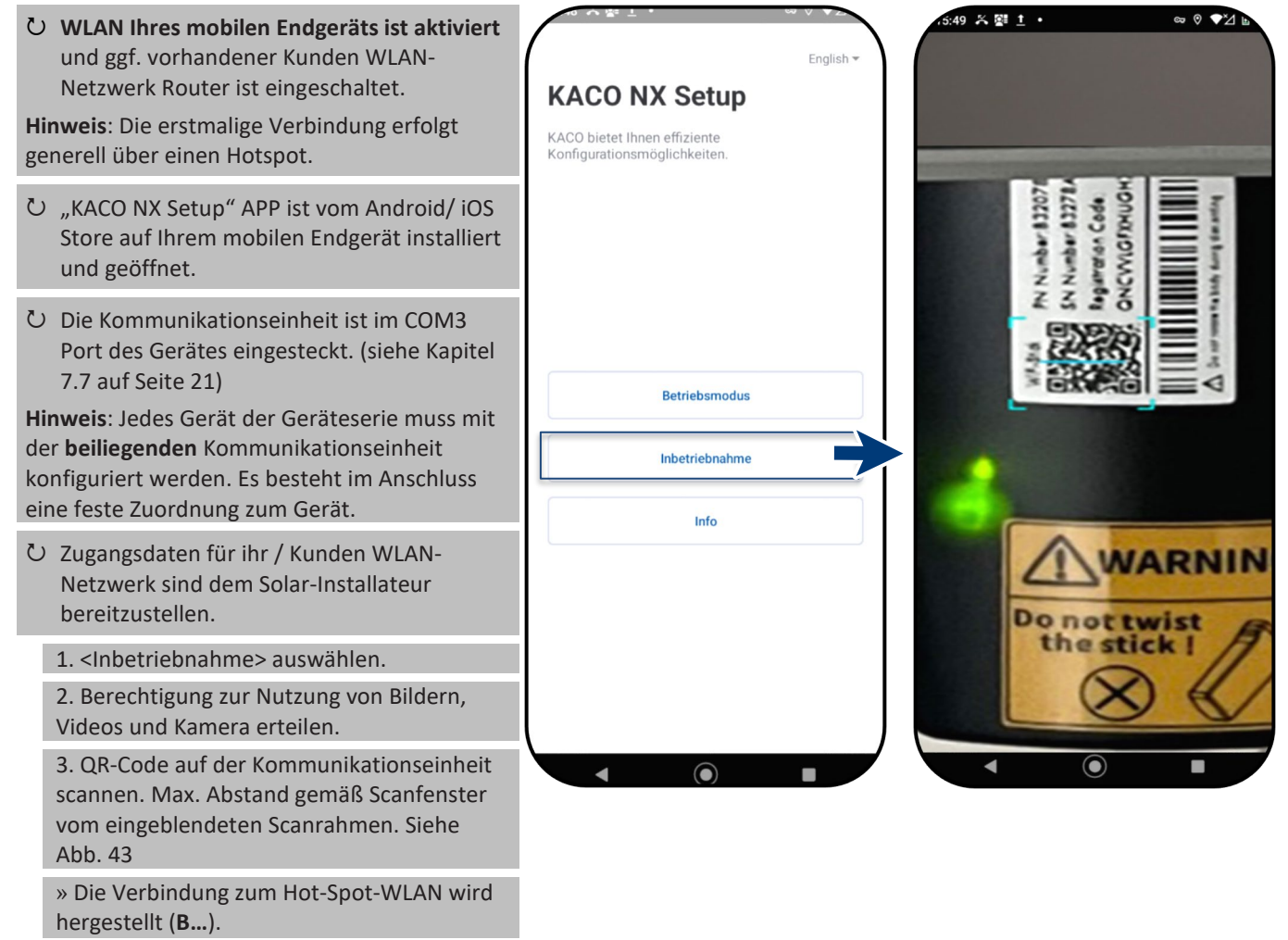

*Abb. 42.<Inbetriebnahme> aus wählen*

<span id="page-31-2"></span>*Abb. 43.QR-Code auf Kommunikationseinheit scannen* 

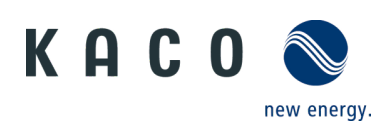

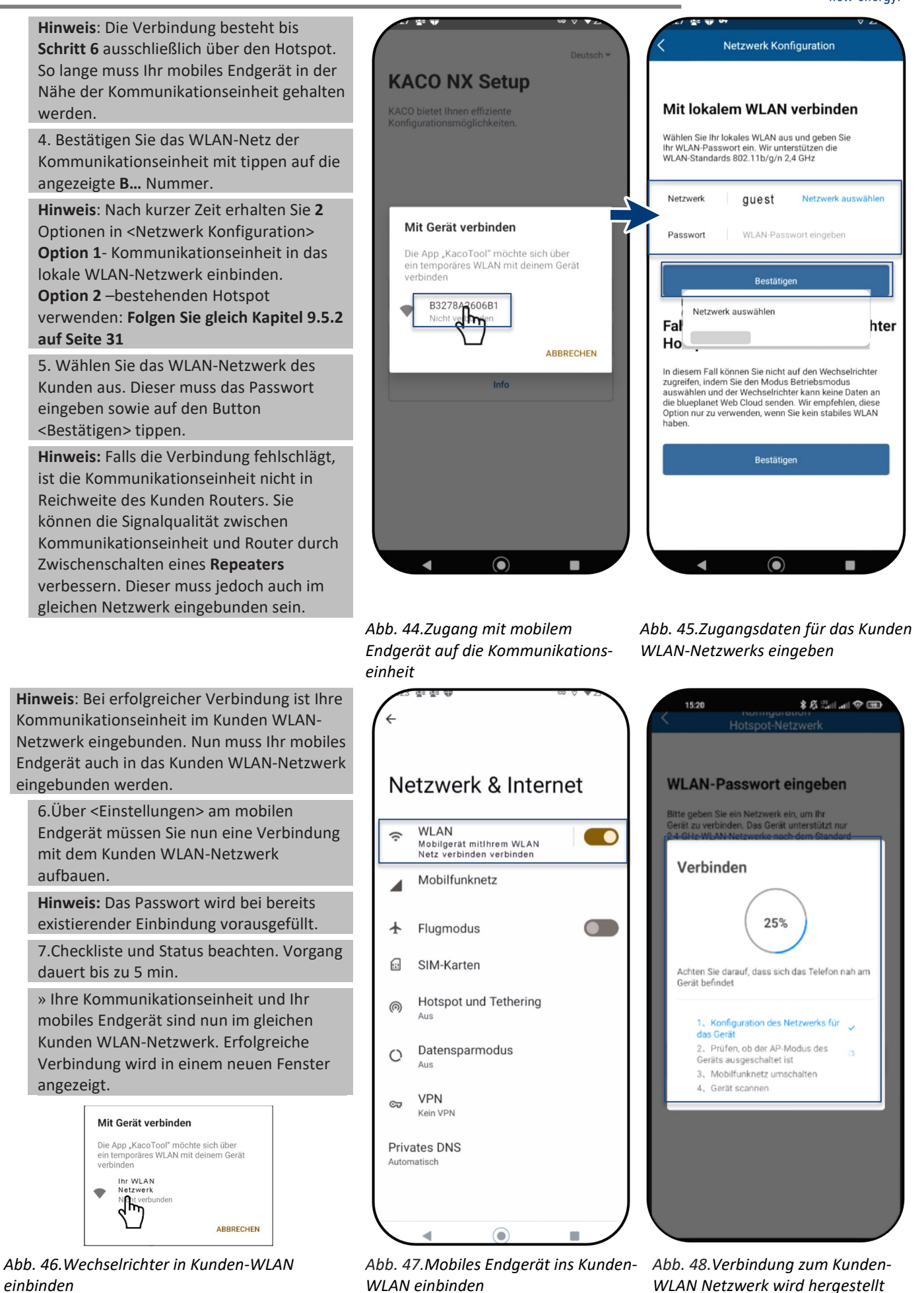

KACO blueplanet 3.0 NX3 M2 KACO blueplanet 5.0 NX3 M2 KACO blueplanet 8.0 NX3 M2 KACO blueplanet 10.0 NX3 M2 KACO blueplanet 15.0 NX3 M2 KACO blueplanet 20.0 NX3 M2

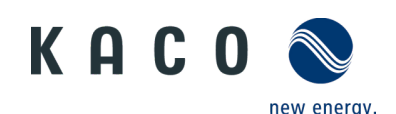

**Hinweis:** <Netzwerk Konfiguration> zeigt  $14:34 \; 4$  $\approx$   $\blacksquare$ Informationen zu Geräteseriennummer, Number 83278A2 Number 832078ä **Netzwerk Konfiguration DURK** Software-Version und Systemzeit an. Code: Falls die Systemzeit abweicht, können Sie Erfolgreich verbunden Registration NCWIG diese unter <Zeitzone> einstellen. Die Geräteinformationen lauten wie folgt 8. <Bestätigen> Sie die erfolgreiche  $\overline{s}$  $\frac{7}{6}$ õ Einbindung der Kommunikationseinheit in Geräteseriennummer: B3278A28001F das Kunden WLAN-Netzwerk. 21618-006R **Hinweis:** Nach erfolgreicher Verbindung Software Version: leuchtet die grüne LED an der 2022-09-29 12:34:12 Systemzeit: Kommunikationseinheit dauerhaft und die blaue LED blink. Beachten Sie hierzu auch Bestätiger die Beschreibung der Signalelemente im Kapite[l 9.4](#page-29-0) auf Seite [27](#page-29-0) **Hinweis:** Die Software-Version ist die Firmware-Version der Kommunikationseinheit. Diese können Sie **WARNING** gemäß Kapite[l 9.14](#page-54-0) auf Seite [52](#page-54-0) aktualisieren, um das Gerät auf den Do not twist aktuellen Funktionsstand zu bringen. the stick! » Die Kommunikationseinheit ist im Kunden WLAN-Netzwerk angemeldet. *Abb. 49.Status bei erfolgreicher Abb. 50.Verbindung hergestellt – Verbindung (Nur IOS) blaue LED blinkt.*

### <span id="page-33-1"></span>**9.6.2 Gerät über Hotspot verbinden (Alternativ)**

#### **Hinweis**: Wir empfehlen die

Kommunikationseinheit in das Kunden WLAN-Netzwerk einzubinden.

Falls die Signalqualität des Netzwerks jedoch nicht ausreichend ist oder keines vorhanden ist, kann mit der Hotspot Verbindung zur Einheit fortgefahren werden.

- U "KACO NX Setup" APP ist vom Android/iOS Store auf Ihrem mobilen Endgerät installiert und geöffnet.
- Ein Passwort wird nicht benötigt. Sie müssen jedoch direkt neben dem Gerät stehen, um eine Verbindung aufzubauen.

1.Handlungsschritt 1- 4 aus Kapitel [9.6.1](#page-31-1) auf Seit[e 29](#page-31-1) ausführen.

2. Hotspot Verbindung über <Bestätigen> ausführen.

**Hinweis**: Falls keine Kommunikationseinheit gefunden wurde, ist ggf. Ihr mobiles Endgerät nicht in der Nähe des Wechselrichters.

» Die Kommunikationseinheit ist mit Ihrem mobilen Endgerät verbunden.

<span id="page-33-0"></span>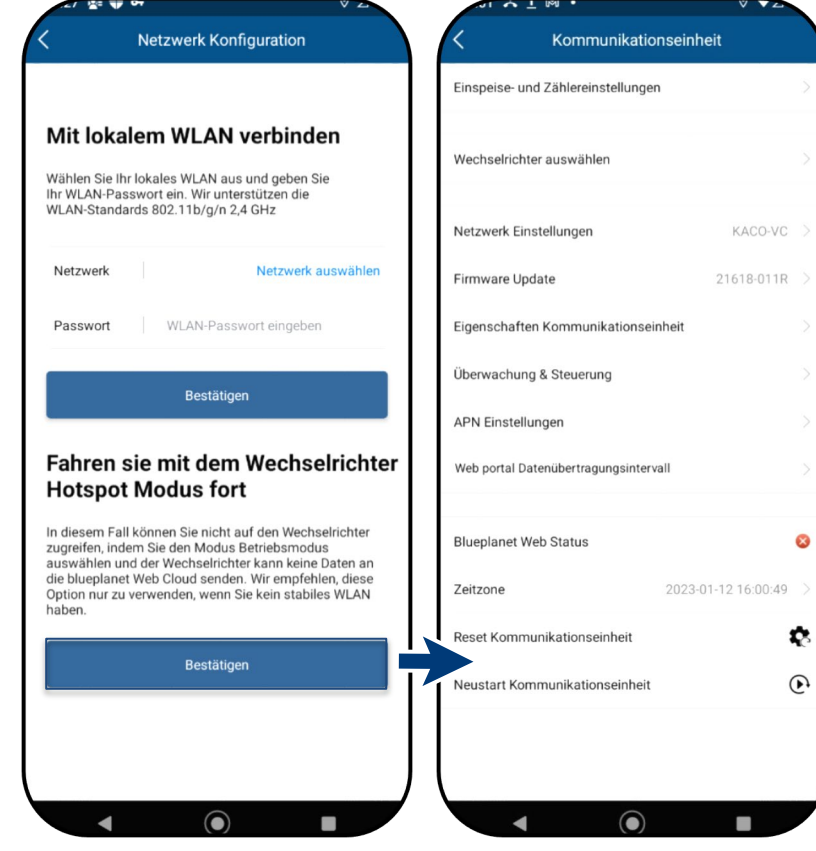

*Abb. 51.Wechselrichter Hotspot Verbindung bestätigen*

*Abb. 52.Verbindung zur Kommunikationseinheit hergestellt.*

 $\bullet$ 

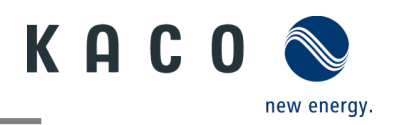

### <span id="page-34-0"></span>**9.7 Menü der Kommunikationseinheit**

**Hinweis**: In beiden Fällen haben Sie nun Zugriff auf die Kommunikationseinheit. Hier können Sie Einstellungen tätigen, die nicht direkt die Funktion des Wechselrichters beeinträchtig.

**Hinweis:** Beachten Sie die Schrittfolge bei Erstinbetriebnahme im Kapitel [9.2](#page-27-2) auf Seit[e 25](#page-27-2)

**Hinweis:** Nach dem Abschluss bzw. Verlassen der initialen Erstinbetriebnahme wird das Serialnummer-basierte Passwort benötigt, um weitere Parameter zu setzen. Siehe Kapitel [9.11.6](#page-38-0) auf Seite [36.](#page-38-0)

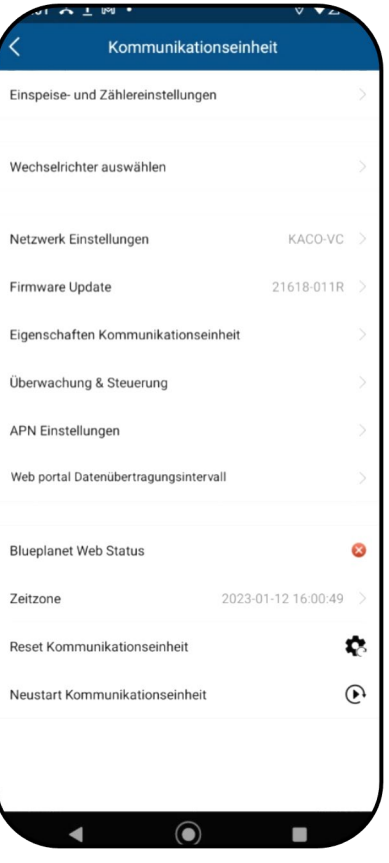

*Abb. 53.Menü der Kommunikationseinheit*

#### <span id="page-34-1"></span>**9.7.1 Zeitzone einrichten**

**Hinweis**: Die vom Netzwerk übermittelte Zeit ist die GMT-Zeit. Sie sollten nun je nach Installationsort die Zeitzone anpassen. Diese Uhrzeit wird auch bei der Anzeige im "blueplanet web"-Portal genutzt.

1. Zeitzone auswählen. Für Deutschland wäre dies: Amsterdam, Berlin…

2. Auswahl mit <OK> bestätigen.

**Hinweis:** Falls im Netzwerk kein Internet verfügbar ist, müssen Sie die Umstellung auf Sommer/Winterzeit manuell tätigen.

» Zeitzone eingestellt.

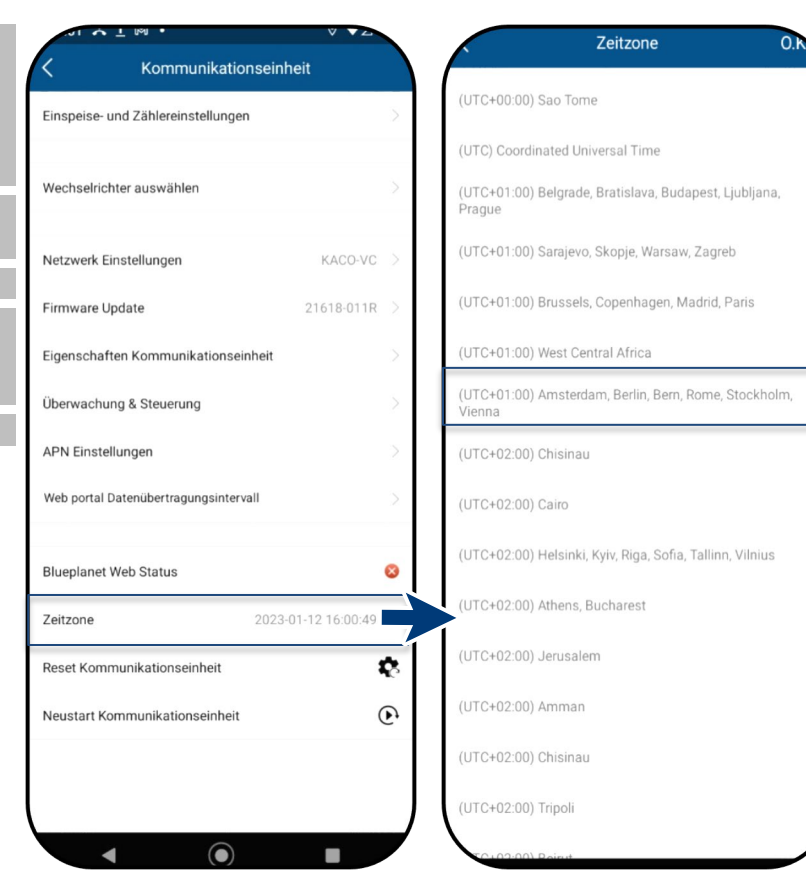

*Abb. 54.Menü der Kommunikationseinheit* *Abb. 55.Zeitzone festlegen*

KACO blueplanet 3.0 NX3 M2 KACO blueplanet 5.0 NX3 M2 KACO blueplanet 8.0 NX3 M2 KACO blueplanet 10.0 NX3 M2 KACO blueplanet 15.0 NX3 M2 KACO blueplanet 20.0 NX3 M2 Seite 32

<span id="page-35-1"></span>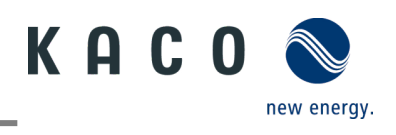

#### <span id="page-35-2"></span>**9.7.2 Dynamische Einspeisung**

<span id="page-35-0"></span>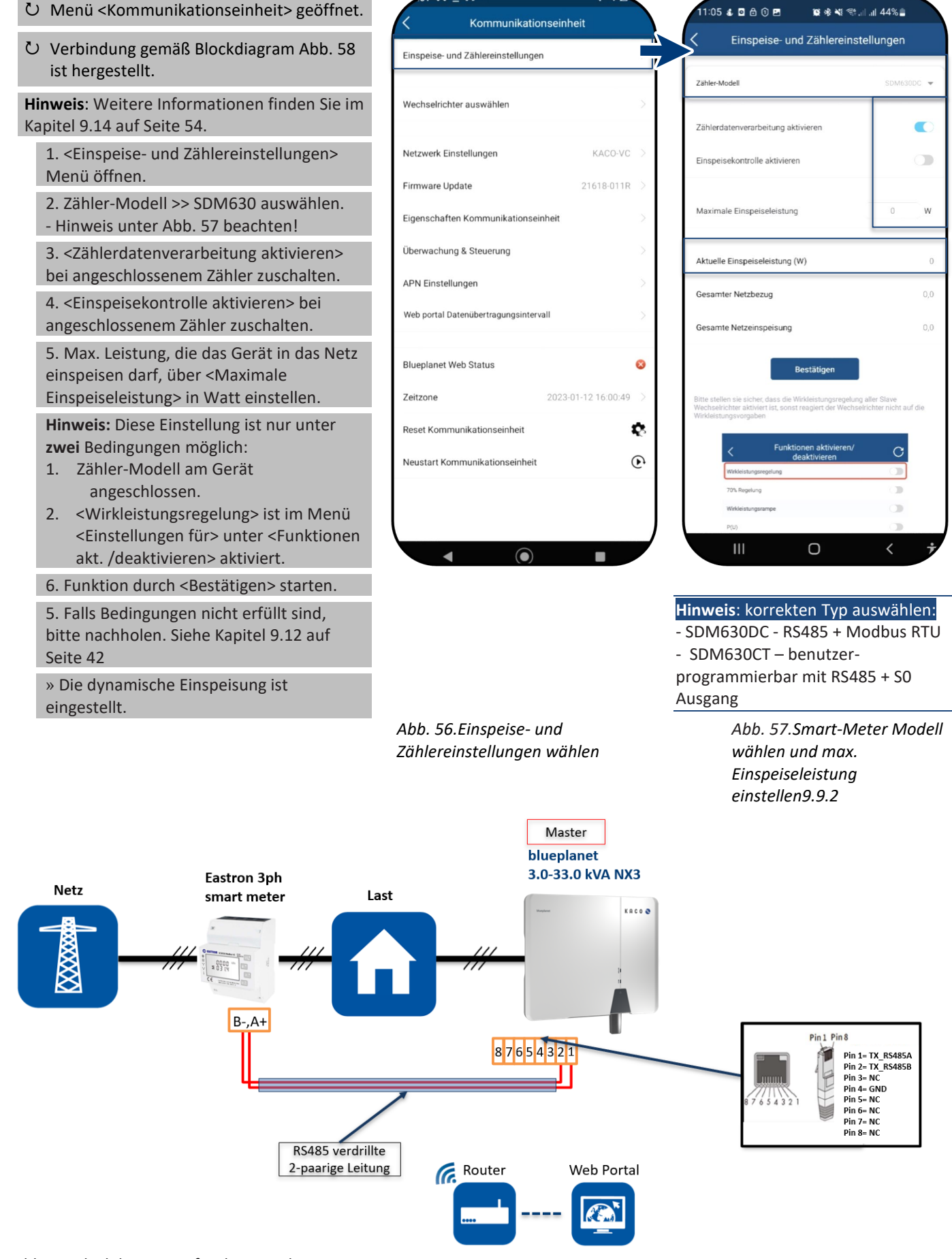

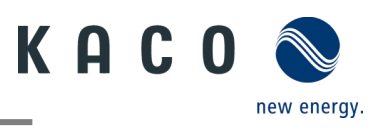

#### <span id="page-36-0"></span>**9.7.3 Netzwerkparameter konfigurieren**

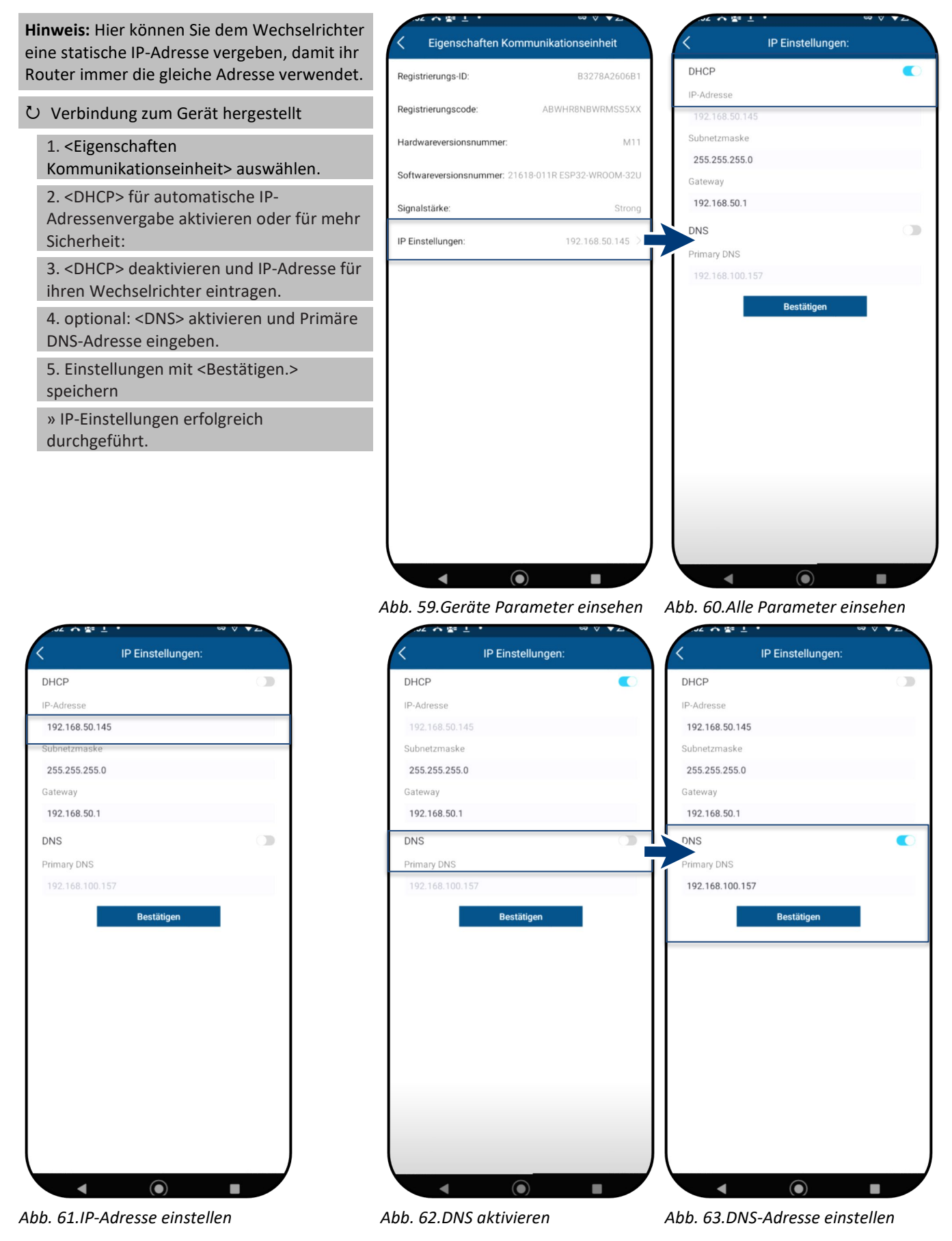

KACO blueplanet 3.0 NX3 M2 KACO blueplanet 5.0 NX3 M2 KACO blueplanet 8.0 NX3 M2 KACO blueplanet 10.0 NX3 M2 KACO blueplanet 15.0 NX3 M2 KACO blueplanet 20.0 NX3 M2 Seite 34

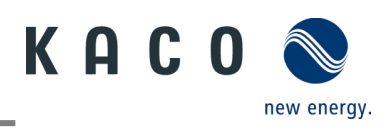

### <span id="page-37-1"></span>**9.7.4 Überwachung und Steuerung**

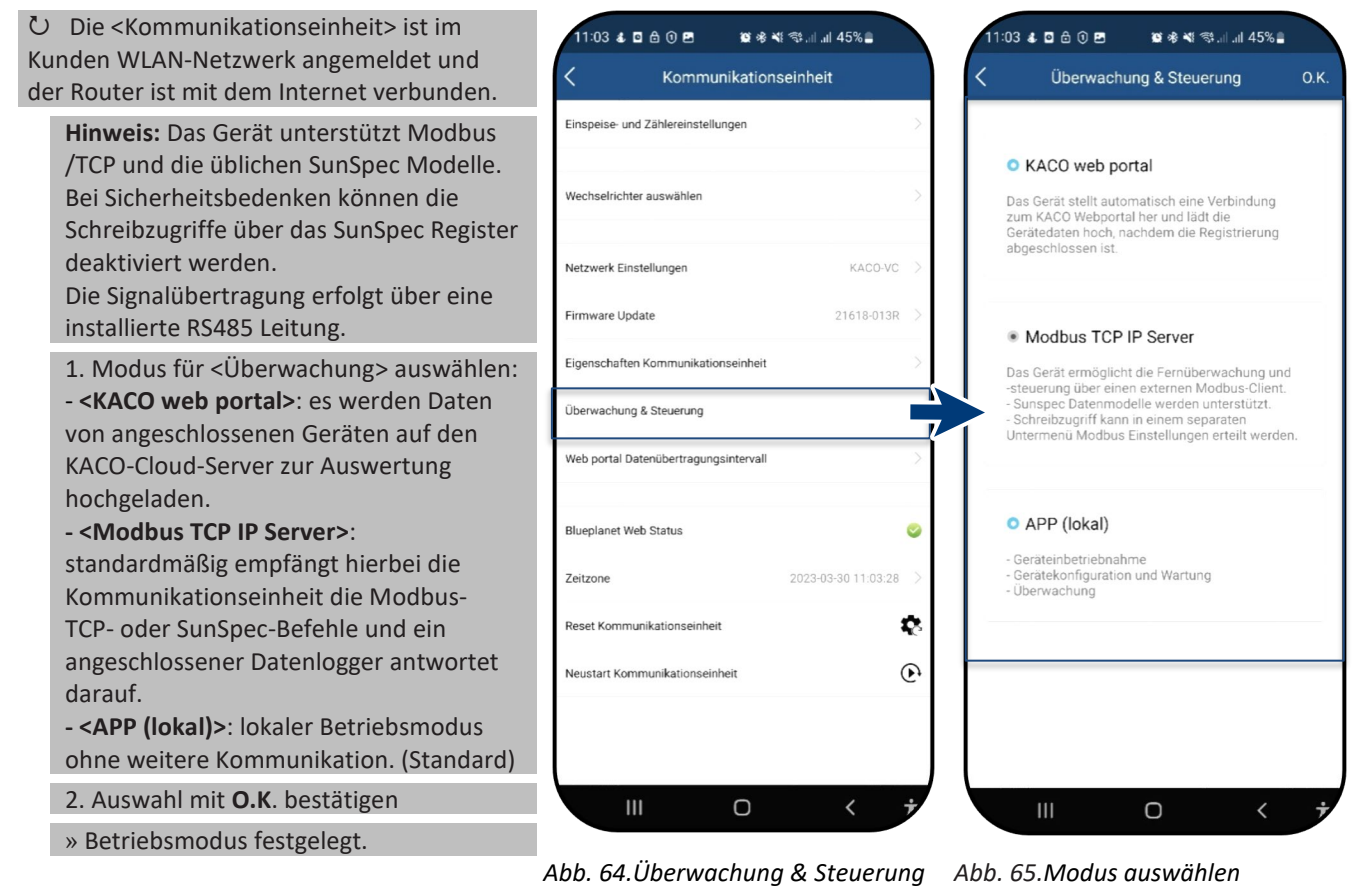

*auswählen*

### <span id="page-37-0"></span>**9.8 Zusätzliche Funktionen 9.8.1 Kunden WLAN-Netzwerk ändern**

 <Kommunikationseinheit> ist geöffnet. **Hinweis:** Hiermit können Sie die WLAN-Konfiguration bei Austausch des Gerätes, Routers oder Ihr mobilen Endgeräts ändern.

1. <Netzwerk Eigenschaften> öffnen.

2. Netzwerk im Feld <Netzwerkname> über das Dropdown Menü auswählen.

3. Passwort für Netzwerk eingeben und Änderung mit <Bestätigen> speichern.

**Hinweis:** Wenn der Router defekt oder nicht mehr erreichbar ist und die Kommunikationseinheit keine Verbindung herstellen kann, sowie die blaue LED-Leuchte der Kommunikationseinheit nicht leuchtet, finden Sie die SSID des Hotspots der Kommunikationseinheit mit der Seriennummer der Kommunikationseinheit in Ihrer WLAN-Liste. Sie können eine Verbindung mit dem Hotspot der Kommunikationseinheit herstellen, indem Sie den Registrierungscode auf dem Etikett als Passwort eingeben.

**Hinweis:** Nach ca. 30-60 Minuten werden Daten übertragen.

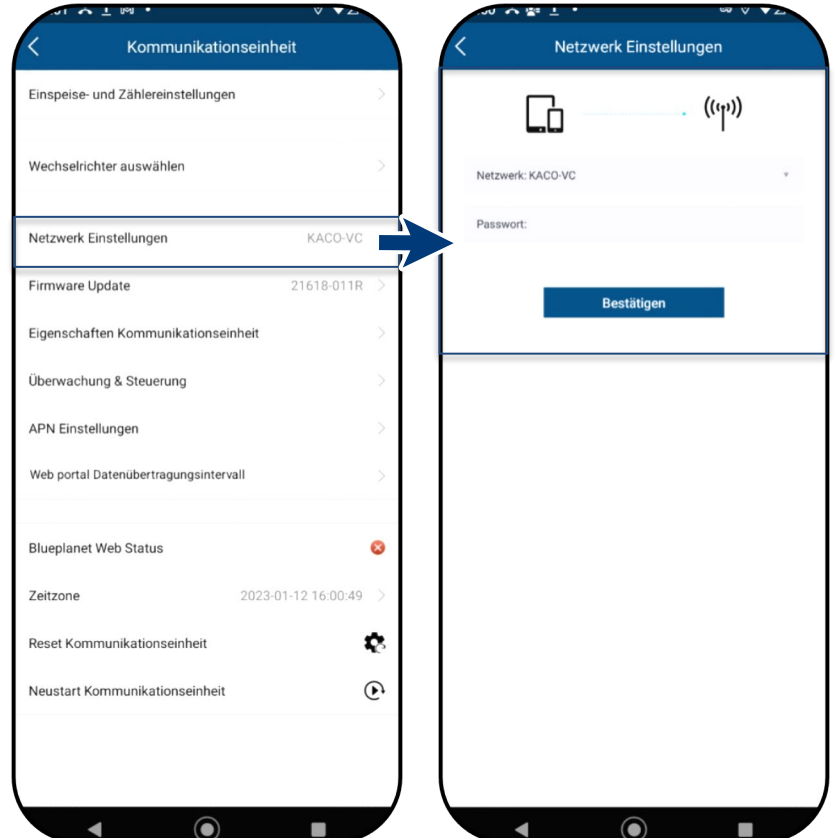

*Abb. 66.Netzwerk Eigenschaften Abb. 67.Netzwerk ändern*

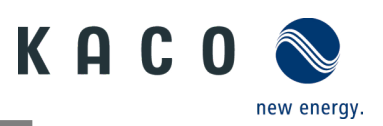

#### **9.8.2 Details der WLAN-Verbindung anzeigen**

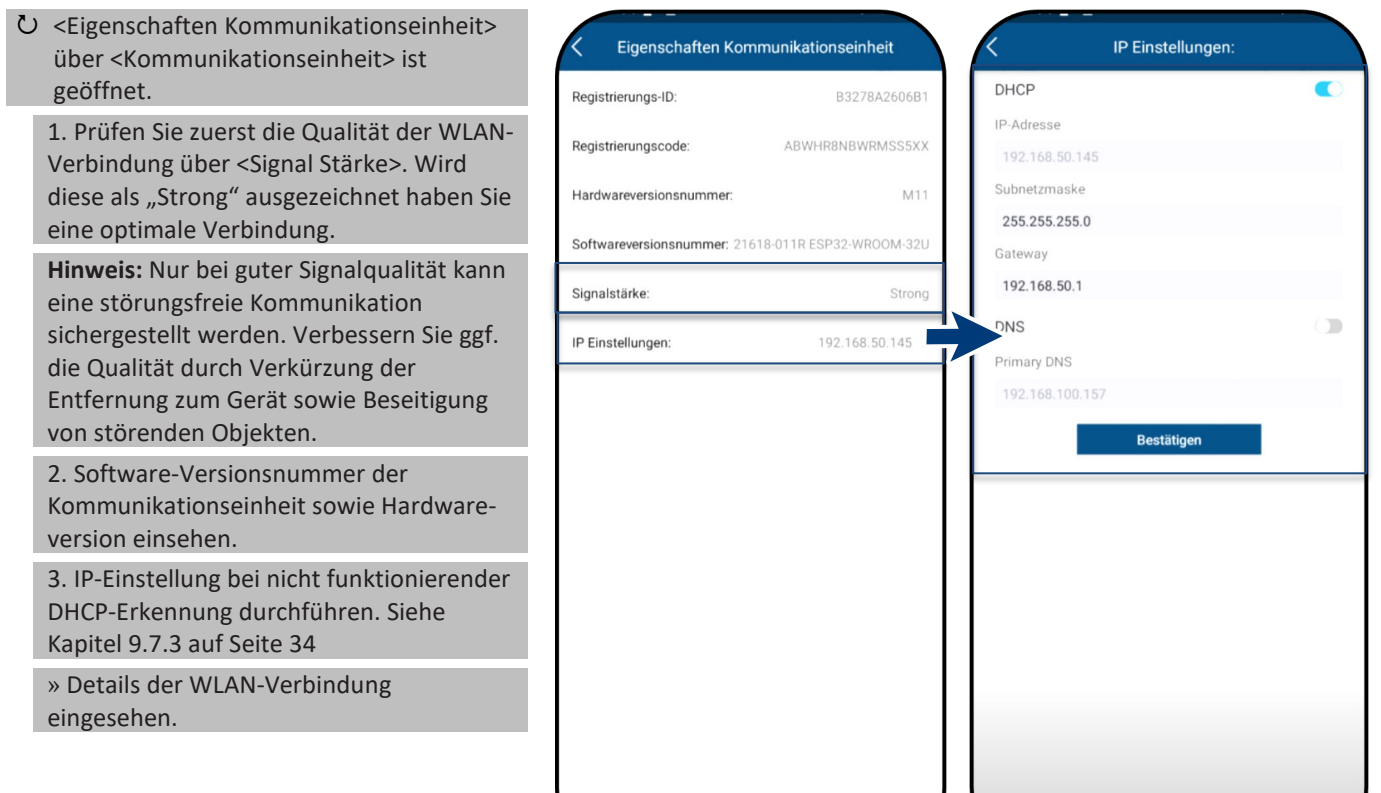

*Abb. 68.Details der WLAN-Verbindung einsehen*

 $\bigcap$ 

*Abb. 69.Statische IP-Adresse festlegen* 

#### <span id="page-38-0"></span>**9.8.3 Web Portal Datenübertragungsintervall**

**Hinweis:** Das Intervall des Datenuploads

1. <Web Portal Daten-

» Intervall festgelegt.

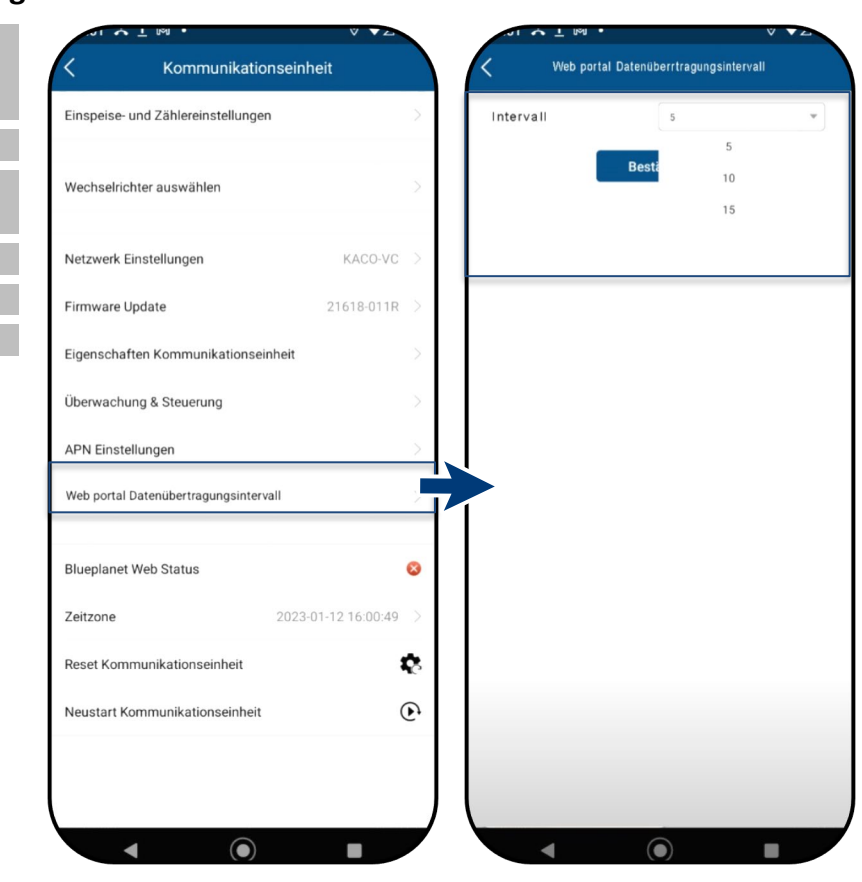

*Abb. 70.Datenübertragungsintervall einstellen (Web portal)* *Abb. 71.Intervall bestätigen*

bestimmt die Aktualität der dargestellten Daten im Monitoring des Datenloggers. <Kommunikationseinheit> ist geöffnet. übertragungsintervall> öffnen. 2. Intervall des Uploads auswählen. 3. Auswahl mit <Bestätigen> festlegen.

KACO blueplanet 3.0 NX3 M2 KACO blueplanet 5.0 NX3 M2 KACO blueplanet 8.0 NX3 M2 KACO blueplanet 10.0 NX3 M2 KACO blueplanet 15.0 NX3 M2 KACO blueplanet 20.0 NX3 M2 Seite 36

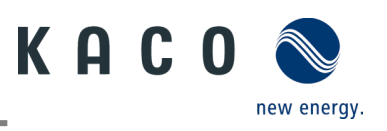

### **9.8.4 Fehlerhafte Verbindung zurücksetzen**

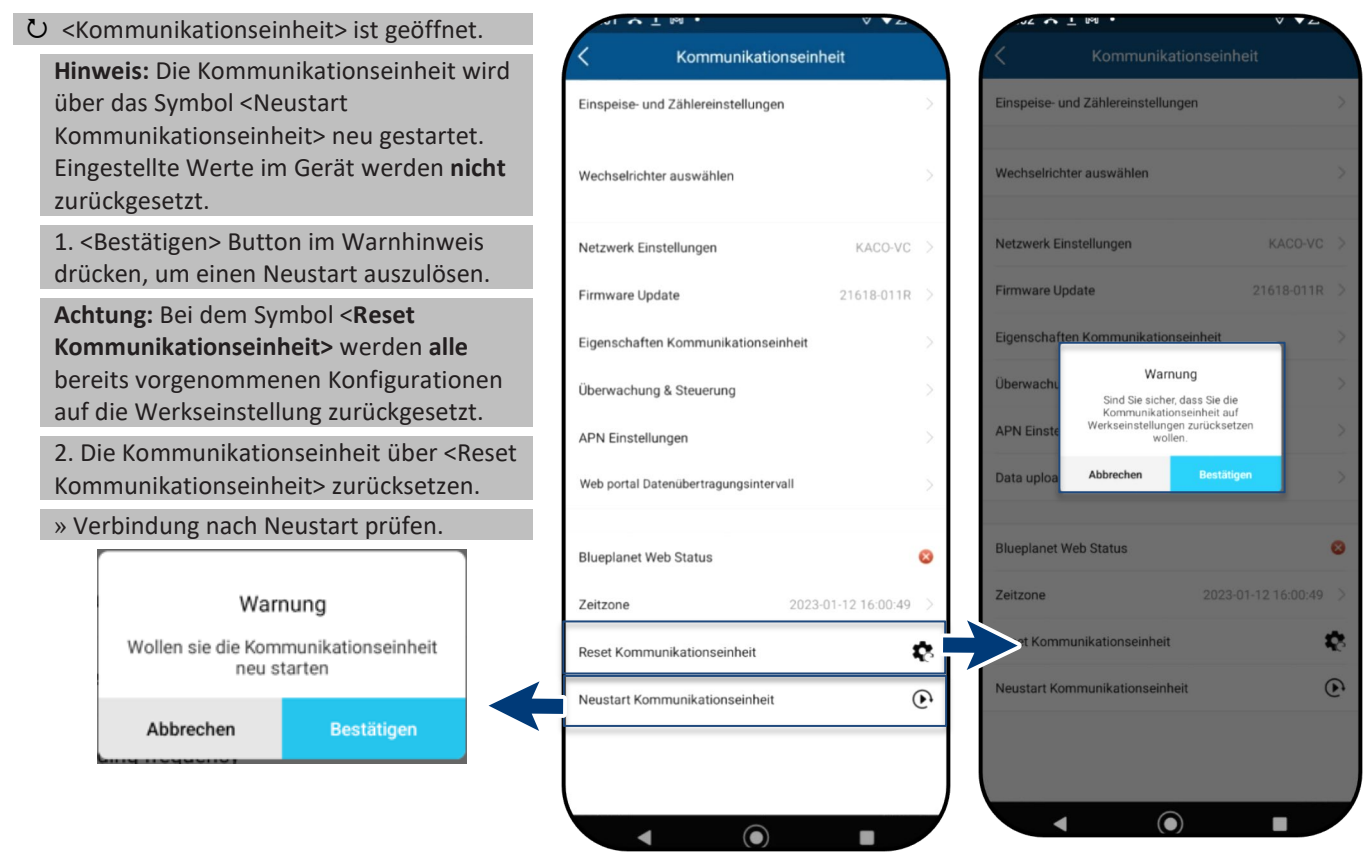

*Abb. 72.Hinweis für <Restart Kommunikationseinheit> Alle Konfigurationen bleiben bestehen.*

*Abb. 73.Reset / Neustart der Kommunikationseinheit*

*Abb. 74.Hinweis für Reset der Kommunikationseinheit beachten!*

### **HINWEIS**

Folgende Einstellungen werden bei einem **Reset** der Kommunikationseinheit zurückgesetzt:

- **Netzwerkkonfigurationen**
- **Einspeiseleistung und Smart-Meter Einstellungen**
- **Funktion Überwachung & Steuerung**
- **Zeitzone**
- **Wechselrichter-Liste von Kommunikationseinheit wird gelöscht**

**Hinweis:** Wechselrichtereinstellungen werden bei einem Reset von der Kommunikationseinheit nicht zurückgesetzt.

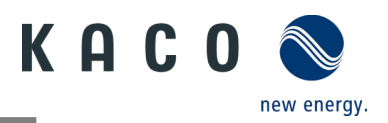

### **9.8.5 Verfügbare Wechselrichter einsehen**

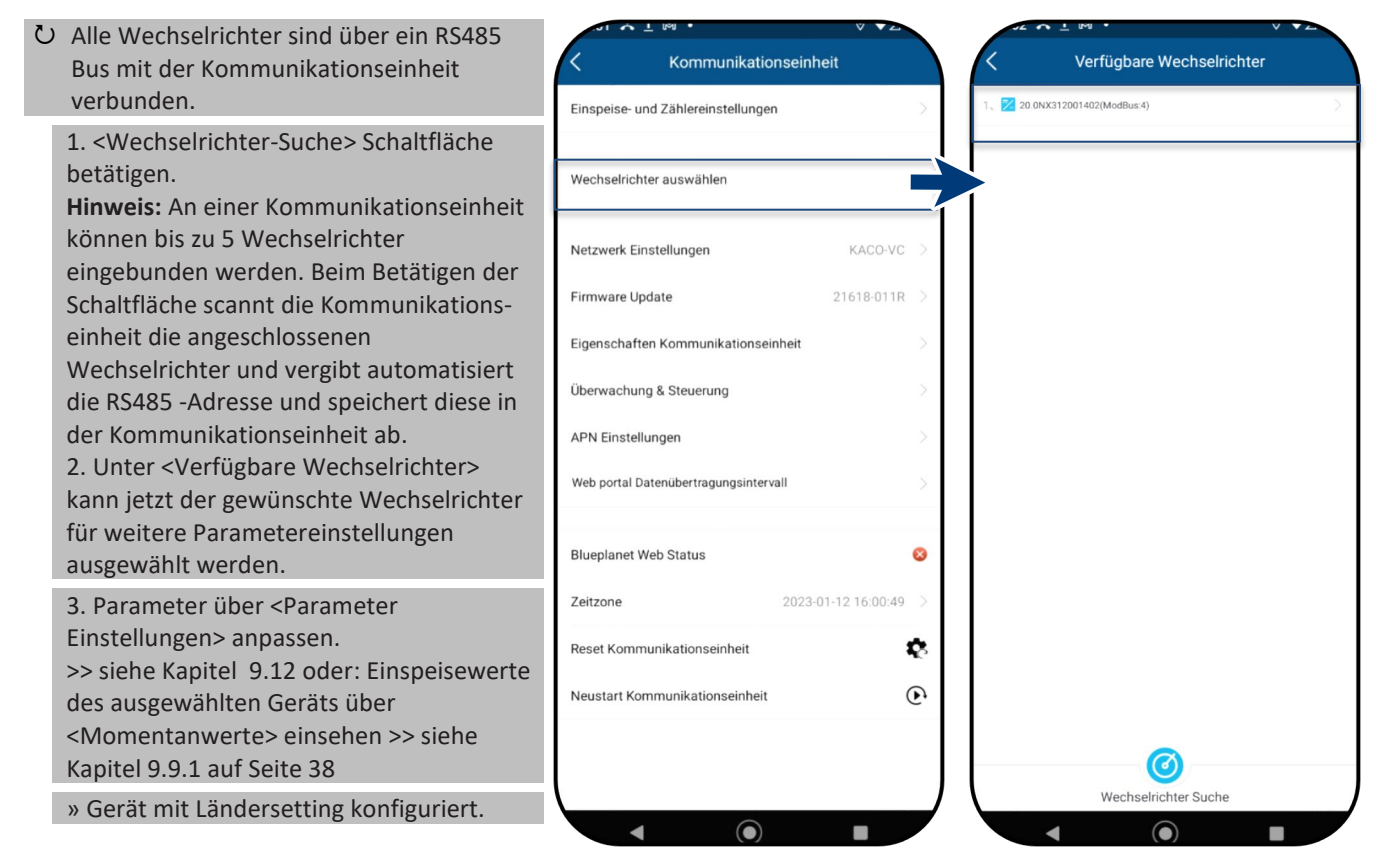

*Abb. 75.Wechselrichter auswählen Abb. 76.Gewünschten* 

*Wechselrichter auswählen*

### <span id="page-40-0"></span>**9.9 Menü des Wechselrichters**

#### <span id="page-40-1"></span>**9.9.1 Momentanwerte einsehen**

 Unter <Verfügbare Wechselrichter> ist das gewünschte Gerät gewählt und das Menü <Wechselrichter Werte & Einstellungen> geöffnet.

1. <Momentanwerte> auswählen und Informationen zur Anlage einsehen.

**Hinweis:** Es werden alle gemessenen Werte für Ihre PV-Anlage und die Netzleistung angezeigt. Zusätzlich werden nach solarer Einspeisung die Tages- und Ertragswerte dargestellt.

**Hinweis:** Die Messwerte werden nur für das gewählte Gerät dargestellt. Die Auswertung aller Wechselrichter gleichzeitig kann nur über unser "blueplanet web" Monitoring Portal erfolgen.

2. Aktuelle Leistung und Leistungsfaktor einsehen.

3. Anstehende Fehler über <Fehler Code> einsehen. N/A = kein Fehler

**Hinweis:** Bei anstehendem Fehler beachten Sie die **Fehlercode Liste** im Kapitel [10.5](#page-61-2) auf Seite [59.](#page-61-2)

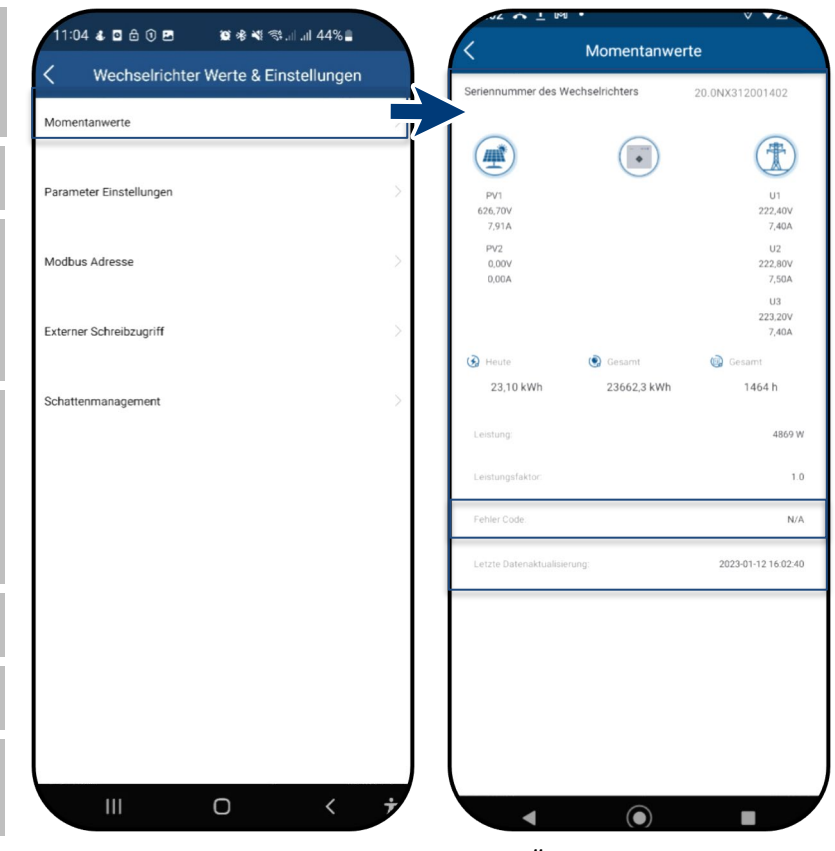

*Abb. 77.Momentanwerte einsehen Abb. 78.Übersicht Leistungswerte*

<span id="page-40-2"></span>

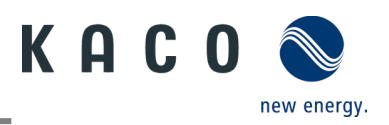

#### <span id="page-41-0"></span>**9.9.2 Berechtigung für Parameteränderung**

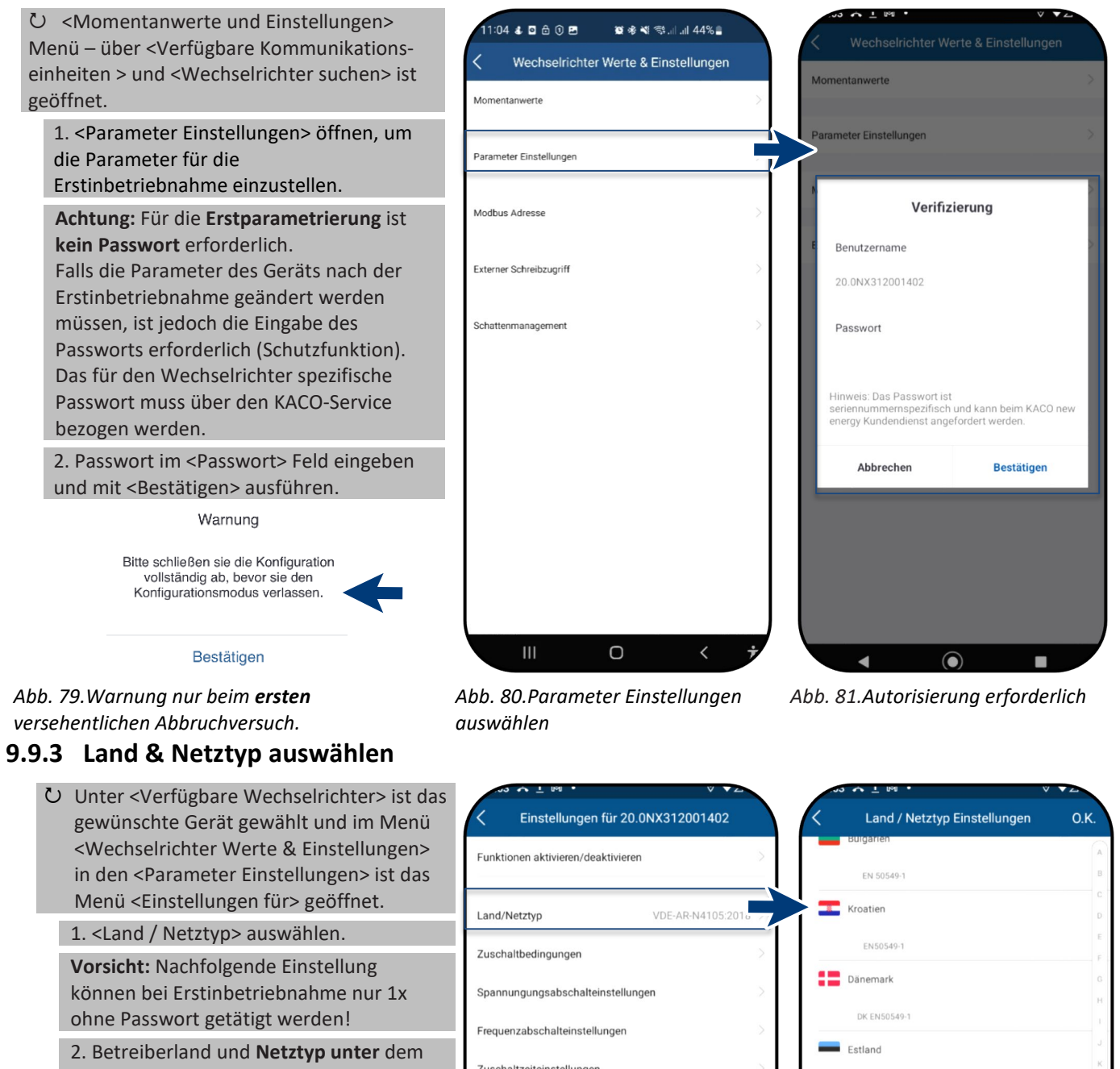

Zuschaltzeiteinstellungen Feld gemäß **Netzbetreiberanforderungen** auswählen und mit <O.K.> bestätigen. Andere Schutzabschaltungen **Hinweis**: Standardmäßig sind alle benötigen Parameter über den jeweiligen Wirkleistungseinstellungen Grid Code aktiviert. P(f) Einstellungen **Hinweis:** Nach dem Umstellen des P(U) Einstellungen Netzstandards führt das Gerät einen Selbsttest durch. Dadurch kann es ca. 2 Minuten dauern, bis das Gerät Blindleistungseinstellungen Finschwingzeiteinstellungen **Hinweis:** Sofern vom Netzbetreiber oder Cos-Phi konstant Einstellunger Kunde gewünscht, können weitere Netzstandard-Einstellungen gemacht Q konstant Einstellungen werden (z.B. Einstellung Blindleistung,

EN50540-1

VDF0126-1-1/41/VFF

Deutschland VDE-AR-NA105-2018

 $\equiv$  Griechenland

 $\Box$  Ungarn

 $\blacksquare$ 

**GR PPC** 

 $\n *Finnland*\n$ FI EN50549-1

**Frankreich** 

*Abb. 83.Land & Grid Code auswählen* 

 $\odot$ 

п

*Abb. 82.Land und Netztyp prüfen* 

 $\odot$ 

*oder ändern*

 $\blacksquare$ 

wieder einspeist.

Q(U) Kurve, siehe Kapite[l 9.13.1\)](#page-45-0).

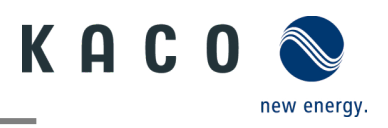

#### **9.9.4 Modbus Adresse manuell verstellen**

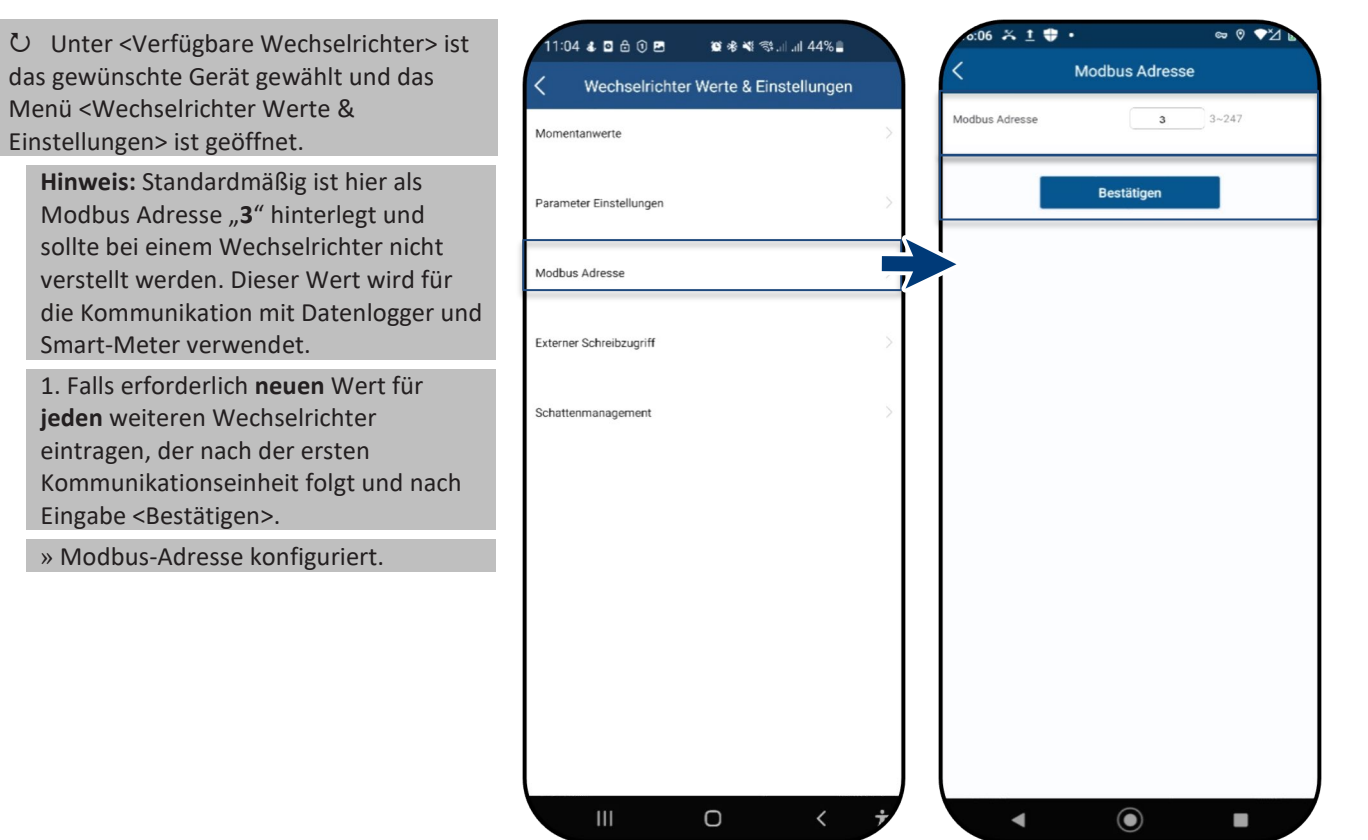

*Abb. 84.Modbus-Adresse auswählen Abb. 85.Modus-Adresse einstellen*

### **9.9.5 Externer Schreibzugriff aktiveren**

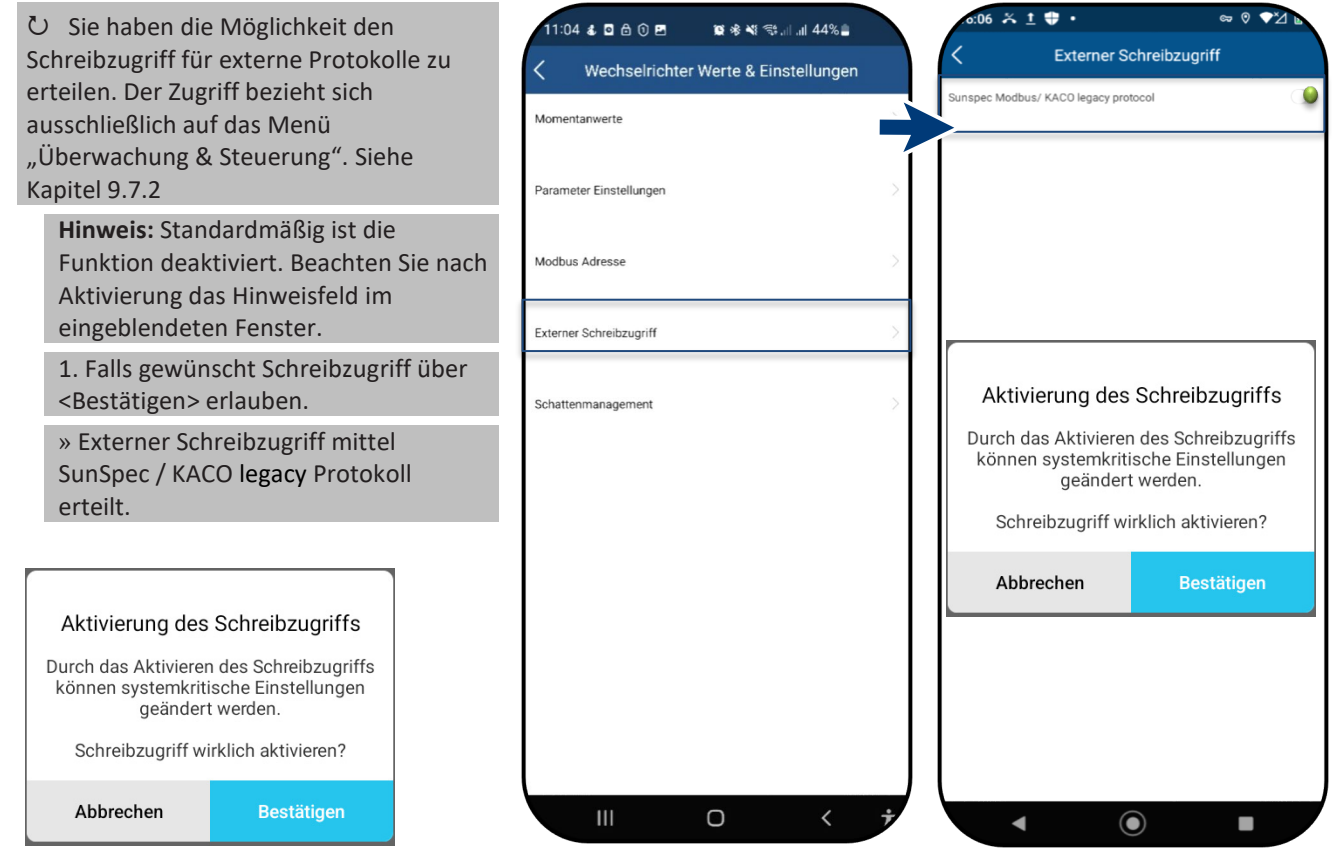

*Abb. 86.Zugriff auf Gerät über Sunspec Modbus / Kaco legacy protocol erteilen* *Abb. 87.Externer Schreibzugriff auswählen*

*Abb. 88.Aktivierung für externen Schreibzugriff bestätigen*

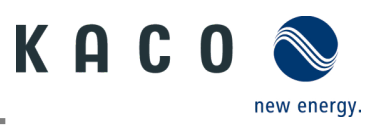

### <span id="page-43-0"></span>**9.10Schattenmanagement**

 Unter <Verfügbare Wechselrichter> ist das gewünschte Gerät gewählt und das Menü <Wechselrichter Werte & Einstellungen> ist geöffnet.

**Hinweis:** Ermöglicht optimiertes MPP-Tracking für das Schattenmanagement von PV-Modulen. Nachdem die Funktion aktiviert wurde, wird jeder PV-Kanal in einem Intervall von 10 Minuten gescannt. Erfasst und verfolgt die maximale Leistungspunktspannung, wenn die Ausgangsleistung nicht begrenzt ist und die Eingangsleistung dieses Kanals nicht übersteuert wird.

1.< Schattenmanagement> auswählen.

2. Bei Teil-Verschattung eines PV-Moduls <Schattenmanagement> aktivieren, um zusätzliche MPP-Tracking Punkte zu generieren.

» Schattenmanagement konfiguriert.

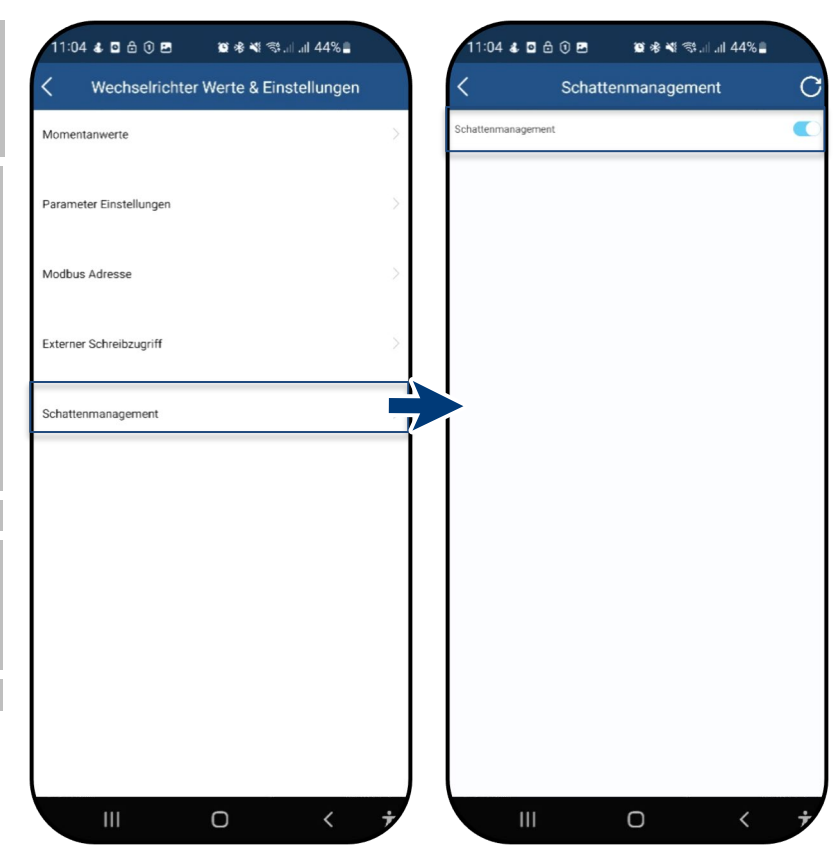

*Abb. 89.Schattenmanagement auswählen*

*Abb. 90.Schattenmanagement aktivieren*

### <span id="page-43-1"></span>**9.11Betriebsmodus**

#### **9.11.1 Betriebsmodus für Normalbetrieb**

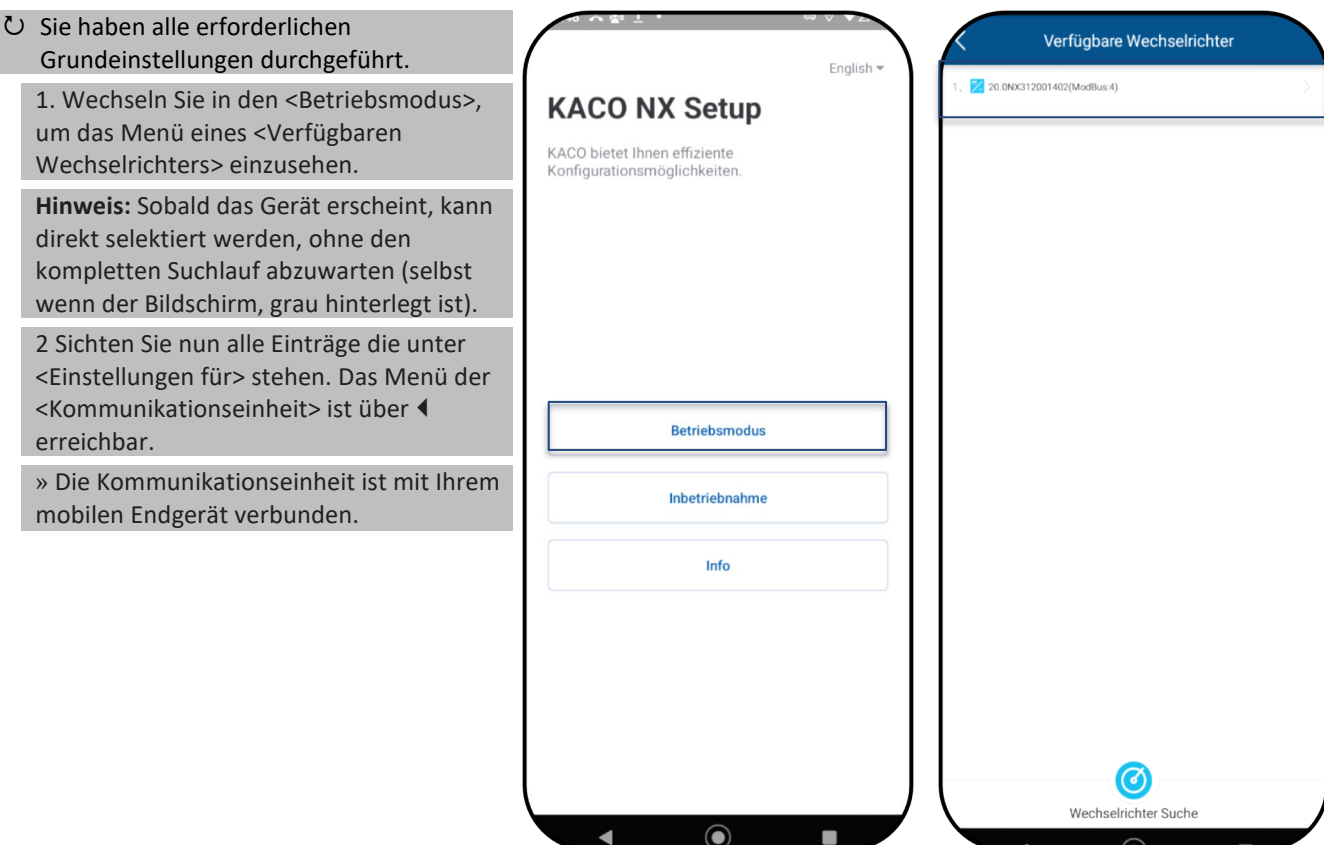

#### *Abb. 91.Betriebsmodus wählen Abb. 92. Wechselrichter wählen*

Seite 41 KACO blueplanet 3.0 NX3 M2 KACO blueplanet 5.0 NX3 M2 KACO blueplanet 8.0 NX3 M2 KACO blueplanet 10.0 NX3 M2 KACO blueplanet 15.0 NX3 M2 KACO blueplanet 20.0 NX3 M2

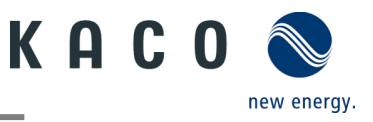

### <span id="page-44-0"></span>**9.12Funktionen freischalten**

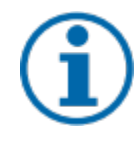

### **HINWEIS**

Die Beschreibung der einzelnen Funktionen finden Sie im Kapitel [9.13.1](#page-45-0) ab Seite [43.](#page-45-0) Kontinuierlich werden in den zukünftigen Firmware-Versionen auch weitere Parameter hinzugefügt. Beachten Sie deshalb die PDF-Version dieses Anwendungshinweises, um wichtige Ergänzungen einzusehen.

#### Menü <Kommunikationseinheit> ist geöffnet.

1. <Funktionen aktivieren/deaktivieren> über <Einstellungen für> unter <Wechselrichter auswählen> aufrufen. 2. Nach erfolgter Einstellung im jeweiligen Parameter kann die Funktion aktiviert werden (Siehe Verweise).

- *Wirkleistungsregelung (Siehe Kapite[l 9.12.6](#page-47-0) auf [Seite 45\)](#page-47-0)*
- *70 % Regel (Details Siehe Kapitel [9.17](#page-56-0) auf Seit[e 54\)](#page-56-0)*
- *Wirkleistungsrampe unter Wirkleistungsregelung (Siehe Kapite[l 9.12.6](#page-47-0) au[f Seite 45\)](#page-47-0)*
- *P(f) (Siehe Kapitel [9.13.7](#page-48-0) auf Seite [46\)](#page-48-0)*
- *P(U) (Siehe Kapite[l 9.13.8](#page-49-0) auf Seit[e 47\)](#page-49-0)*
- *Blindleistungsregelung (Siehe Kapitel [9.13.9](#page-50-0) auf Seite [48\)](#page-50-0)*
- *LVRT (Low Voltage Ride Through) Dies ist eine Anforderung, dass Erzeugungsanlagen bei einer kurzzeitigen Spannungsabsenkung am Netz bleiben und nicht abgeschaltet werden.*
- *Überspannungsabschaltung (10 min Mittelwert) Schutzfunktion*
- *Inselnetzerkennung Schutzfunktion*
- *Überwachung N-PE Spannung Erdschluss Schutzfunktion*
- *MPPT-Parallelbetrieb – (Siehe [7.5.4](#page-21-0) auf Seite [19\)](#page-21-0)*
- *Wirkleistungserhöhung bei Unterfrequenz P(f)*

3. Auswahl durch <OK> übertragen. Gerät führt danach einen Neustart mit gewünschter Funktionsumfang aus. » Gewünschte Funktionen ist dauerhaft eingestellt.

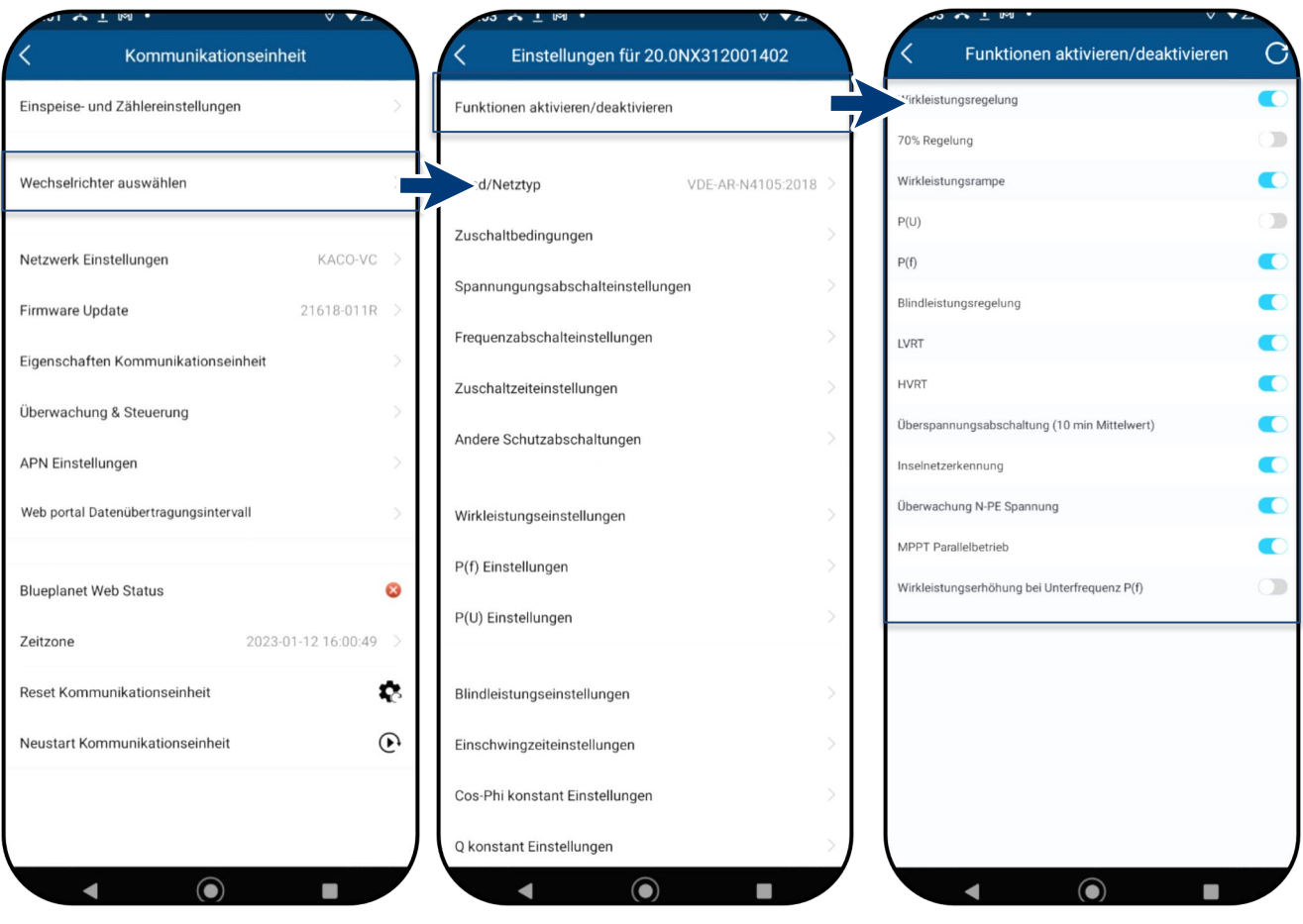

*Abb. 93.Wechselrichter auswählen Abb. 94.Funktionen* 

*aktivieren/deaktivieren*

<span id="page-44-1"></span>*Abb. 95.Erforderliche Funktionen umschalten*

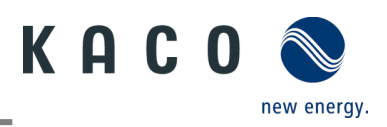

#### <span id="page-45-0"></span>**9.12.1 Zuschaltbedingungen**

**Hinweis:** Der geeignete Spannungs- und Frequenzbereich für den Netzbetrieb kann entsprechend den Voraussetzungen des örtlichen Netzbetreibers eingestellt werden.

U Menü <Einstellung für> geöffnet.

1. <Zuschaltbedingungen> auswählen.

2. Parameter für Min./Max. Startspannung und Startfrequenz einstellen.

3. Einstellungen mit <Bestätigen> sichern.

» Netzparameter eingestellt.

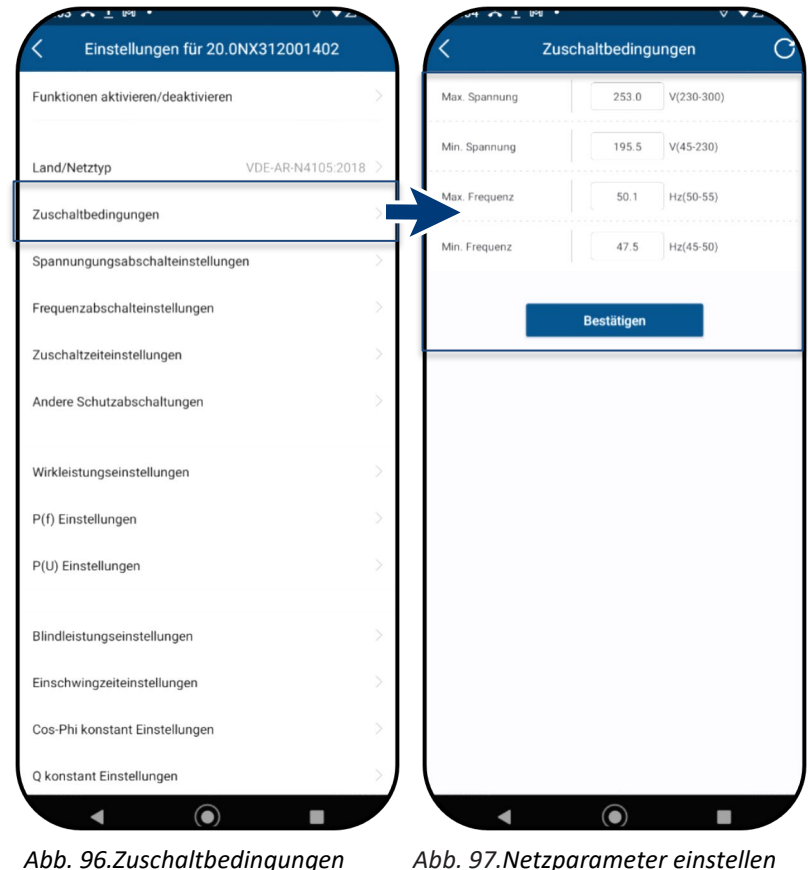

#### **9.12.2 Spannungsabschalteinstellungen**

**Hinweis:** Es gibt drei Schwellenwerte für den Überspannungs- und Unterspannungsschutz. Der erste Schwellenwert gibt den unteren Bereich an. Der mittlere Schwellbereich ist frei einstellbar. Der dritte Schwellenwert den oberen Bereich an.

Menü <Einstellung für> ist geöffnet.

1. <Spannungsabschalteinstellungen> auswählen.

2. Min. und Max Abschaltzeit mit zugehöriger Spannung für jede Phase einstellen.

3. Einstellungen mit <OK> Button bestätigen.

» Spannungsschutz definiert.

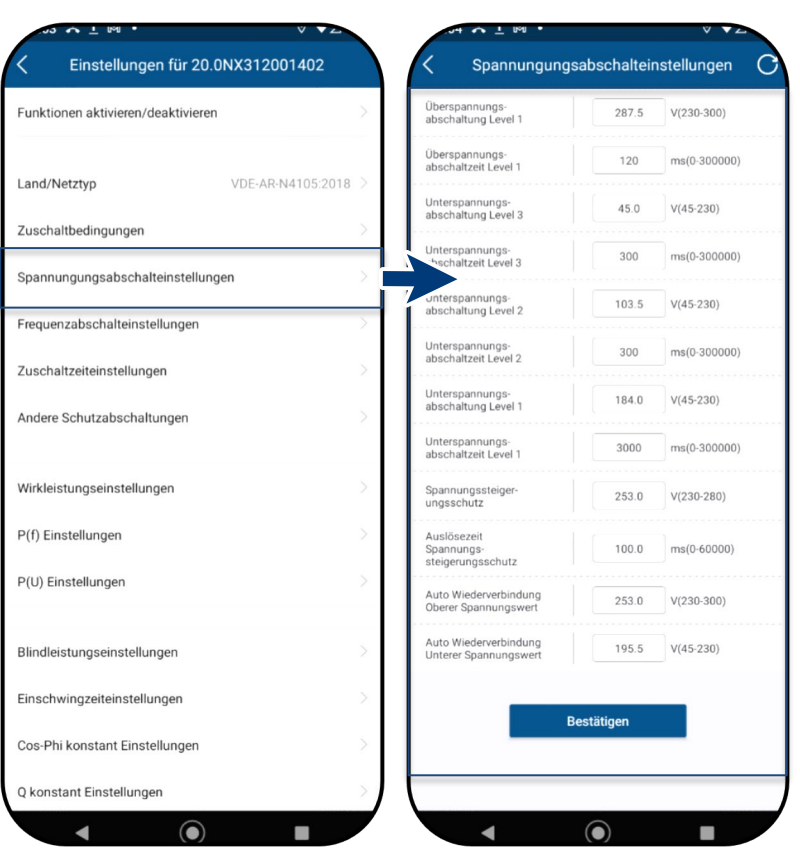

*Abb. 98.Spannungsabschalteinstellungen auswählen*

*Abb. 99.Spannungsbereich und Abschaltzeiten definieren*

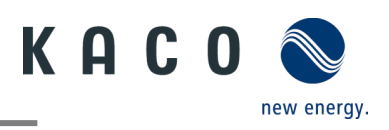

#### **9.12.3 Frequenzabschalteinstellungen**

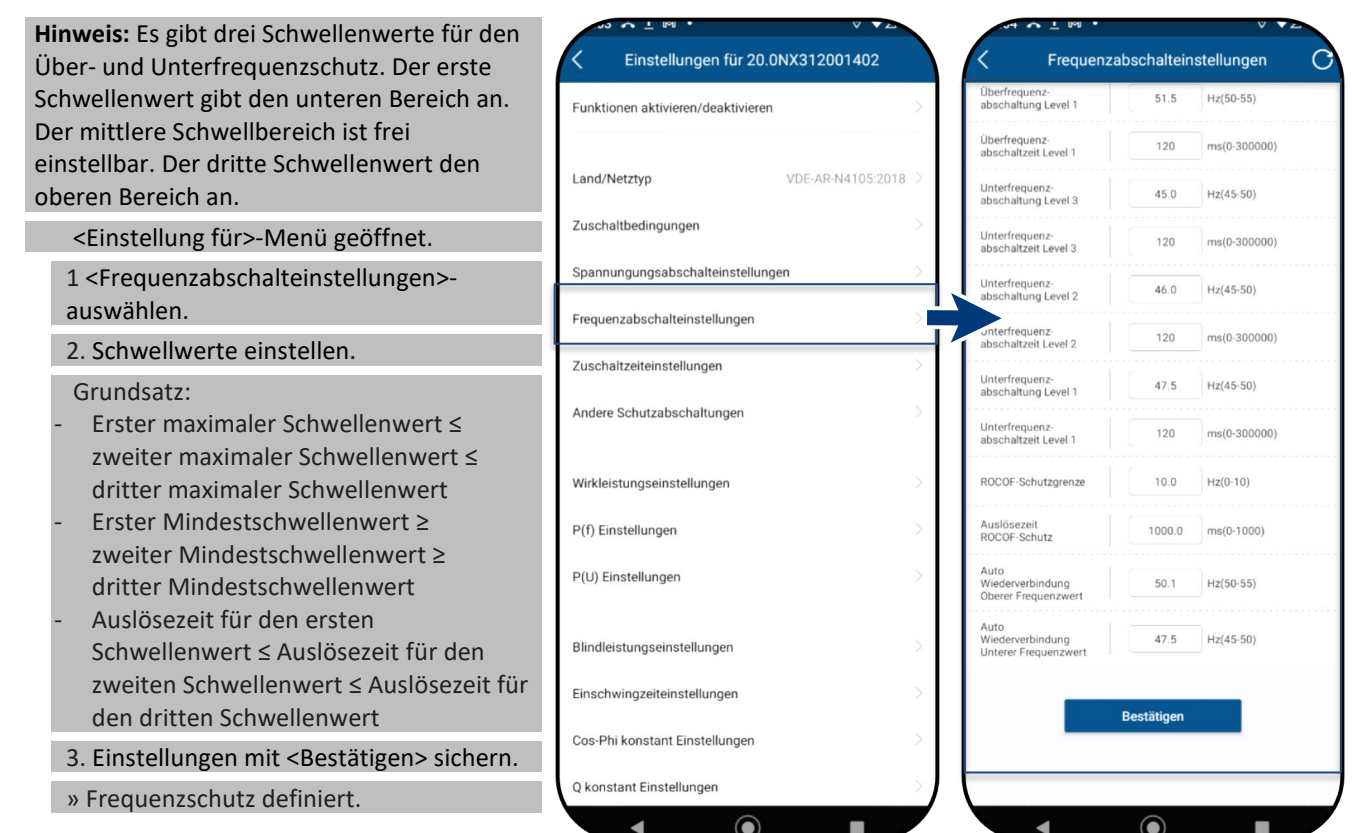

*Abb. 100.Frequenzsabschalteinstellungen auswählen*

*Abb. 101.Frequenzbereich und ROCOF-Schutzgrenze einstellen*

#### **9.12.4 Zuschaltzeiteinstellungen**

**Hinweis:** Beobachtungszeit einstellen, nachdem einer der Spannungs- und Frequenzwerte verändert wurde. Befinden sich die Messwerte innerhalb des Rahmens, welchen der ausgewählte Netzstandard vorgibt, kann der Wechselrichter starten bzw wiederzuschalten.

<Einstellung für>-Menü geöffnet.

1. <Zuschaltzeiteinstellungen> auswählen.

- 2. <Startzuschaltzeit> für Neustart festlegen.
- 3. <Wiederzuschaltzeit> festlegen.
- 4. Einstellungen <Bestätigen>.
- » Zuschaltzeit definiert.

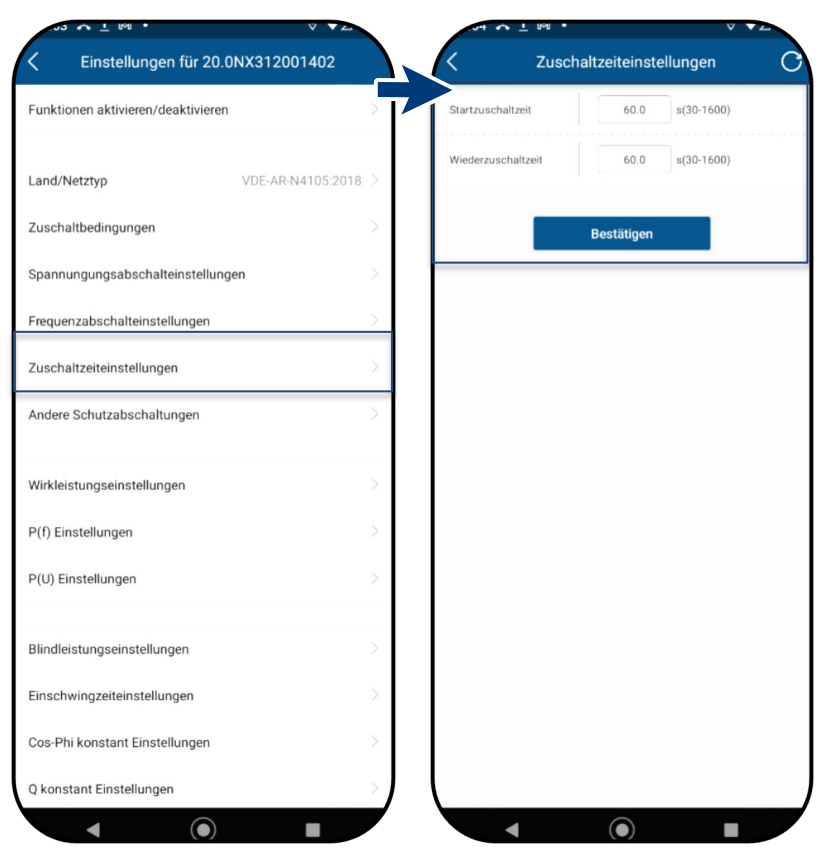

*Abb. 102.Zuschaltzeiteinstellungen auswählen*

*Abb. 103.Start-/ Wiederzuschaltzeit definieren*

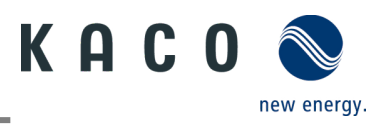

### **9.12.5 Andere Schutzabschaltungen**

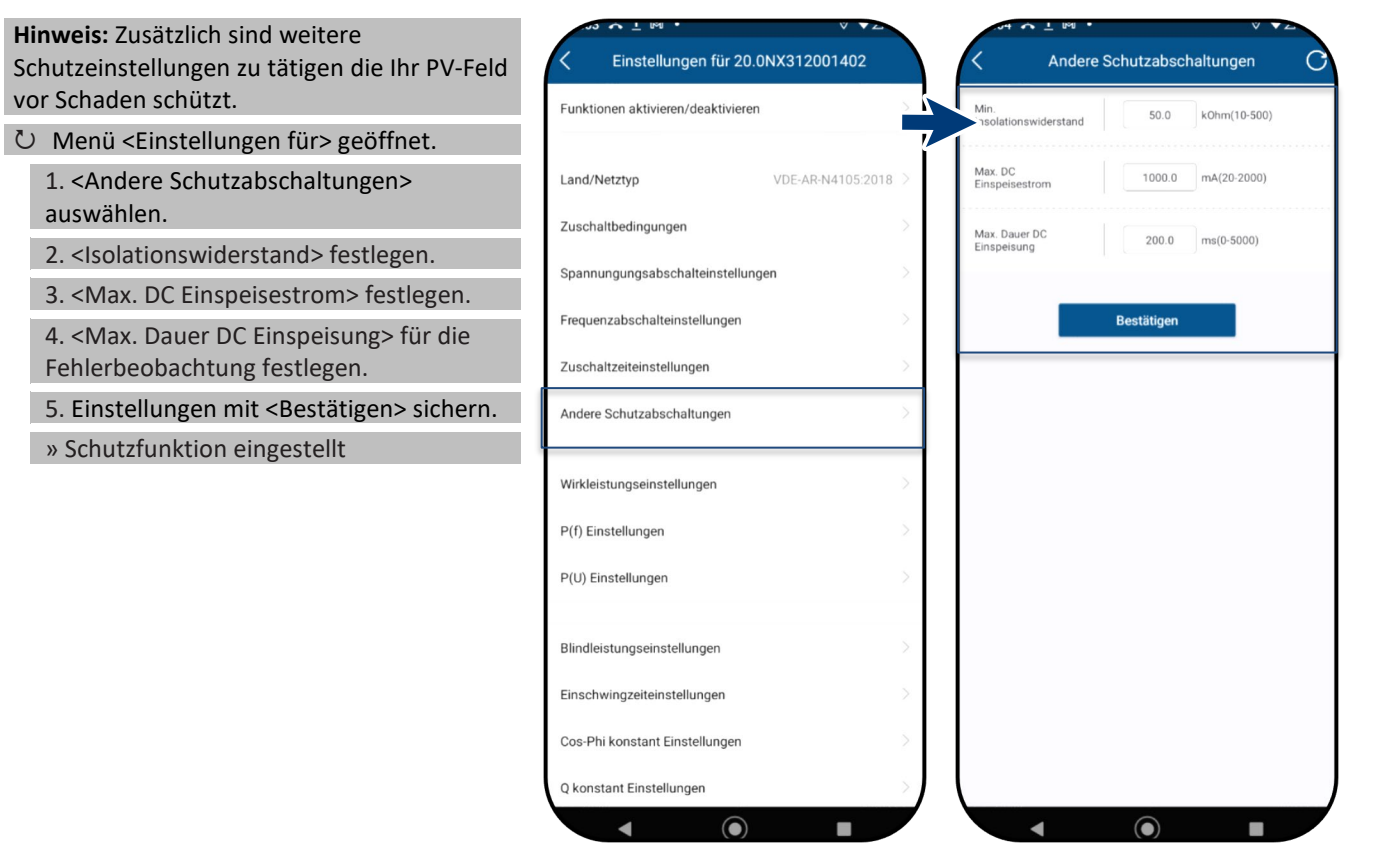

#### *Abb. 104.Andere Schutzabschaltungen aufrufen*

*Abb. 105.Isolationswiederstand und DC-Parameter einstellen*

#### <span id="page-47-0"></span>**9.12.6 Wirkleistungseinstellungen (Leistungsbegrenzung)**

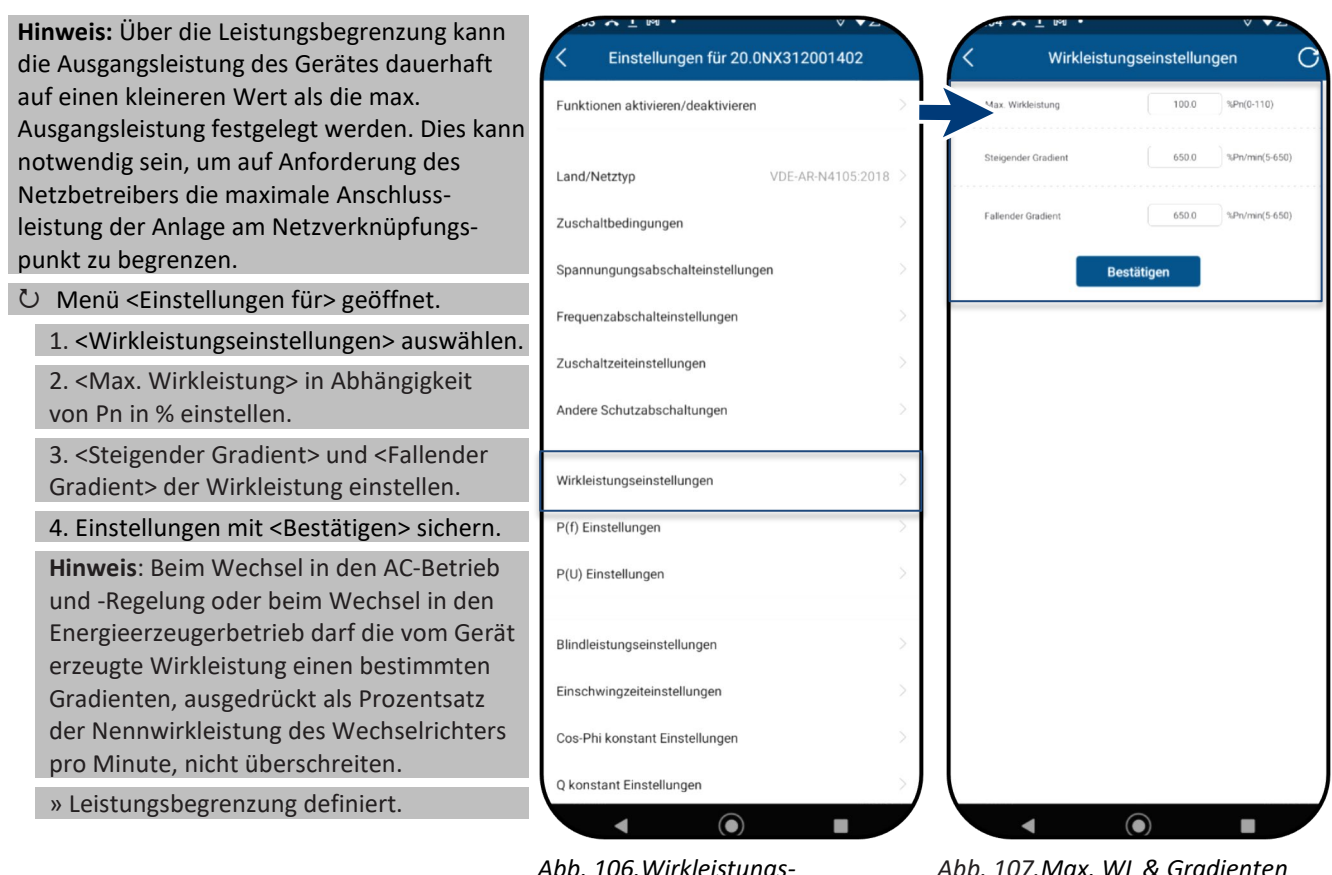

*Abb. 106.Wirkleistungseinstellungen aufrufen*

*Abb. 107.Max. WL & Gradienten definieren*

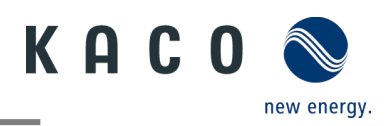

### <span id="page-48-0"></span>**9.12.7 P(f) Einstellungen**

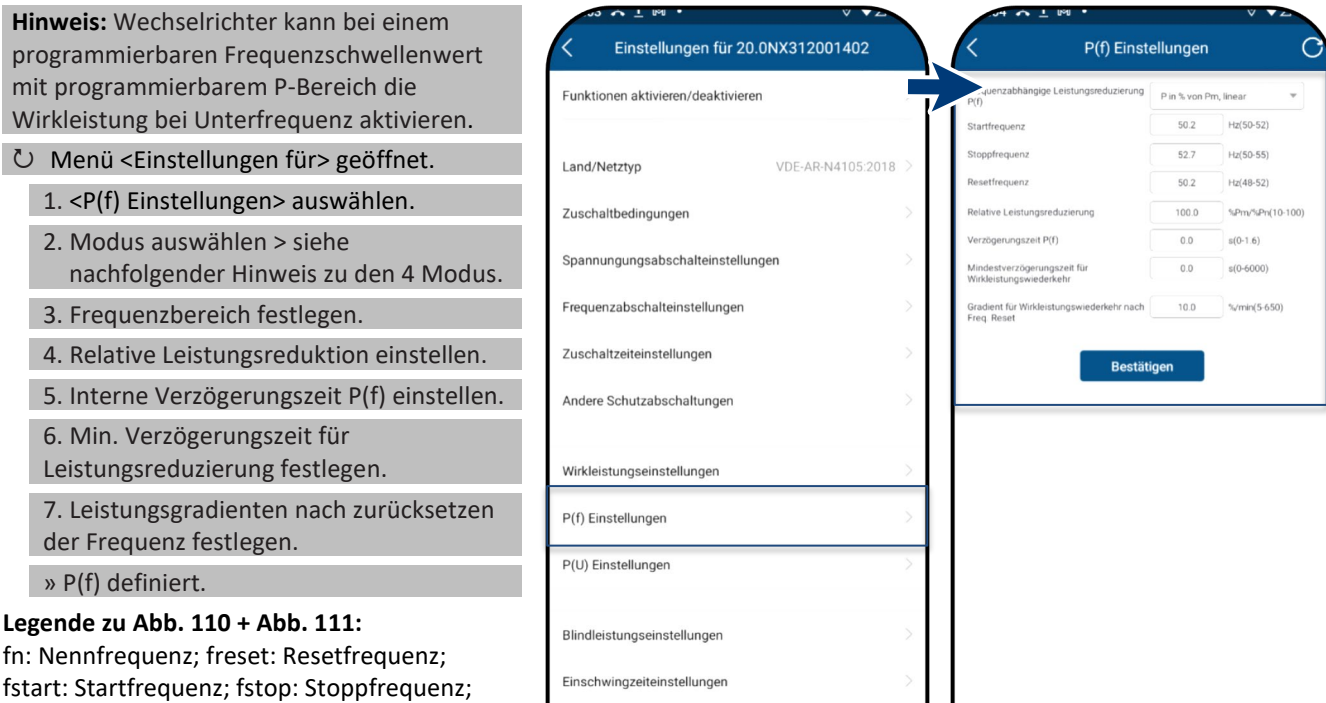

Cos-Phi konstant Einstellunger Q konstant Einstellungen  $\blacksquare$ 

 $\odot$ 

*auswählen*

**Hinweis:** Folgende 4 Modi stehen zur Auswahl: *Abb. 108.P(f) Einstellungen* 

∆P: Wirkleistung in % beim reduzieren

1. Fester Gradient ohne Hysterese: ∆P ist die Wirkleistung in Prozent von Pn, der Wechselrichter bietet ohne Hysterese für die Regelung der Wirkleistung bei Überfrequenz

2. Variabler Gradient ohne Hysterese: ∆P ist die Wirkleistung in Prozent des PM, der Wechselrichter bietet ohne Hysterese für die Regelung der Wirkleistung bei Überfrequenz.

3. Fester Gradient mit Hysterese: ∆P ist die Wirkleistung als Prozentsatz von Pn, der Wechselrichter bietet Hysterese für die Regelung der Wirkleistung bei Überfrequenz

4. Variabler Gradient mit Hysterese: ∆P ist die Wirkleistung in Prozent des PM, der Wechselrichter bietet Hysterese für die Regelung der Wirkleistung bei Überfrequenz.

**Hinweis:** Die absichtliche Verzögerungszeit für P(f) wird nur für die Aktivierung der Funktion nach der Frequenz über fstart angewandt, wobei die absichtliche Verzögerungszeit plus eigene Totzeit kleiner als 2s sein muss.

**Hinweis:** Die minimale Verzögerungszeit für die Wirkleistungsfreigabe ist die Verzögerungszeit, für die die Wirkleistung ansteigen kann, nachdem die Frequenz unter freset gefallen ist.

Die Wirkleistung kann bei

*Abb. 109.P(f) Parameter einstellen*

 $\bullet$ 

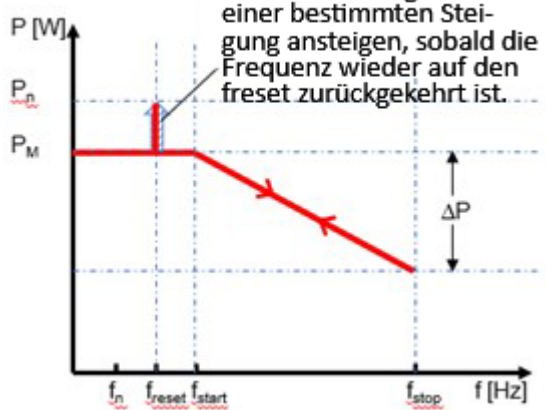

<span id="page-48-1"></span>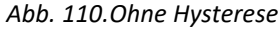

<span id="page-48-2"></span>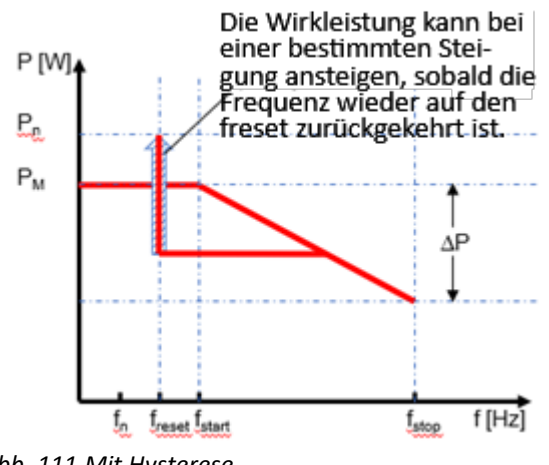

*Abb. 111.Mit Hysterese*

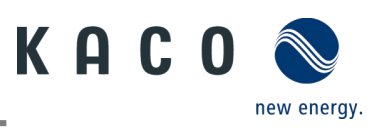

### <span id="page-49-0"></span>**9.12.8 P(U) Einstellungen**

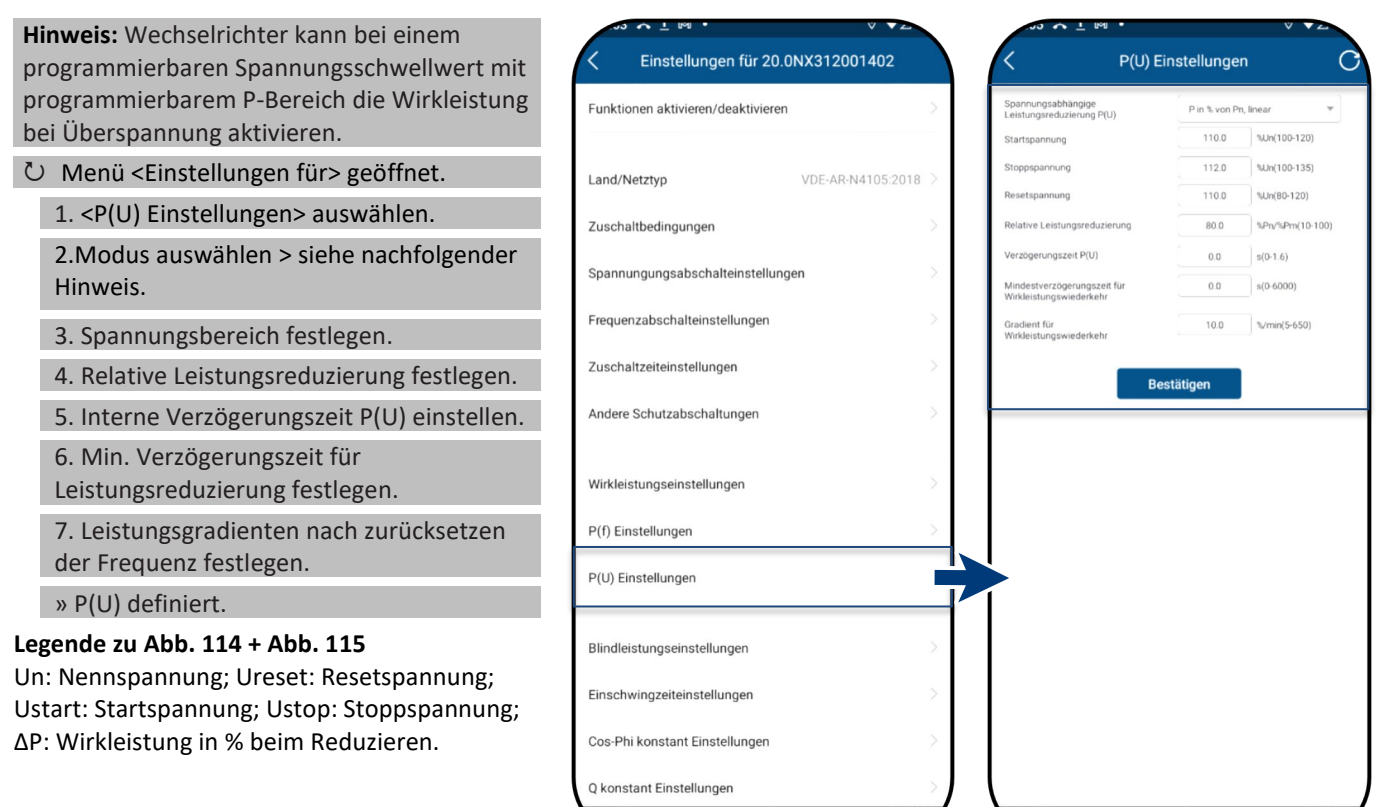

**Hinweis:** Folgende 4 Modi stehen zur Auswahl: *Abb. 112.P(U) Einstellungen* 

1. Fester Gradient ohne Hysterese: ∆P ist die Wirkleistung als Prozentsatz von Pn, der Wechselrichter bietet ohne Hysterese für die Regelung der Wirkleistung bei Überspannung.

2. Variabler Gradient ohne Hysterese: ∆P ist die Wirkleistung in Prozent des PM, der Wechselrichter bietet ohne Hysterese für die Regelung der Wirkleistung bei Überspannung.

3. Fester Gradient mit Hysterese: ∆P ist die Wirkleistung in Prozent von Pn, der Wechselrichter bietet Hysterese für die Regelung der Wirkleistung bei Überspannung.

4. Variabler Gradient mit Hysterese: ∆P ist die Wirkleistung in Prozent des PM, der Wechselrichter bietet Hysterese für die Regelung der Wirkleistung bei Überspannung.

**Hinweis:** Die absichtliche Verzögerungszeit für P(U) wird nur für die Aktivierung der Funktion nach der Spannung über Ustart angewandt, wobei die absichtliche Verzögerungszeit plus eigene Totzeit kleiner als 2s sein muss.

**Hinweis:** Die minimale Verzögerungszeit für die Wirkleistungsfreigabe ist die Verzögerungszeit, für die die Wirkleistung ansteigen kann, nachdem die Spannung unter Ureset gefallen ist.

*auswählen*

 $\bullet$ 

 $\blacksquare$ 

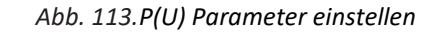

 $\odot$ 

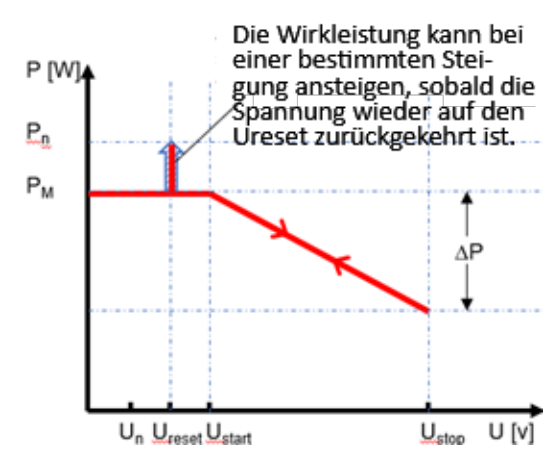

<span id="page-49-1"></span>*Abb. 114.Ohne Hysterese*

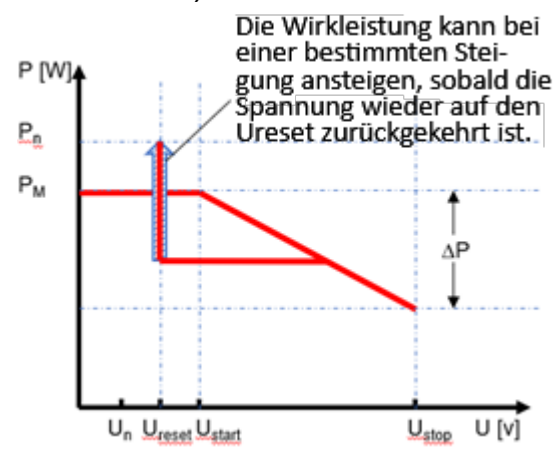

<span id="page-49-2"></span>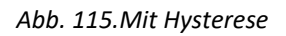

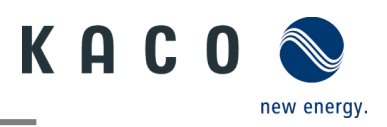

*Abb. 118.Betriebsmodus festlegen*

#### <span id="page-50-0"></span>**9.12.9 Blindleistungsbetriebsmodus**

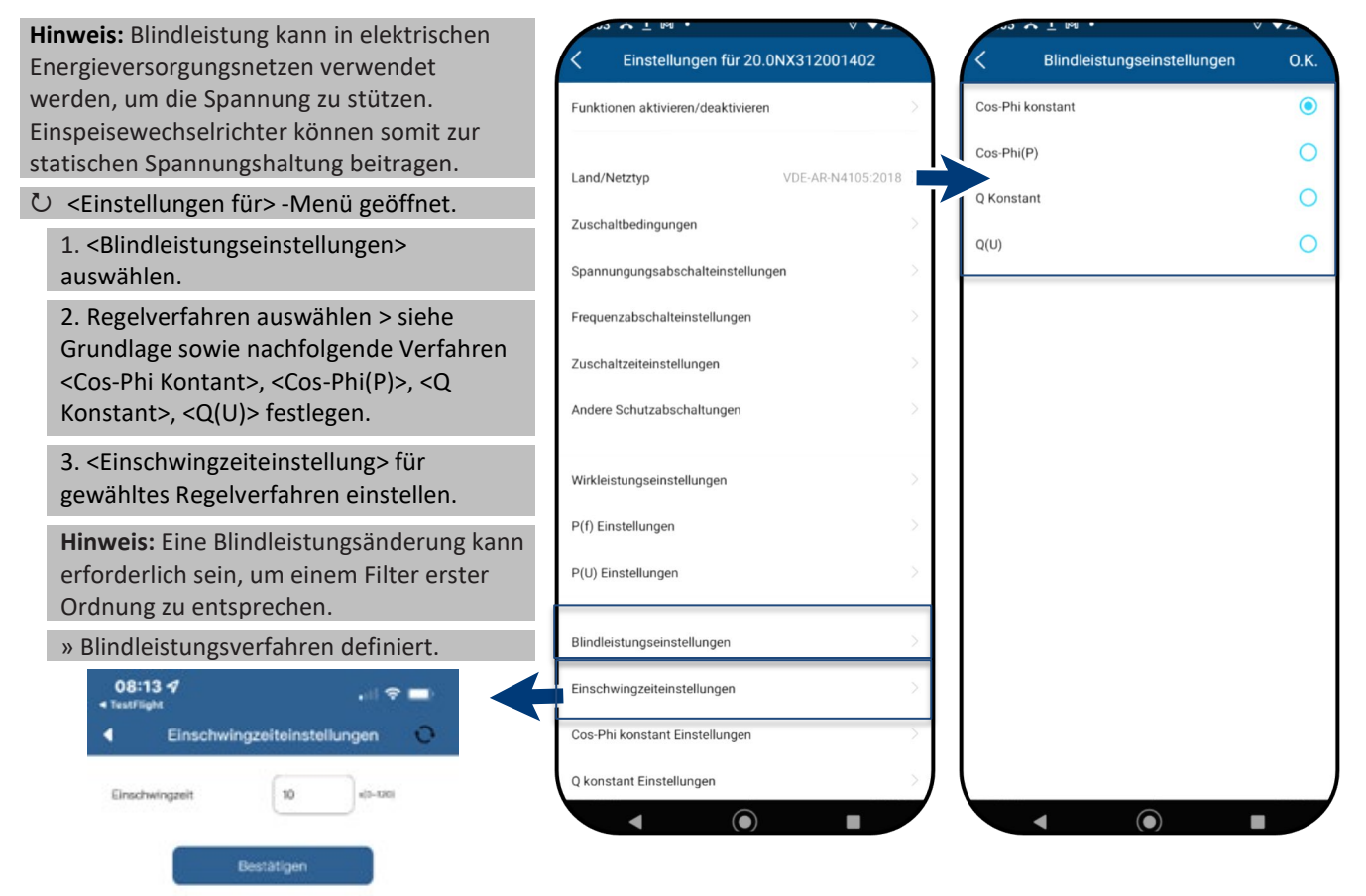

*auswählen*

*Abb. 116.Einschwingzeit einstellen Abb. 117.Blindleistungseinstellung* 

#### **Grundlage**

Es gibt vier Arten der Blindleistungsregelung. Dabei darf jeweils nur eine Betriebsart aktiv sein.

Der Wechselrichter verhält sich aus Sicht des Netzes wie eine Last gemäß der Landesnorm. Dies bedeutet, dass der Wechselrichter im Quadranten II (untererregt) oder III (übererregt) arbeitet, wie in [Abb. 119](#page-50-1) dargestellt.

#### **Definition**

Übererregte Blindleistung, auch bekannt als kapazitive Blindleistung oder voreilender Leistungsfaktor.

Untererregte Blindleistung, auch als induktive Blindleistung oder nacheilender Leistungsfaktor bezeichnet.

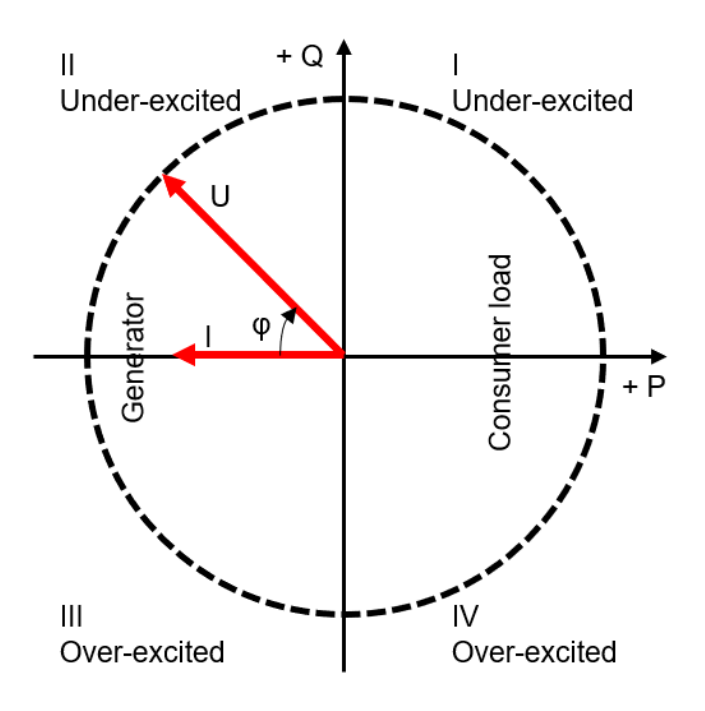

<span id="page-50-1"></span>*Abb. 119.Lastreferenz-Pfeilsystem*

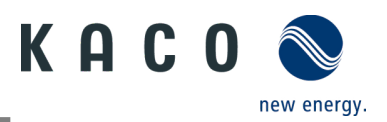

#### **9.12.10 Cos-Phi konstant Einstellungen**

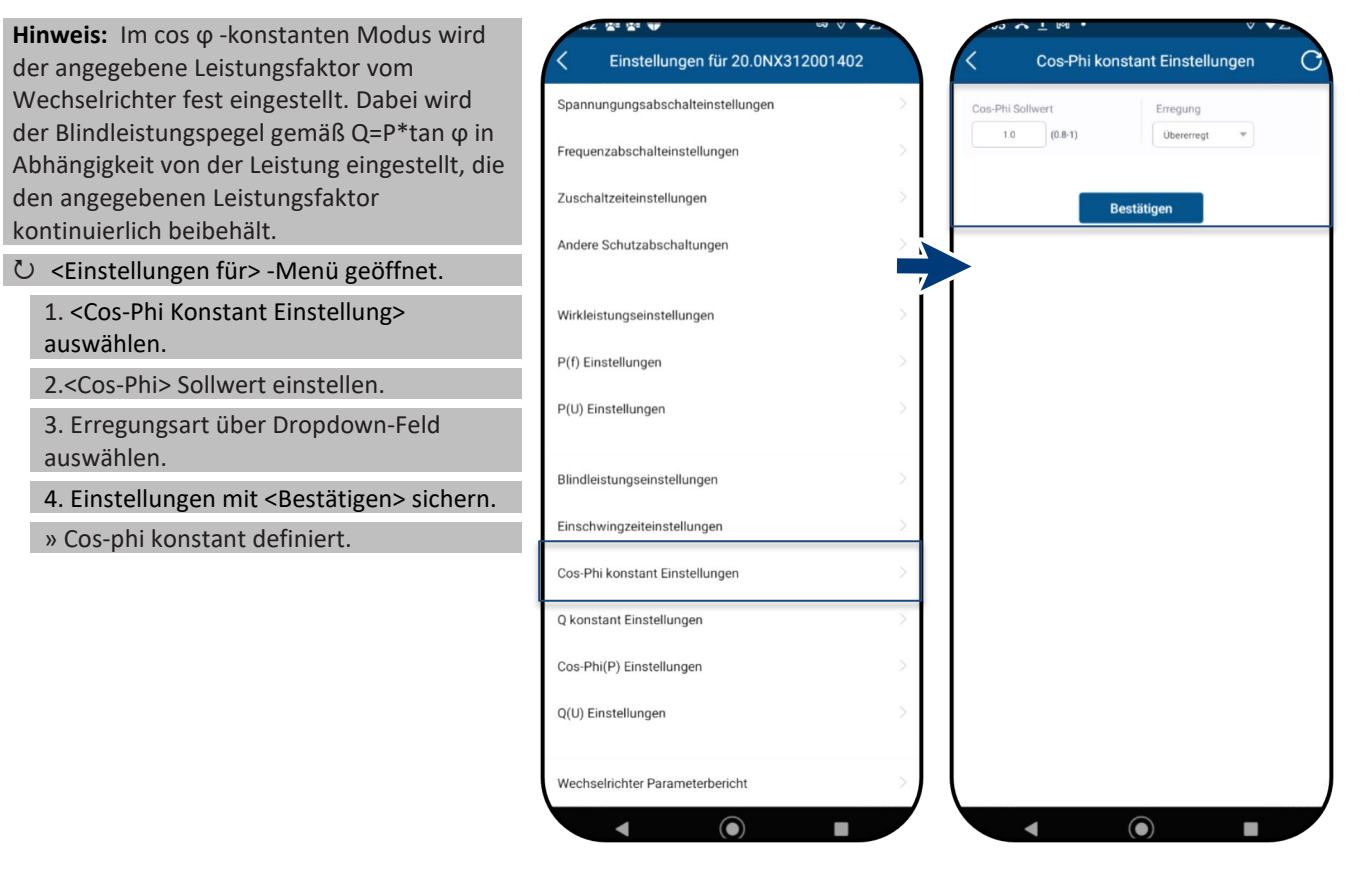

*Abb. 120.Cos-Phi Konstant auswählen*

*Abb. 121.Cos-Phi Sollwert definieren*

#### **9.12.11 Q konstant Einstellungen**

**Hinweis:** Hiermit kann der Sollwert der Blindleistung in Abhängigkeit der eingestellten max. Scheinleistung eingestellt werden.

Menü <Einstellungen für> geöffnet.

1.<Q konstant Einstellungen> auswählen.

2. <Q> in % einstellen.

3. Erregungsart über Dropdown-Feld auswählen.

4. Einstellungen mit <Bestätigen> sichern.

» Q Konstant> definiert.

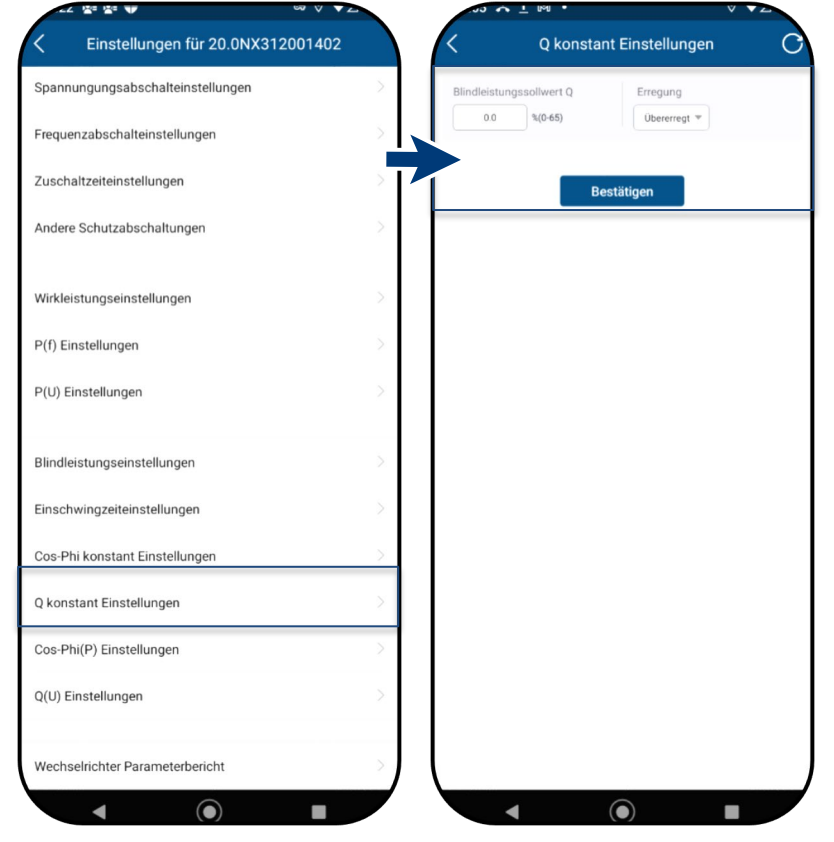

*Abb. 122.Q konstant Einstellungen auswählen*

*Abb. 123.Bindleistungssollwert Q eingeben*

Seite 49 KACO blueplanet 3.0 NX3 M2 KACO blueplanet 5.0 NX3 M2 KACO blueplanet 8.0 NX3 M2 KACO blueplanet 10.0 NX3 M2 KACO blueplanet 15.0 NX3 M2 KACO blueplanet 20.0 NX3 M2

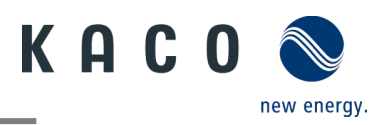

### **9.12.12 Cos-Phi(P) Einstellungen**

**Hinweis:** Die leistungsbezogene Regelung Einstellungen für 20.0NX312001402 Cos-Phi(P) Einstellungen cos-φ(P) regelt den cos ϕ-Wert der Leistung in Abhängigkeit der abgegebenen Spannungungsabschalteinstellungen Stiitzetelle 1 Wirkleistung. Frequenzabschalteinstellunger  $50.0$ %(10-100)  $1.0$  (0.8-1) Hierzu lassen sich 4 Koordinatenpunkte Zuschaltzeiteinstellungen Stützstelle einstellen, um die P-Kurve abzubilden. Andere Schutzabschaltunger U Menü <Einstellungen für> geöffnet.  $500$ 1. <Cos-Phi(P) Einstellungen> auswählen. Wirkleistungseinstellungen 2. P/Pn, cos-φ) sowie Erregung für jeden P(f) Einstellungen der 4 Stützstellen definieren. 3. <Aktivierungsspannung> festlegen. P(U) Einstellungen **Hinweis:** Aktivierungsschwelle in Prozent von Un entspricht der "Lock-In"-Spannung. Blindleistungseinstellungen Aktivierungsspannung 4. <Deaktivierungsspannung> festlegen. Einschwingzeiteinstellungen Deaktivierungsspannung  $120$ %J in(80-120) **Hinweis:** Deaktivierungsschwelle in Cos-Phi konstant Einstellunger Prozent von Un entspricht der "Lock-Out"- Q konstant Einstellungen Spannung. » cos-φ(P) definiert. Cos-Phi(P) Einstellungen Q(U) Einstellungen Wechselrichter Parameterberich  $\blacktriangleleft$  $\odot$  $\odot$ 

*Abb. 124.Cos-Phi(P) Einstellung auswählen*

*Abb. 125.Cos-Phi(P) Parameter festlegen*

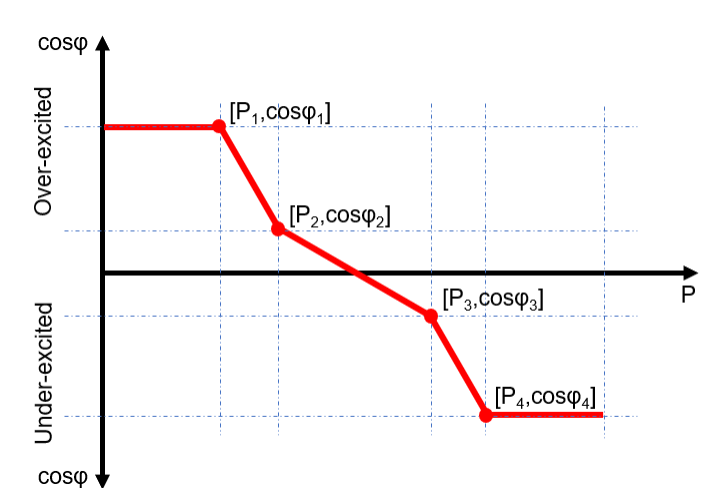

*Abb. 126.Cos-phi(P) Kurve*

Die Koordinatenpunkte sind die Wirkleistung in Prozent von Pn und der Verschiebungsfaktor cos-φ.

Ein Netzbetreiber kann zwei

Spannungsschwellenwerte in Prozent von Un vorgeben, um die Funktion zu aktivieren oder zu deaktivieren. Die Spannungsschwellenwerte werden normalerweise als "Lock-In"- und "Lock-Out"-

Spannung bezeichnet.

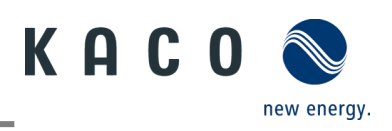

### **9.12.13 Q(U) Einstellungen**

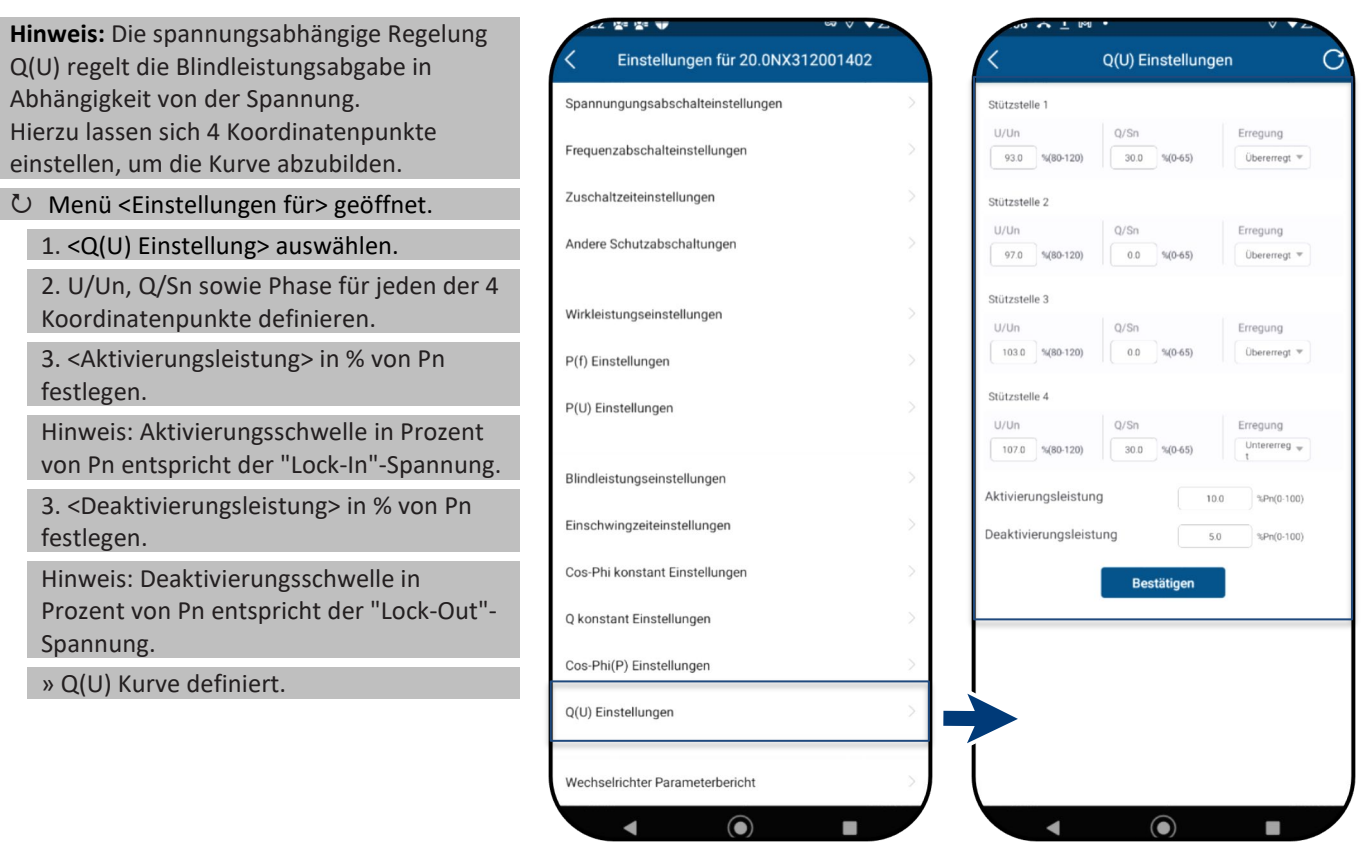

*Abb. 127.Set Q(U) Einstellungen auswählen*

*Abb. 128.Q(U) Parameter einstellen*

#### **Definition:**

Die Koordinatenpunkte sind die Spannung in Prozent von Un und die Blindleistung in Prozent von Pn.

Ein Netzbetreiber kann zwei Wirkleistungsschwellen in Prozent von Un vorgeben, um die Funktion zu aktivieren oder zu deaktivieren. Die Wirkleistungsschwellen werden normalerweise als "Lock-In"- und "Lock-Out"-Wirkleistung bezeichnet.

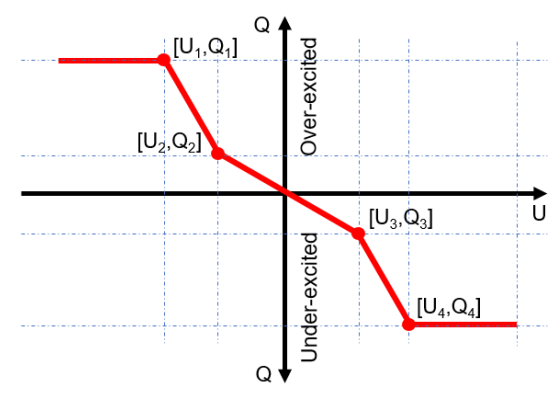

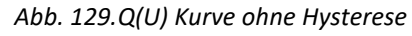

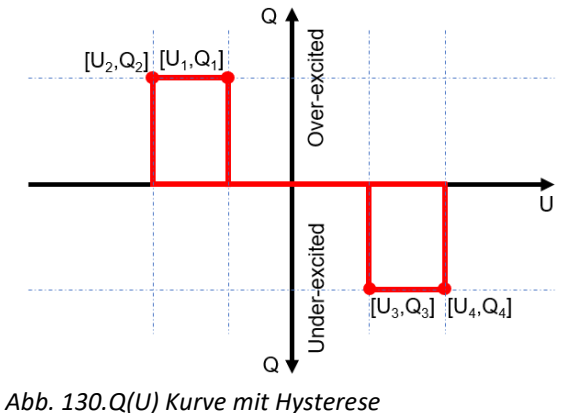

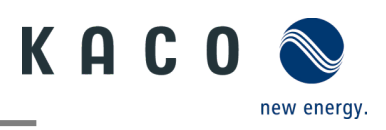

#### **9.12.14 Wechselrichter Parameterbericht**

**Hinweis:** Zeigt alle eingestellten Parameter in einer Übersichtsliste an.

Menü <Einstellungen für>geöffnet.

1. <Wechselrichter Parameterbericht> auswählen.

2. Alle eingestellten Parameter prüfen.

3. Export der eingestellten Parameter über <Export PDF> Button durchführen. Dieser dient als Nachweis für alle getätigten Einstellungen gegenüber dem EVU.

» Parameterübersicht ausgeführt.

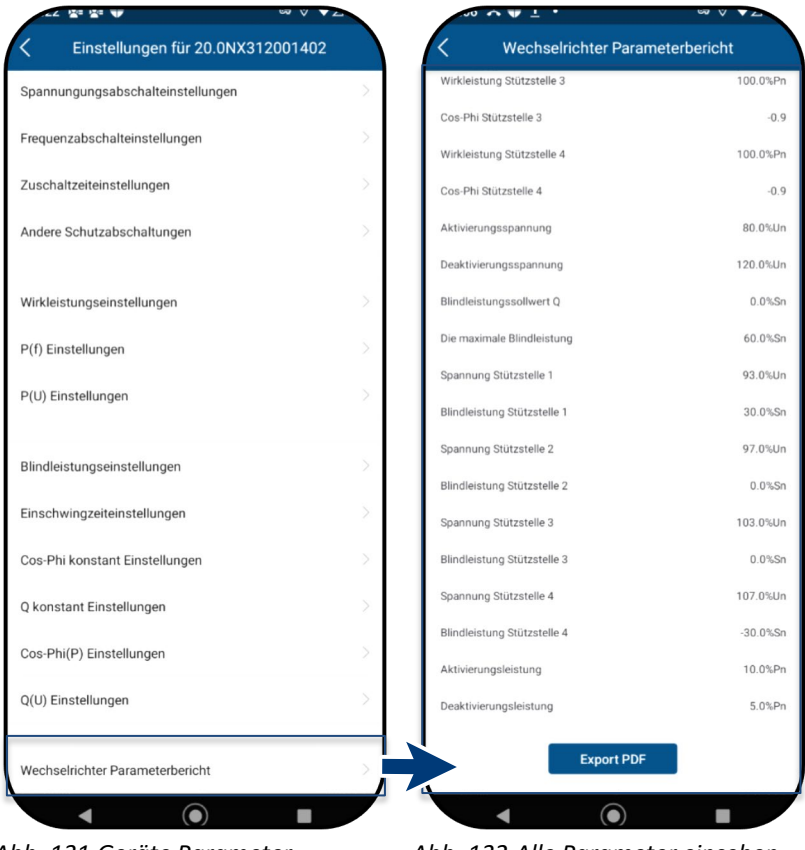

*Abb. 131.Geräte Parameter einsehen*

*Abb. 132.Alle Parameter einsehen*

### <span id="page-54-0"></span>**9.13Firmware-Update durchführen**

#### **9.13.1 Update der Kommunikationseinheit**

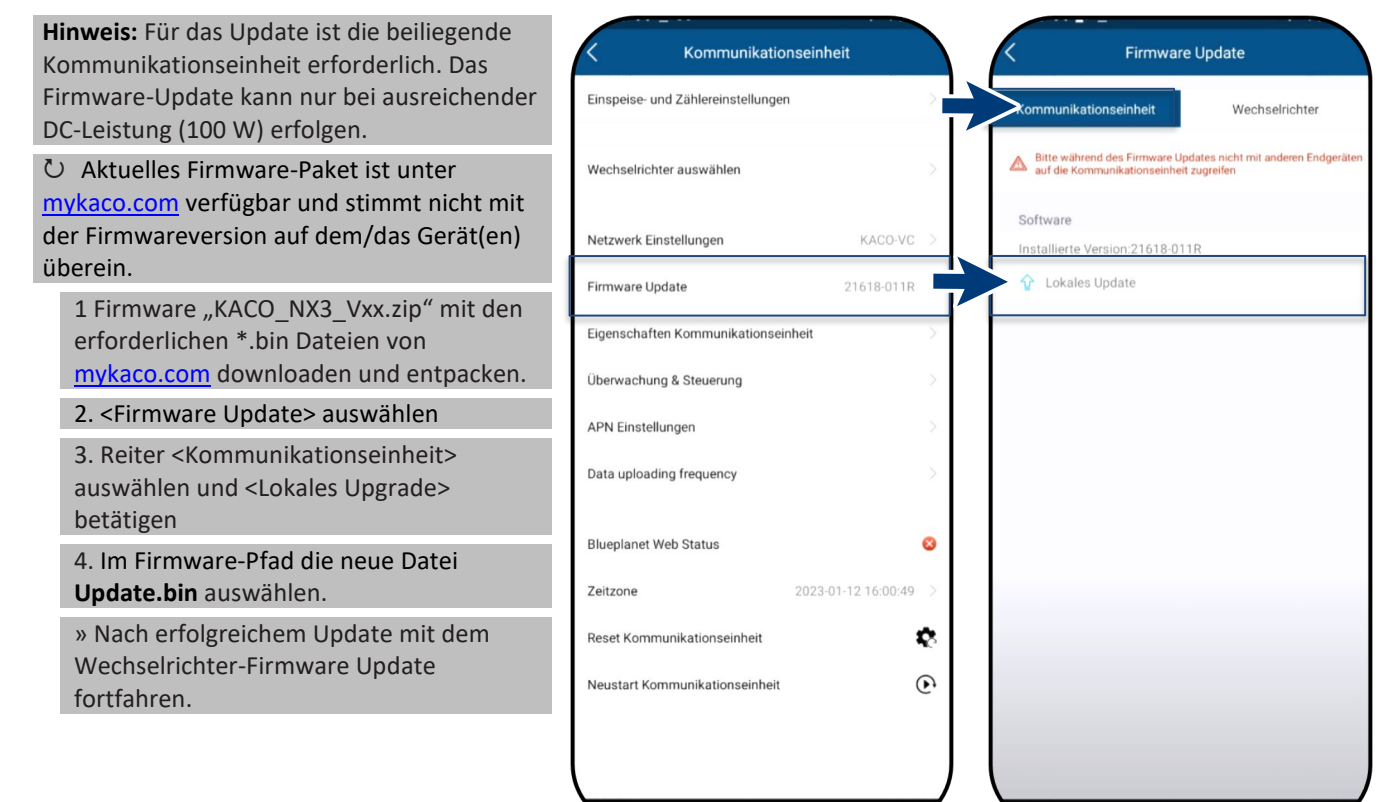

*Abb. 133.Firmware Update auswählen*

 $\odot$ 

*Abb. 134.Update der Firmware für Kommunikationseinheit ausführen*

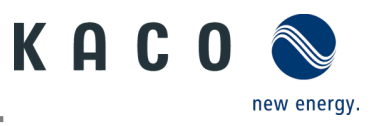

### **9.13.2 Update des Wechselrichters**

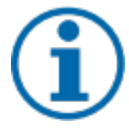

#### **HINWEIS**

Beachten Sie, dass ausreichend DC-Leistung vorhanden ist (100 W). Des Weiteren ist die Reihenfolge des Firmware-Updates für die zugehörigen \*bin Dateien einzuhalten (Ausnahme: Falls keine Firmware für die Kommunikationseinheit vorhanden ist, soll nur die Wechselrichter Firmware gemäß Reihenfolge installiert werden). Der Vorgang dauert ca. 10 Minuten. Die Dateien dürfen nicht umbenannt werden.

Vor Update des Wechselrichters ist die Firmware der Kommunikationseinheit upzudaten.

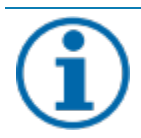

#### **HINWEIS**

Bei eingesteckter Kommunikationseinheit ist während des Firmware-Updates keine Kommunikation über RS485 möglich.

#### Firmware-Update der Kommunikationseinheit erfolgreich durchgeführt.

1. <Firmware Update> auswählen.

2. Reiter <Wechselrichter> auswählen und <Lokales upgrade> für Wechselrichter aufrufen.

3. Im Firmware-Pfad die Datei **masterVxxx-xxxxx-xx.bin** suchen und aufrufen. Der Upload startet.

6. <Lokales upgrade> für die <Sicherheit>-Datei aufrufen.

7. Im Firmware-Pfad die Datei **safetyVxxx-xxxxx-xx.bin** suchen und aufrufen. Der Upload startet.

8. Nach erfolgtem Update prüfen Sie die aufgespielte Firmwareversionen jeder \*bin Datei mit der Version auf Ihrem Firmware-Pfad. Bei Abweichung entsprechenden Vorgang wiederholen.

9. Der Upgrade Vorgang muss bestätigt werden.

**Achtung**: Während des Upgrades wird die Info – **Update in Arbeit** – angezeigt. Erst **nach Neustart** des Gerätes kommt der Hinweis – **Update erfolgreich abgeschlossen**.

#### » Nach erfolgreichem Update ist Gerät betriebsbereit.

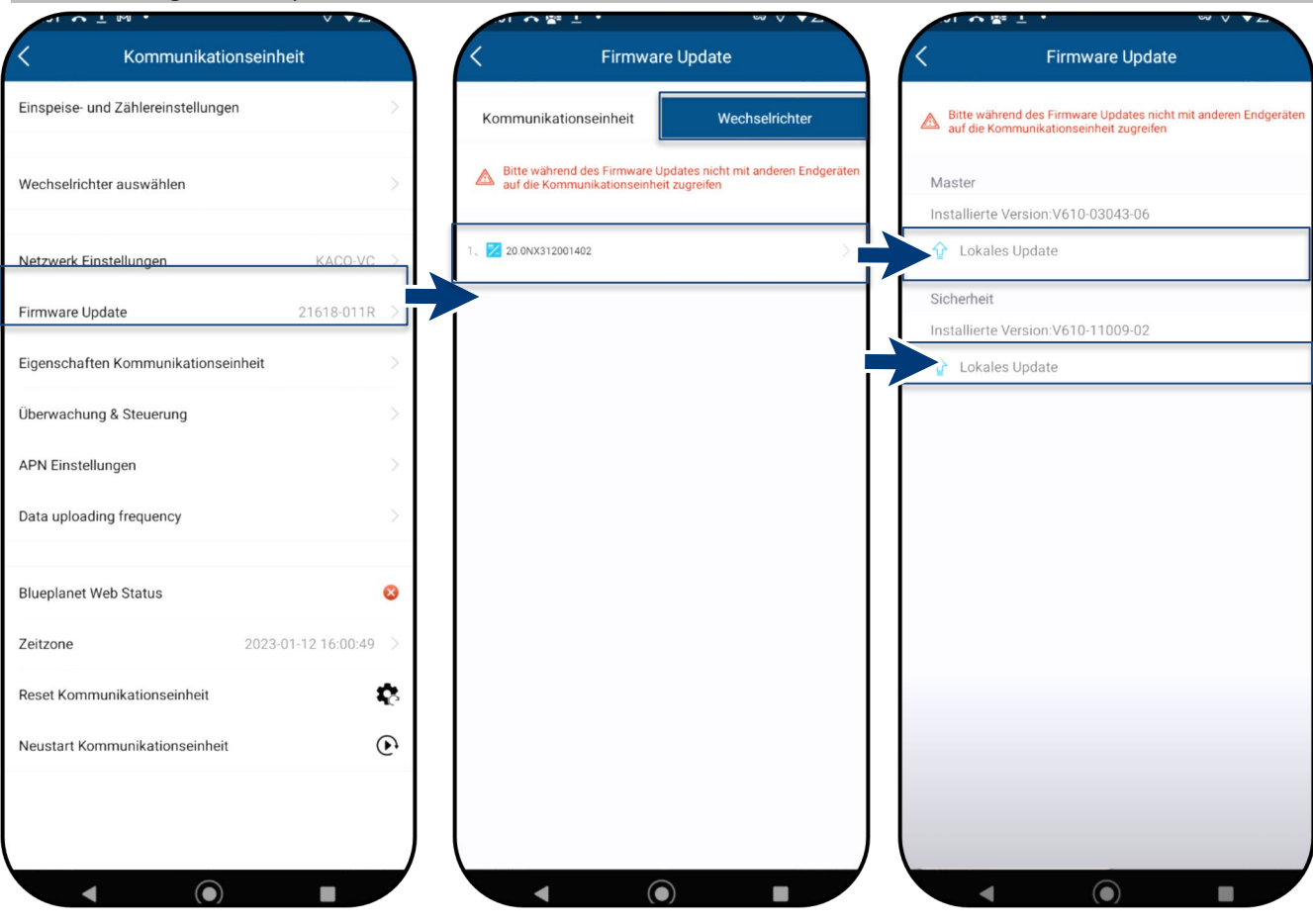

*Abb. 135.Firmware Update wählen Abb. 136.Firmware-Update für* 

*Wechselrichter wählen*

*Abb. 137.Firmware für WR und zugehöriges Sicherheitsupdate*

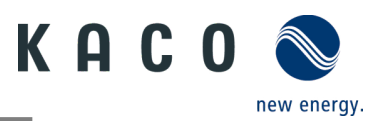

### <span id="page-56-0"></span>**9.14Monitoring mit "blueplanet web"**

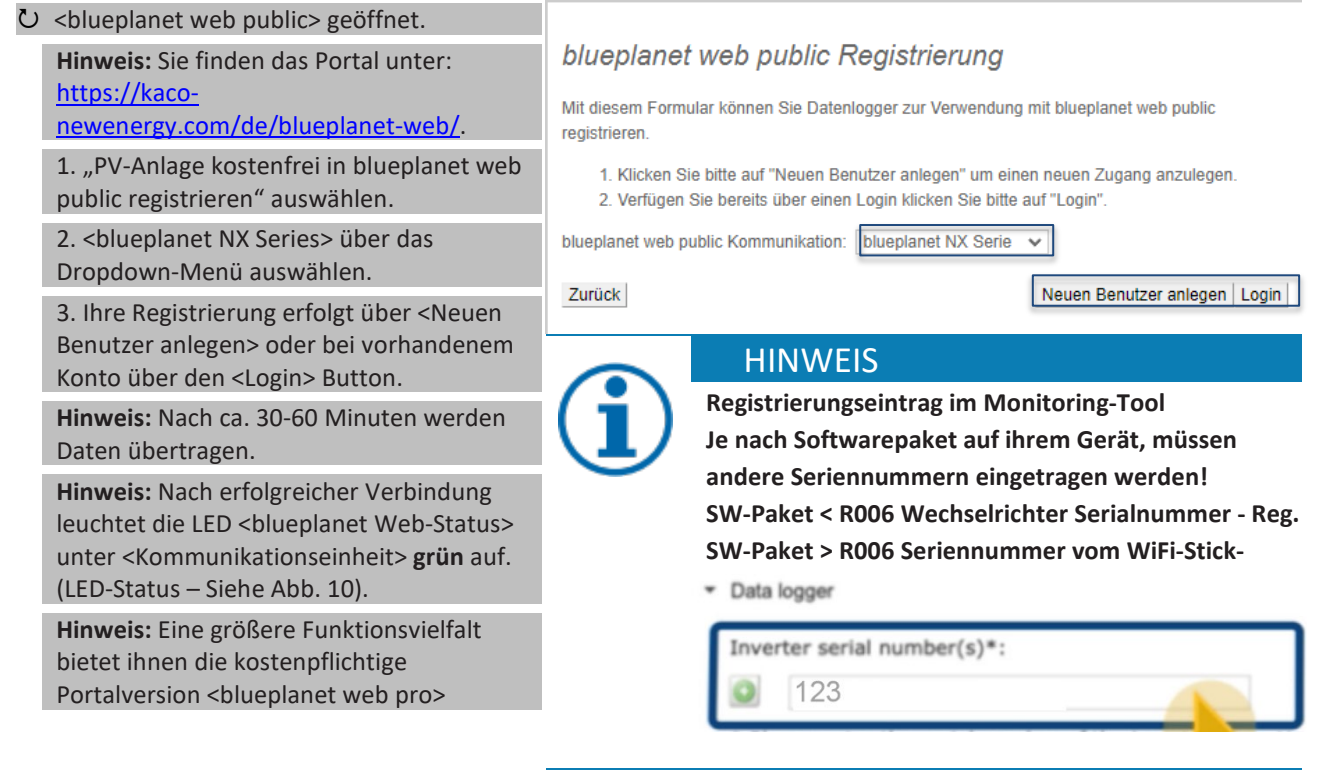

*Abb. 138.Registrierung über KACO blueplanet web public* 

### <span id="page-56-1"></span>**9.15Information zur dynamischen Einspeisung**

#### **9.15.1 Regelungsverhalten**

Ab einer Anlagenleistung von 7 kWp ist derzeit noch ein digitaler Einspeisezähler oder eine Möglichkeit zur Fernsteuerung vorgeschrieben. Die Wirkleistungsbegrenzung ist hier die einfachste Möglichkeit. Dies kann bei allen NX3 Geräten über den Smart-Meter bzw. einen Datenlogger erfolgen.

Mit EEG 2023 soll dem Ausbau von Photovoltaik ein überragendes öffentliches Interesse zukommen. Somit ist für neue PV-Anlagen bis 25 kW, die ab dem 01. Januar 2023 ans Netz gehen, die maximale Erzeugung vorgesehen. Dies bedeutet die Abschaffung der Begrenzung auf 70 % der Nennleistung, die in öffentliches Netz eingespeist werden dürfen. Folglich ist kein Solar-Erzeugungszähler (Smart-Meter) mehr notwendig.

#### **9.15.2 Anhebung der Wirkleistungsbegrenzung**

Damit die Einspeisegrenze von 70% angehoben werden kann, muss ein Smart-Meter oder Datenlogger angeschlossen werden. Der Gesamtverbrauch wird durch den zusätzlichen Smart-Meter (3-Phasig) an den Wechselrichter/Datenlogger übermittelt, damit dieser eine neue maximale Einspeiseleistung ermitteln kann.

Vergleicht man die Einspeiseleistung einer PV-Anlage mit dem Verbrauch eines Einfamilienhaushaltes, so wird man die folgende Grafik erhalten:

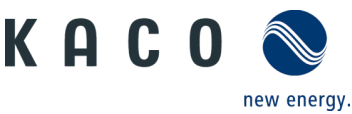

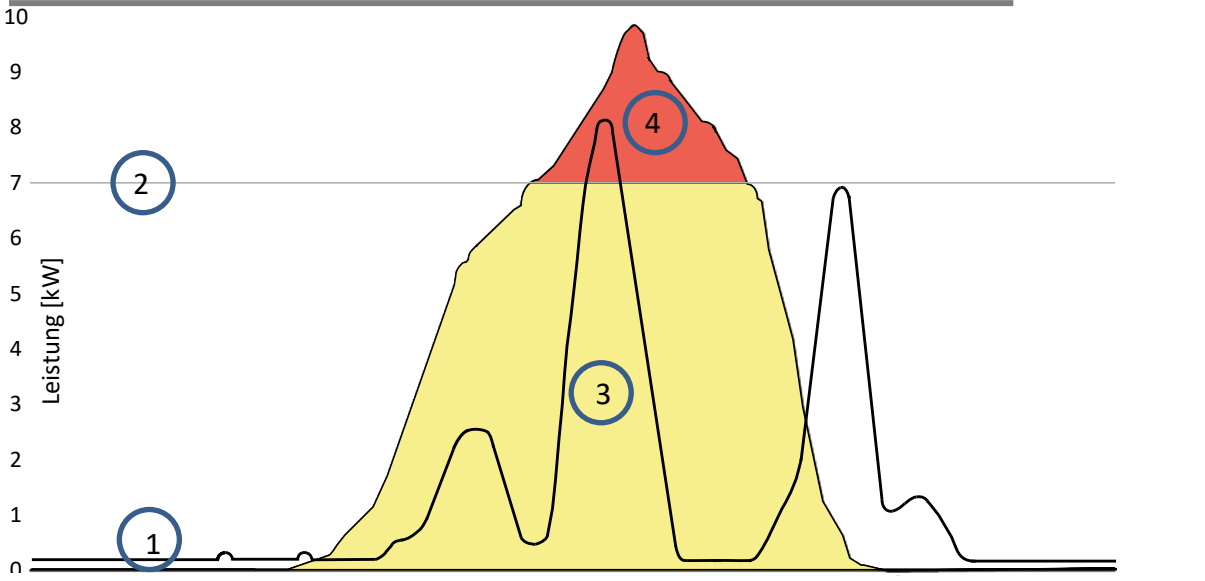

*Abb. 139.Diagramm zum Vergleich zwischen Energiebedarf Einfamilienhaus und PV-Lesitung* 00:00 02:00 04:00 06:00 08:00 10:00 12:00 14:00 16:00 18:00 20:00 22:00 00:00 Uhrzeit [hh:mm]

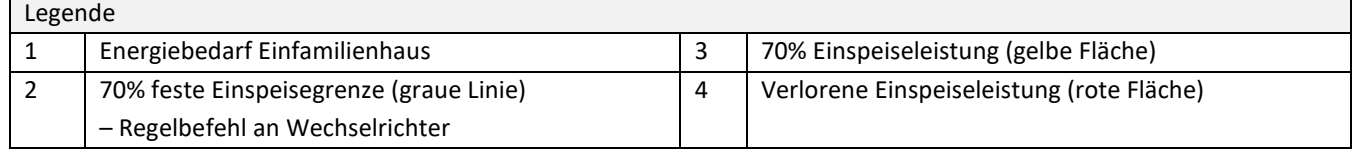

Zu erkennen ist, dass vor allem nachts eine ständige Grundlast anliegt (Dauer/Standby-Betrieb von Verbrauchern).

Basierend auf der folgenden Grafik, kann man nun erkennen, dass durch die übermittelten Eigenverbrauchswerte eine deutlich geringerer Leistungsverlust der PV-Anlage zu erwarten ist.

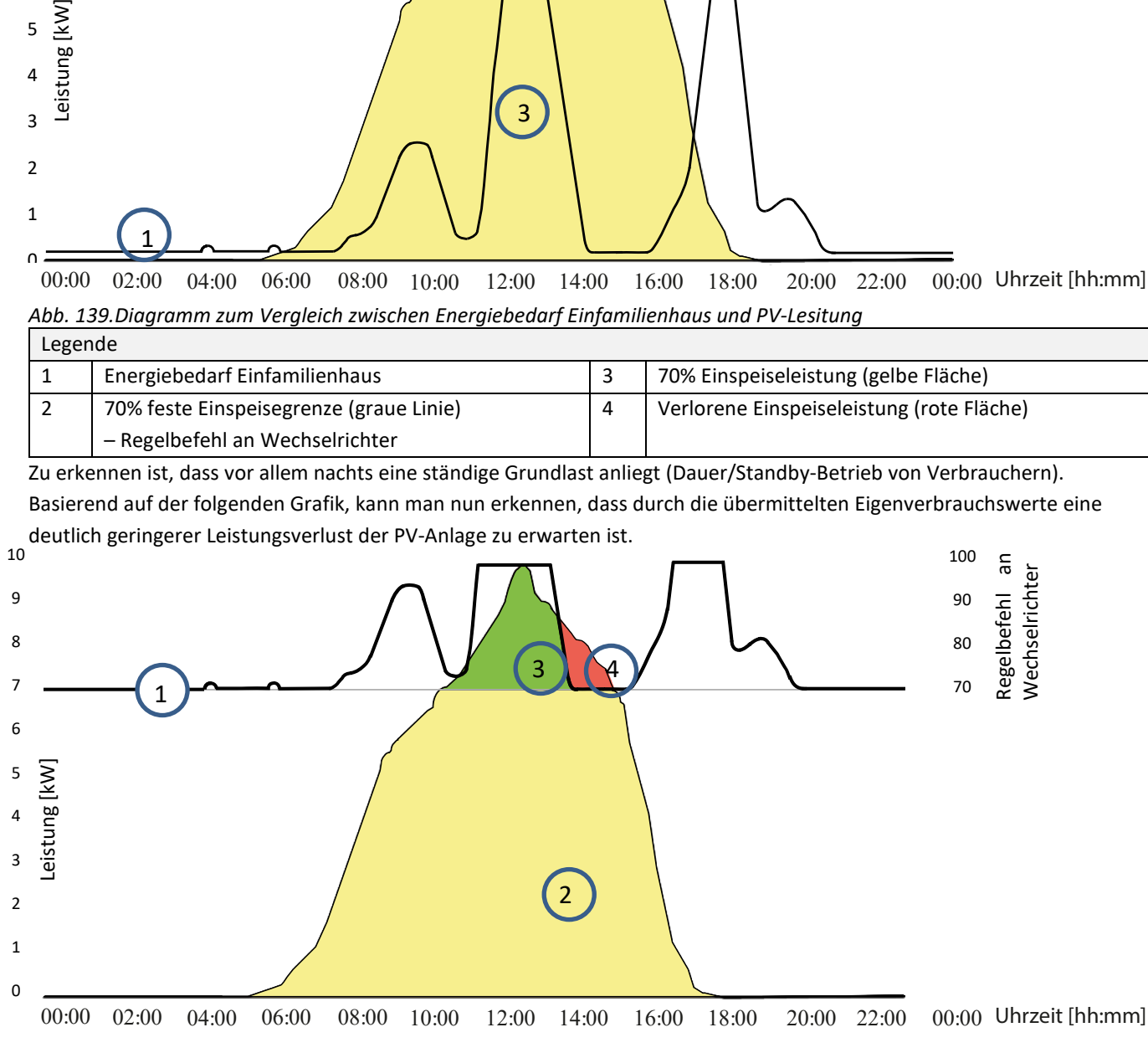

<span id="page-57-0"></span>*Abb. 140.Diagramm zur Steigerung des Eigenverbrauchs*

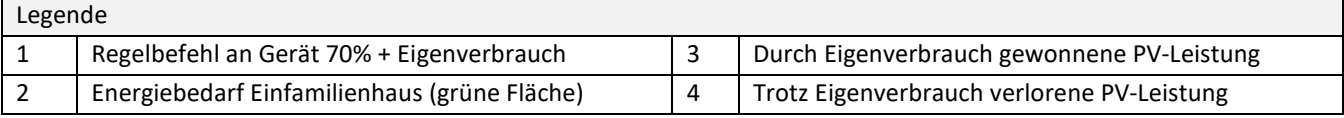

Durch die Kalkulationsmöglichkeit im Einspeisezähler/Datenlogger kann die PV-Anlage effizienter genutzt werden, und so mehr Eigenverbrauchsenergie bereitstellen.

In der Grafik [Abb. 145](#page-57-0) ist ebenso ersichtlich, dass dennoch ein roter Bereich (verlorene Energie) entsteht, weil der Eigenverbrauch auf 0 gesunken ist, die PV-Anlage jedoch noch mehr Strom hätte liefern können. In dem der Eigenverbrauch auf 0 kW fällt, greift an dieser Stelle wieder die 70 %-Regelung.

Die 0% Einspeiseregelung muss hingegen gewährleisten, dass keine Einspeisung ins öffentliche Netz erfolgt. Abhängig vom Eigenverbrauch, darf die PV-Anlagenleistung zugeschaltet werden, um die erzeugte Energie selbst zu nutzen und somit kein Strom aus dem öffentlichen Netz beziehen und bezahlen zu müssen.

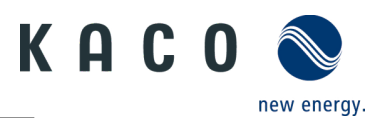

Hierzu muss der Einspeisezähler am Datenlogger angeschlossen werden, sodass dieser die Regelungsbefehle errechnen kann. Wird kein Energiezähler am Datenlogger angeschlossen, schickt dieser ständig einen Regelungsbefehl mit 0% Einspeisemaximum an die Wechselrichter. Dies bedeutet, dass eine Einspeisung nicht erfolgen darf.

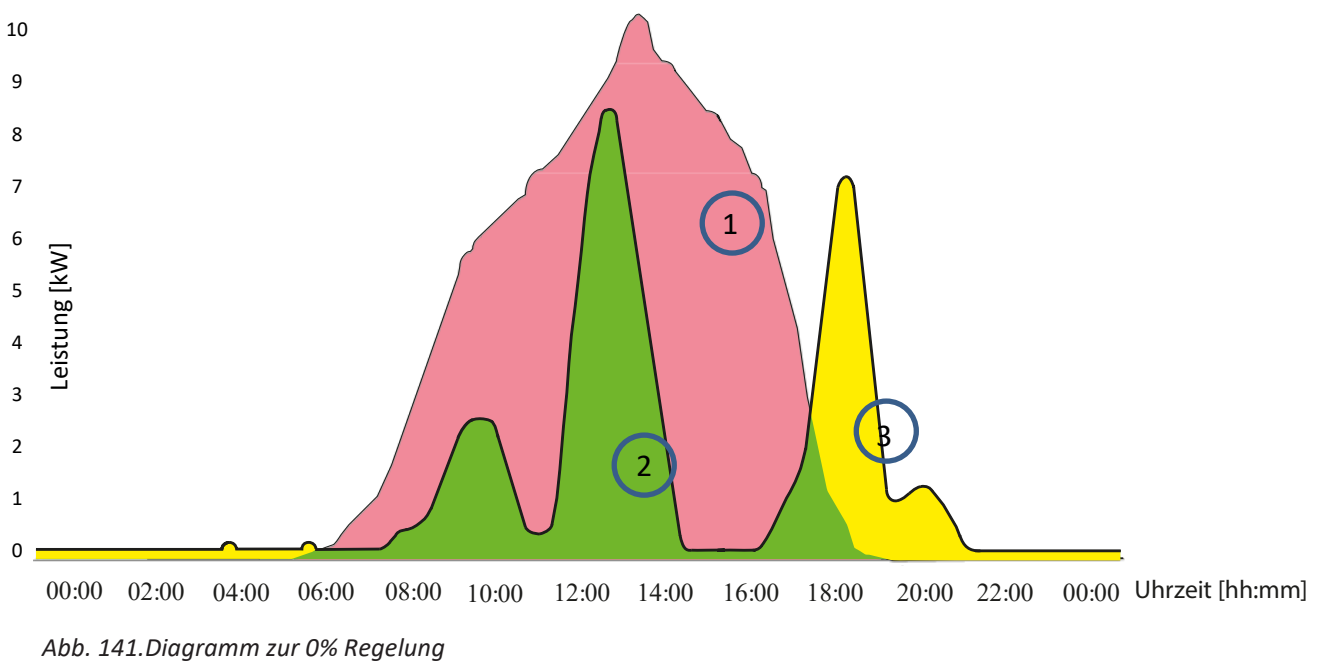

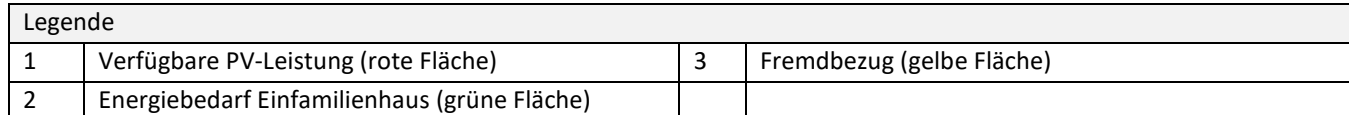

Durch das Zuschalten von zusätzlichen Verbrauchern, Heizung, Wasser oder Energiespeichersystemen, kann der Eigenverbrauch und somit die Ausnutzung des PV-Stroms deutlich angehoben werden.

Diese Funktion kann jedoch nur vom Datenlogger umgesetzt werden, da dieser einen S0 Ausgang besitzt und damit weitere Verbraucher über eine Relaisschaltung zuschalten könnte.

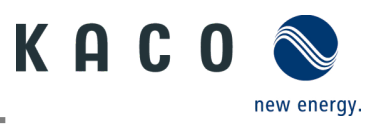

## <span id="page-59-0"></span>**10 Wartung und Störungsbeseitigung**

### <span id="page-59-1"></span>**10.1 Sichtkontrolle**

Kontrollieren Sie das Produkt und die Leitungen auf äußerlich sichtbare Beschädigungen und achten Sie gegebenenfalls auf eine Betriebsstatusanzeige. Bei Beschädigungen benachrichtigen Sie Ihren Installateur. Reparaturen dürfen nur von einer Elektrofachkraft vorgenommen werden.

### **A** GEFAHR

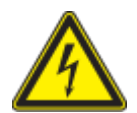

#### **Lebensgefahr durch auftretende Berührungsspannungen!**

Abziehen der Steckverbindungen ohne vorheriges Trennen des Gerätes vom PV-Generator kann zu Gesundheitsschäden bzw. Schäden am Gerät führen.

- › Während der Montage: DC-Plus und DC-Minus elektrisch vom Erdpotential (PE) trennen.
- › Gerät vom PV-Generator durch Betätigen des integrierten DC-Trennschalters trennen.
- › Steckverbinder abziehen.

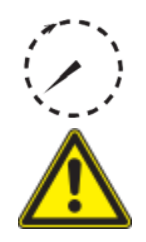

### **GEFAHR**

**Gefährliche Spannung durch zwei Betriebsspannungen**

Das Berühren der Leitungen und/oder Klemmen/Stromschienen im Gerät kann zu schweren Verletzungen oder zum Tod führen. Die Entladezeit der Kondensatoren beträgt bis zu 5 Minuten.

- › Das Gerät darf ausschließlich von einer anerkannten und vom Versorgungsnetzbetreiber zugelassenen Elektrofachkraft geöffnet und gewartet werden.
- › Vor dem Öffnen des Gerätes: AC- und DC-Seite trennen und mindestens 5 Minuten warten.

### **HINWEIS**

Das Gehäuse des Gerätes enthält keine Bauteile, die vom Kunden repariert werden können. Versuchen Sie nicht, Störungen zu beseitigen, die hier (im Kapitel zu Fehlersuche und Störungsbeseitigung)

nicht beschrieben werden. Nehmen Sie mit unserem Kundenservice Kontakt auf. Führen Sie nur Wartungsarbeiten aus, die hier beschrieben werden.

Lassen Sie den ordnungsgemäßen Betrieb des Gerätes in regelmäßigen Abständen durch eine Elektrofachkraft überprüfen und wenden Sie sich bei Problemen stets an den Service des Systemherstellers.

### <span id="page-59-2"></span>**10.2 Reinigung**

#### **10.2.1 Gehäuse reinigen**

#### $\bigwedge$ **GEFAHR**

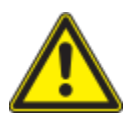

#### **Lebensgefahr durch eindringende Flüssigkeit**

Schwere Verletzungen oder Tod durch Eindringen von Feuchtigkeit.

- › Nur vollkommen trockene Gegenstände zum Reinigen des Gerätes verwenden.
- › Das Gerät nur von außen reinigen.

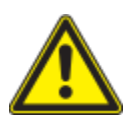

### **A VORSICHT**

**Beschädigung der Gehäuseteile bei Einsatz von Reinigungsmitteln!** 

 › Wenn das Gerät verschmutzt ist, reinigen Sie nur das Gehäuse, die Kühlrippen, den Gehäusedeckel und das Display mit Wasser und einem Tuch.

1 Regelmäßig mit einem Staubsauger oder weichen Pinsel Staub von der Oberseite des Gerätes entfernen.

2 Gegebenenfalls Staub von den Lüftungseinlässen entfernen.

#### **10.2.2 Kühlkörper reinigen**

Das Gehäuse des Gerätes enthält keine Bauteile, die vom Kunden repariert werden können.

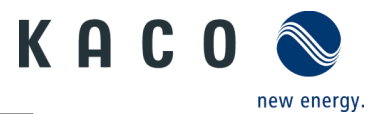

Versuchen Sie nicht, Störungen zu beseitigen, die hier (im Kapitel zu Fehlersuche und Störungsbeseitigung) nicht beschrieben werden. Nehmen Sie mit unserem Kundenservice Kontakt auf. Führen Sie nur Wartungsarbeiten aus, die hier beschrieben werden.

Lassen Sie den ordnungsgemäßen Betrieb des Gerätes in regelmäßigen Abständen durch eine Elektrofachkraft überprüfen und wenden Sie sich bei Problemen stets an den Service des Systemherstellers.

Gerät am integrierten DC-Trennschalter und AC-Schalter abgeschaltet.

Zum Reinigen, geeigneten Bürste bereit halten.

1 Freiraum zwischen Abdeckung und Kühlkörper mit passenden Bürsten reinigen.

2 Kühlkörper für den Lufteinlass und -auslass mit einer geeigneten Bürste reinigen.

**HINWEIS: Verwenden Sie keine aggressiven Reinigungsmittel und achten Sie darauf, dass keine Flüssigkeiten auf andere Bauteile gelangen.**

» Reinigung durchgeführt

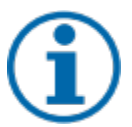

#### **HINWEIS**

Beachten Sie unsere Service- und Garantiebedingungen auf unserer Homepage.

Die Reinigungsintervalle müssen an die Umgebungsbedingungen des Installationsortes angepasst werden.

› In sandiger Umgebung empfehlen wir eine vierteljährliche Reinigung der Kühlkörper.

### <span id="page-60-0"></span>**10.3 Abschalten für Wartungsarbeiten / Störungsbeseitigung**

### **GEFAHR**

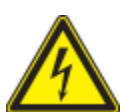

**Lebensgefährliche Spannungen liegen auch nach Frei- und Ausschalten des Gerätes an den Anschlüssen und Leitungen im Gerät an!**

Das Berühren der Leitungen und/oder Klemmen/Stromschienen im Gerät kann zu schweren Verletzungen oder zum Tod führen.

Das Gerät darf ausschließlich von einer anerkannten und vom Versorgungsnetzbetreiber zugelassenen Elektrofachkraft geöffnet und gewartet werden.

 › Befolgen Sie alle Sicherheitsvorschriften und die aktuell gültigen technischen Anschlussbedingungen des zuständigen Energieversorgungsunternehmens.

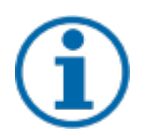

#### **HINWEIS**

Bei Aufleuchten der Fehler Statusleute beachten Sie die Hinweise im Kapite[l 9.4](#page-29-0) auf Seit[e 27](#page-29-0)

HINWEIS: Abschaltreihenfolge.

1 Netzspannung durch Deaktivieren der externen Sicherungselemente abschalten.

2 DC-Versorgung über den DC-Trennschalter abschalten.

**GEFAHR! Die DC-Leitungen stehen weiterhin unter Spannung!**

» Nach dem Abschalten 5 Minuten warten, bevor Sie das Gerät austauschen.

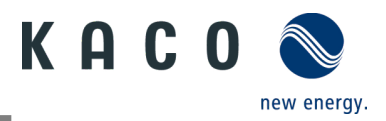

### <span id="page-61-0"></span>**10.4 Fehlerbehebung**

Unter <Kommunikationseinheit Eigenschaften> wird unter <Momentanwerte> ein vorhandener Fehler angezeigt. Der Fehler bezieht sich auf den angeschlossenen <Master-Wechselrichter>

<span id="page-61-1"></span>Fehler-Code | Hier wird "N/A" angezeigt, wenn kein Fehler aufgetreten ist.

### <span id="page-61-2"></span>**10.5 Fehlercode**

Folgende Lösungen werden bei Anzeige des Fehlercodes empfohlen:

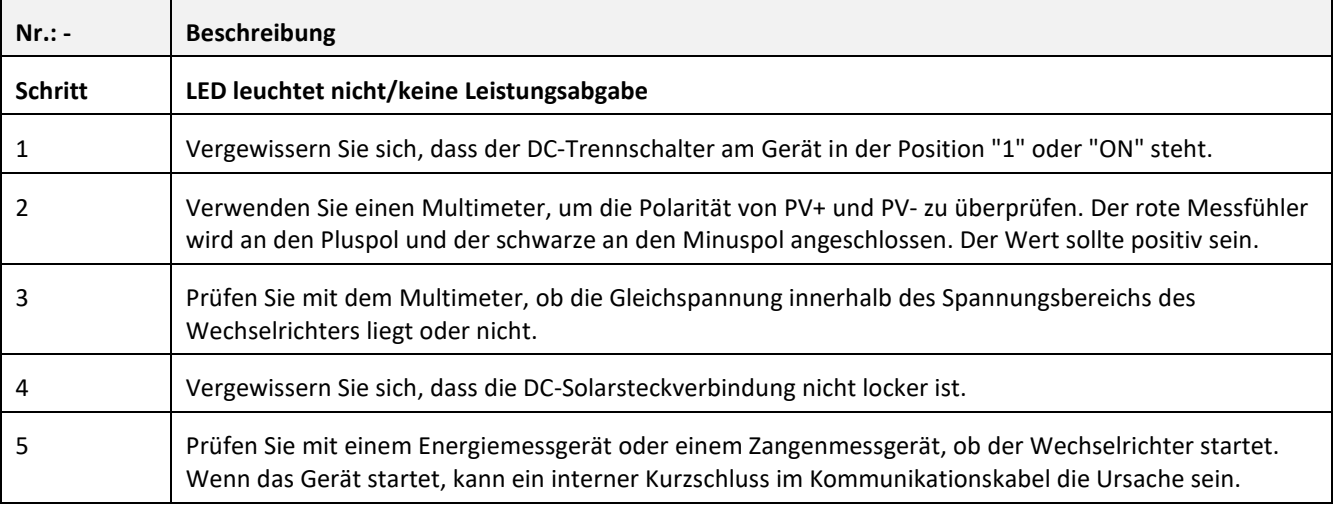

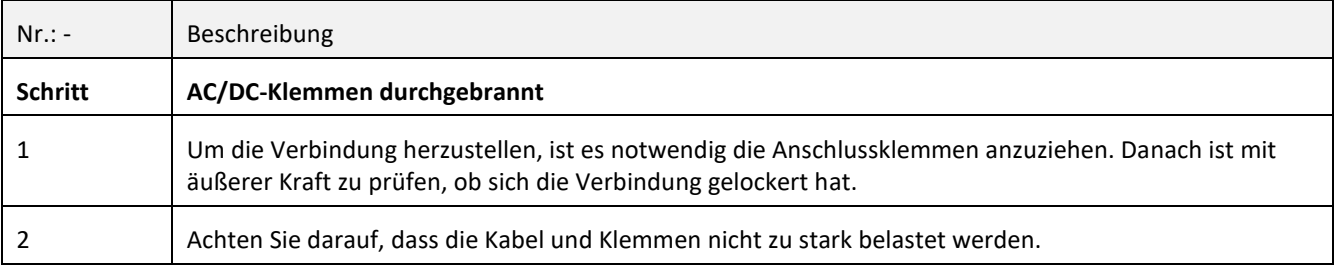

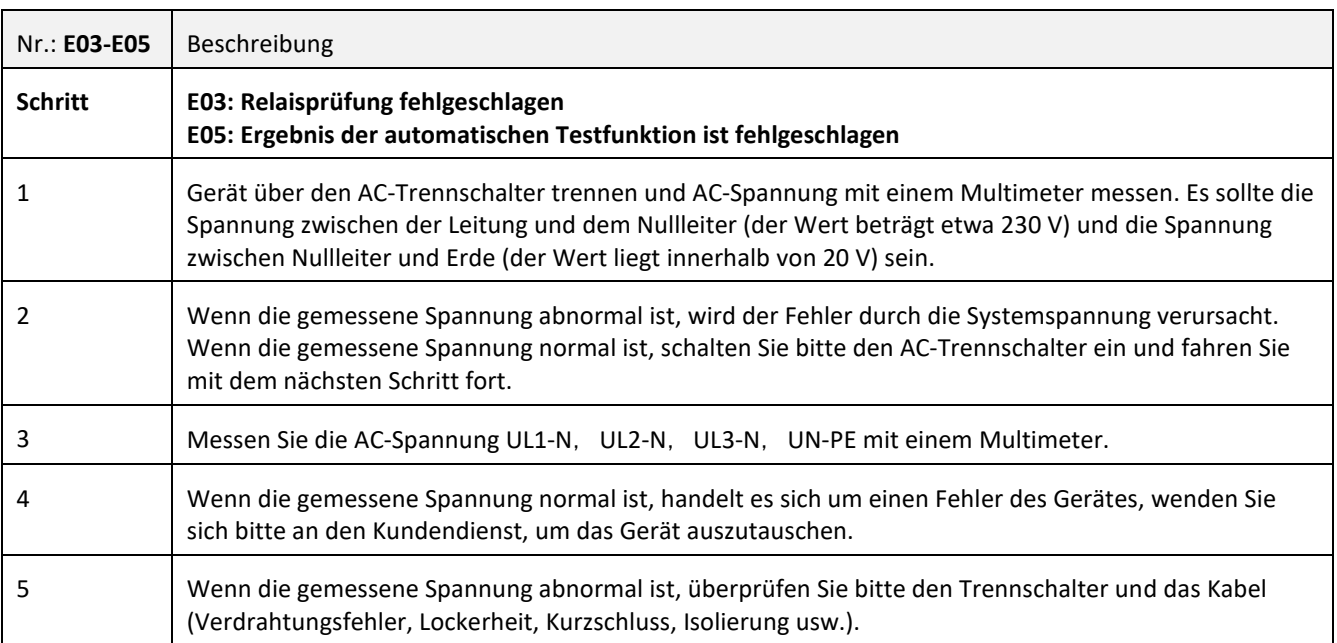

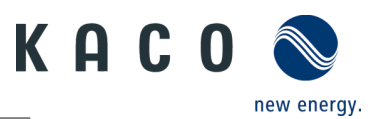

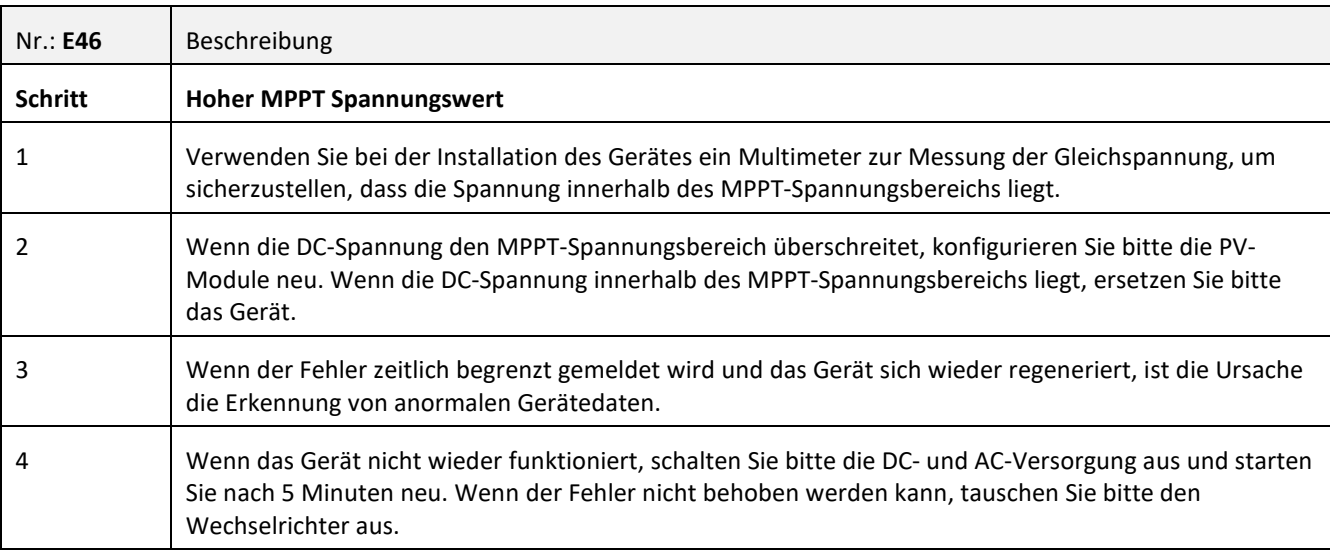

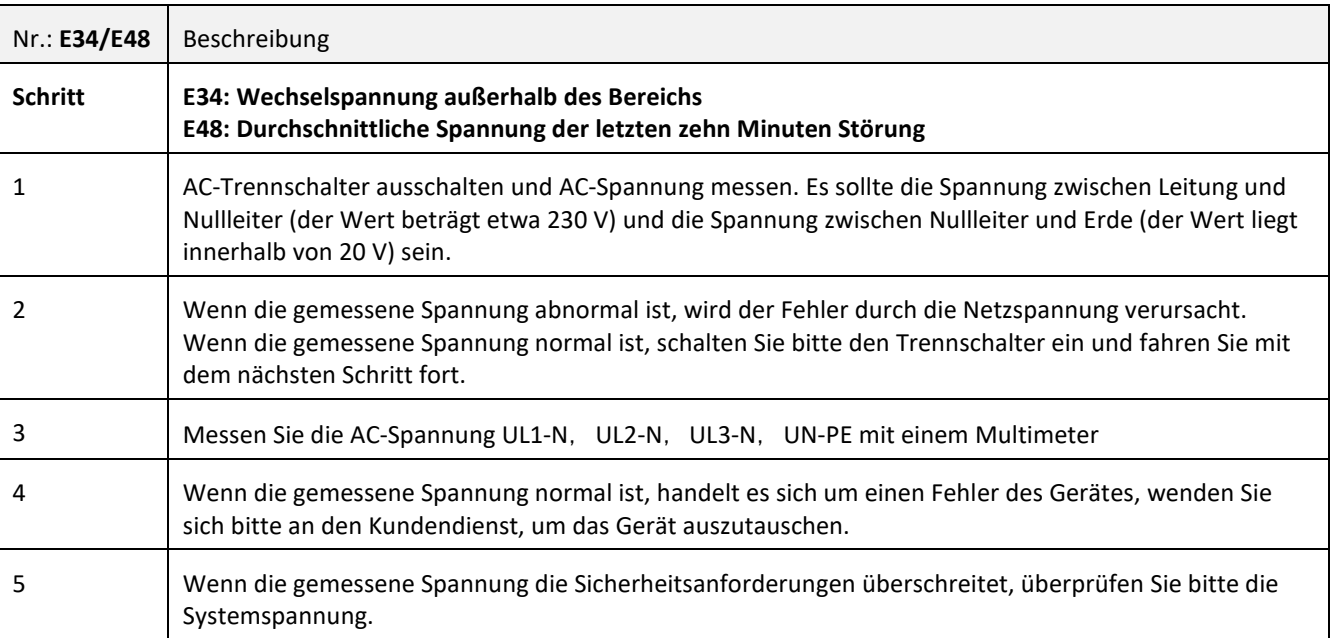

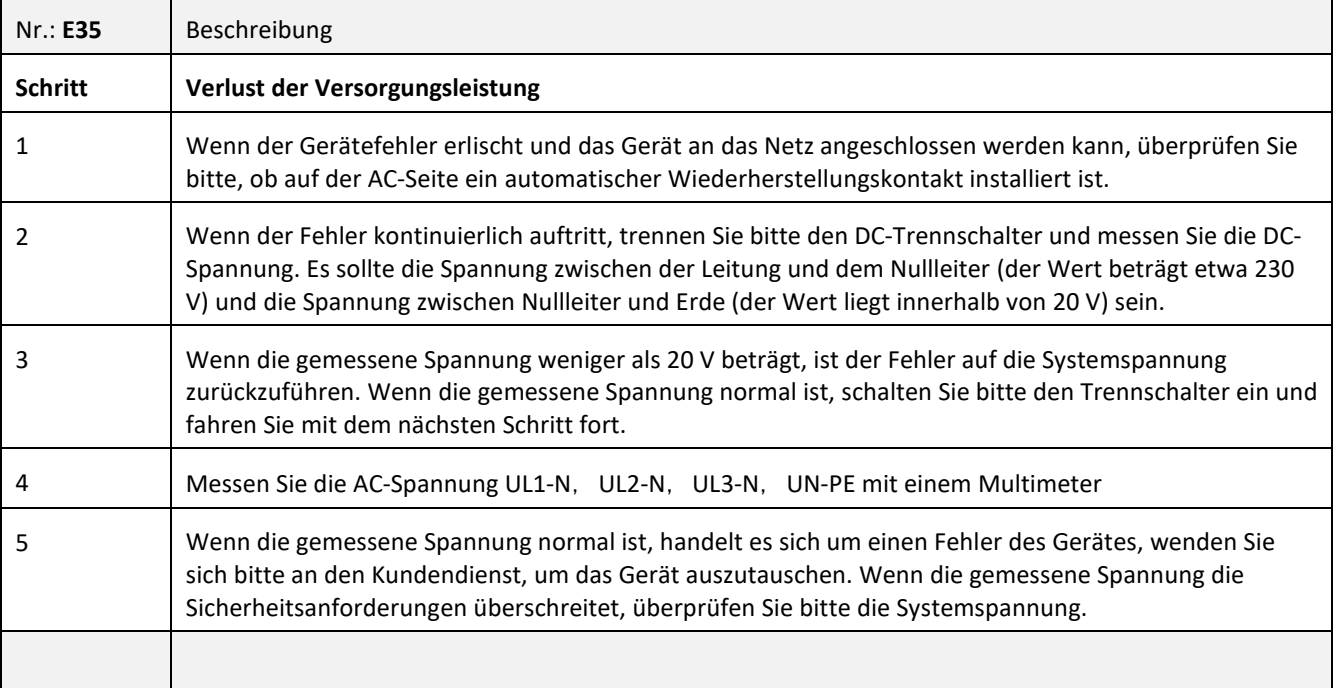

KACO blueplanet 3.0 NX3 M2 KACO blueplanet 5.0 NX3 M2 KACO blueplanet 1.0 MX3 M2 KACO blueplanet 10.0 NX3 M2<br>KACO blueplanet 15.0 NX3 M2 KACO blueplanet 20.0 NX3 M2

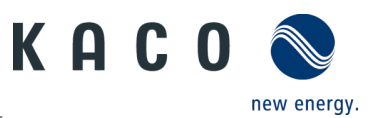

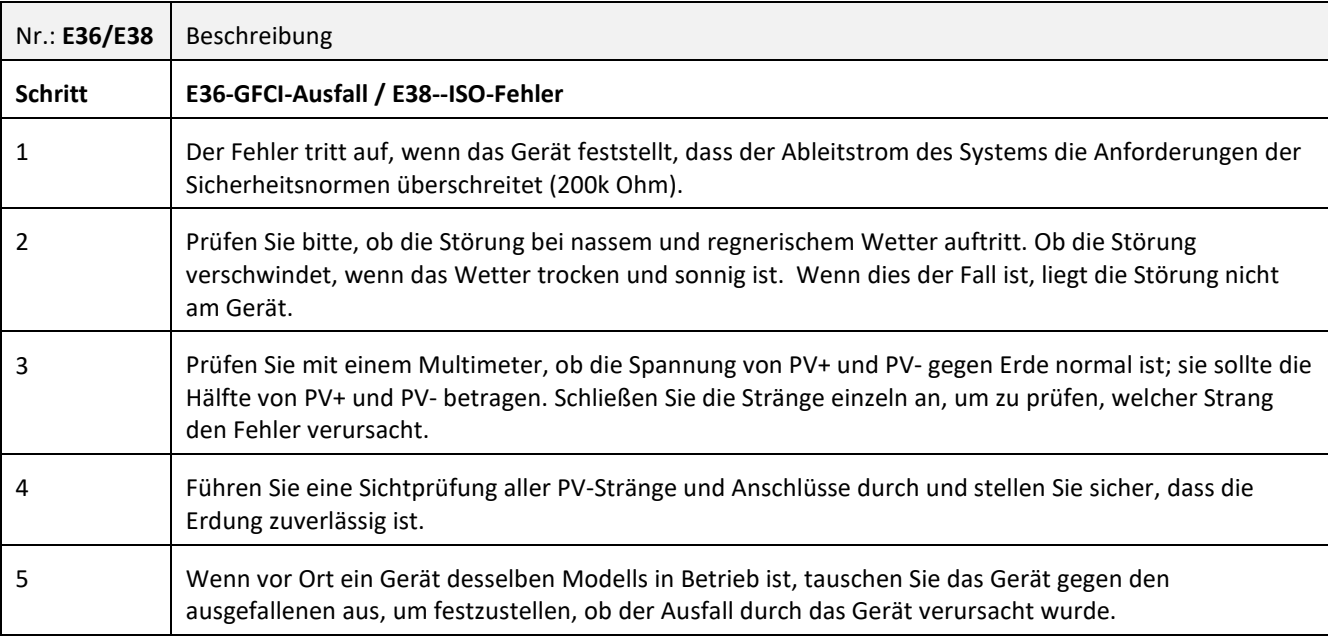

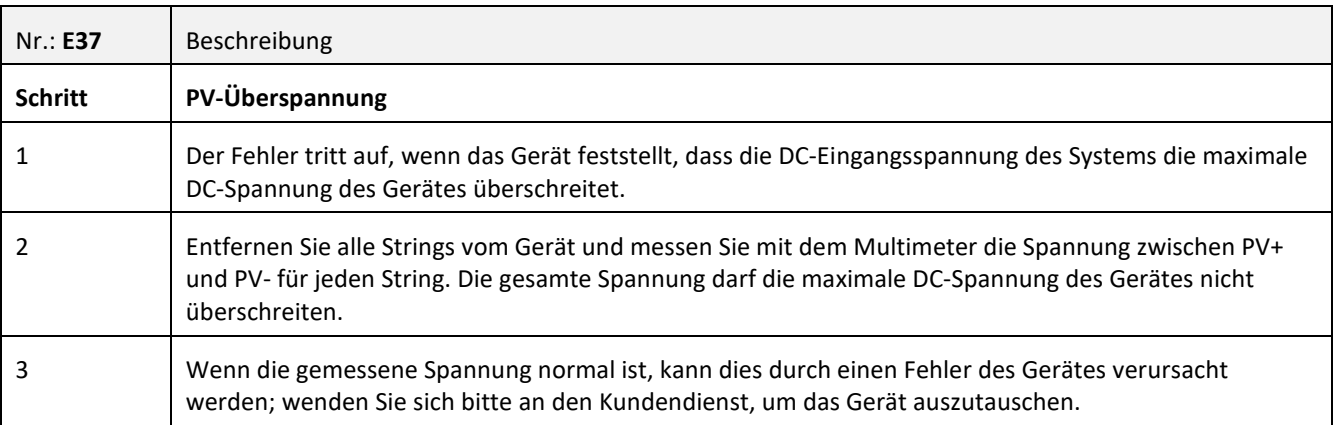

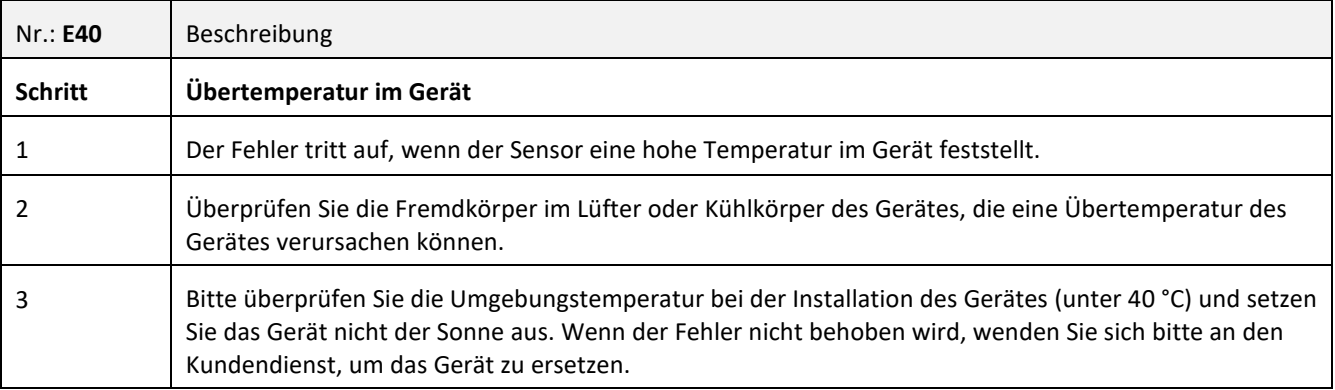

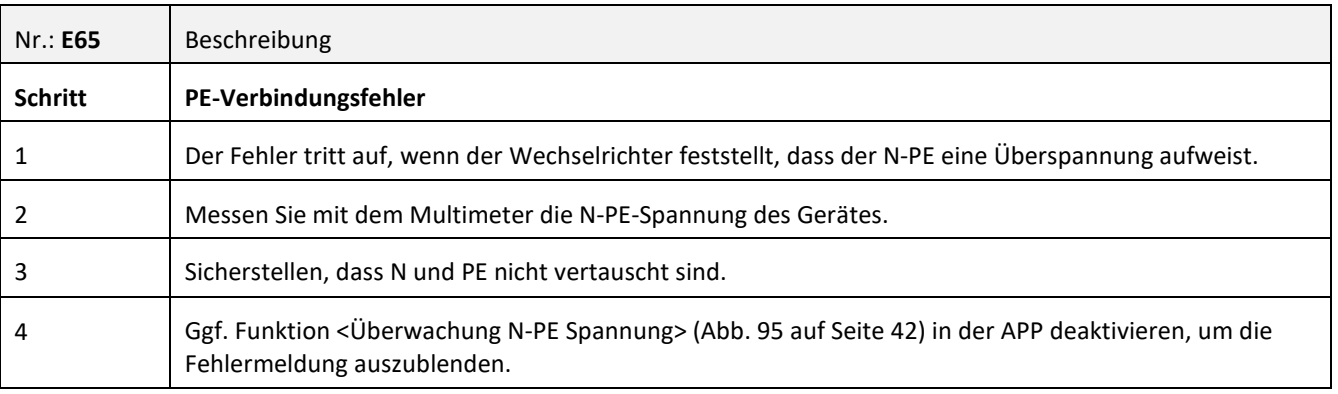

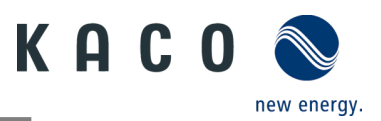

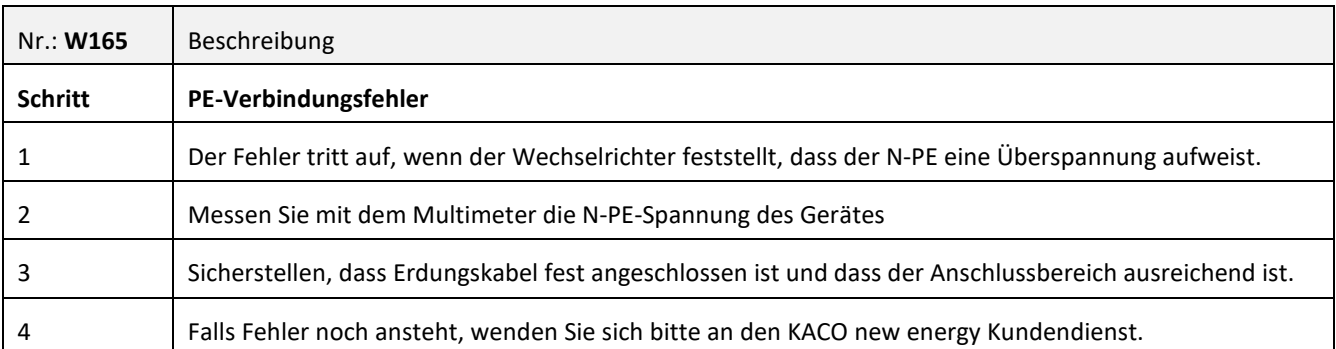

### <span id="page-64-0"></span>**10.6 Fehlerbehebung Verbindungsaufbau der Kommunikationseinheit**

**Hinweis:** Falls eine zeitliche Überschreitung oder ein Kommunikationsstörung mit ihrem WLAN-Netzwerk besteht, kann die APP unerwünscht verharren. Wir empfehlen hierzu folgendes Vorgehen:

- WLAN-Verbindung an mobilem Endgerät prüfen. Falls die Verbindung sich getrennt hat, muss diese wieder über Einstellung im Gerät aktiviert werden. Das Fenster der "KACO NX Setup" APP ist hierbei über die Übersicht aller geöffneten Fenster komplett zu schließen, damit die "KACO NX Setup" APP neu gestartet werden kann.
- Suche gegebenfalls über die "Scan- Kommunikationseinheit" Schaltfläche erneut starten.
- Falls QR-Code nicht erkannt wird, kann über die Einstellungen der WLAN-Verbindung im mobilen Endgerät eine manuelle Verbindung zur Kommunikationseinheit hergestellt werden. SSID: Seriennummer WIFI-Stick, Passwort: Registrierungscode (beides auf WIFI-Stick aufgedruckt) siehe [Abb. 50.](#page-33-0)

**Hinweis:** Der aktuelle Verbindungsstatus kann auch über die LEDs der Kommunikationseinheit geprüft werden. Hierzu prüfen Sie den Signalstatus gem. Kapitel [9.5](#page-30-0) auf Seite [28](#page-30-0)

» Störungen wurden behoben und Status-LED an Kommunikationseinheit leuchtet durchgängig betriebsbereit.

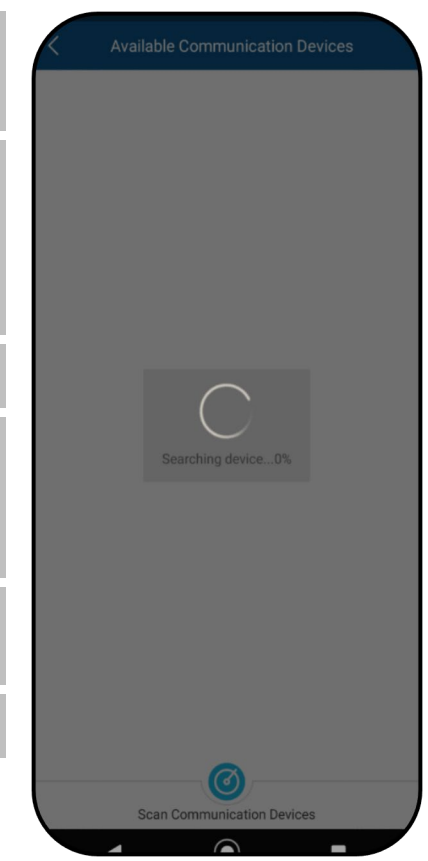

*Abb. 142.Störung bei Verbindung & Suchen*

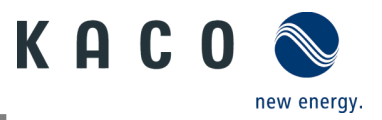

### <span id="page-65-0"></span>**11 Anschlüsse abklemmen**

### <span id="page-65-1"></span>**11.1.1 AC-Anschluss**

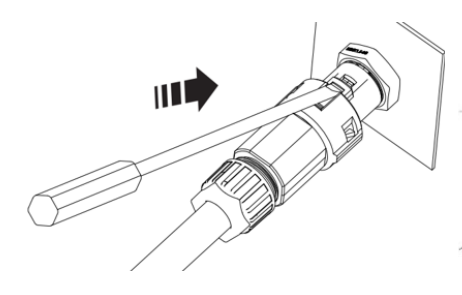

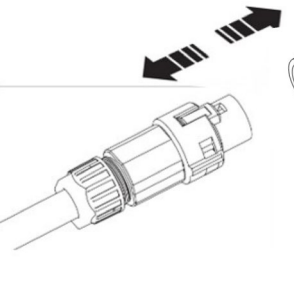

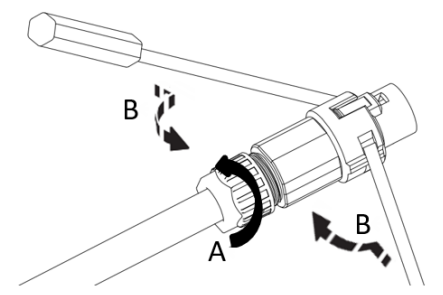

*Abb. 143.AC-Anschlussstecker lösen Abb. 144.AC-Anschlussstecker trennen Abb. 145.Leitung lösen*

AC-/DC-Spannungsfreiheit sicherstellen.

1 Mit Hilfe eines Schraubendrehers (Blattgröße 3 mm) die Rastklinke an der Kupplung eindrücken.

2 Steckverbindung entriegeln und Anschlussstecker abziehen.

3 Kabelverschraubung lösen.

4 Mit Hilfe eines Schraubendrehers den Kontaktträger auf beiden Seiten entriegeln.

5 Kontaktträger aus dem Gehäuse ziehen.

6 Schrauben am Kontaktträger lösen und Adern entnehmen.

### <span id="page-65-2"></span>**11.1.2 DC-Anschluss**

### **GEFAHR**

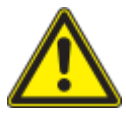

#### **Zerstörung der DC-Steckverbinder**

DC-Steckverbinder können beim Trennen unter Last durch Entstehung von Lichtbögen zerstört werden. Unbedingt folgende Abschaltreihenfolge einhalten:

› Stromfreiheit aller DC-Leitungen mit einem Zangenamperemeter prüfen.

AC-/DC-Spannungsfreiheit sicherstellen.

 $\circlearrowright$  > Stromfreiheit mit einem Zangenamperemeter prüfen.

HINWEIS: Steckverbinder dürfen unter Spannung, aber nie unter Last abgesteckt werden.

1. Mit Hilfe eines Schraubendrehers (Blattbreite 3 mm) die Rastklinke an der Kupplung herausdrücken.

2. Schraubendreher stecken lassen.

3. DC-Stecker von DC-Buchse abklemmen.

4. Leitungen entfernen und DC-Kontaktstecker mit angebrachten Verschlussstopfen einsetzen. (Siehe Abb. 43)

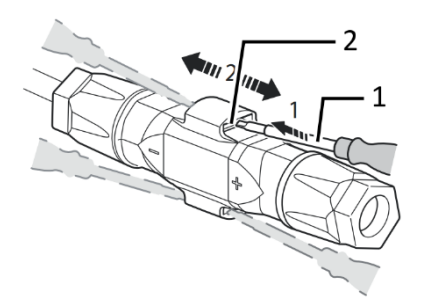

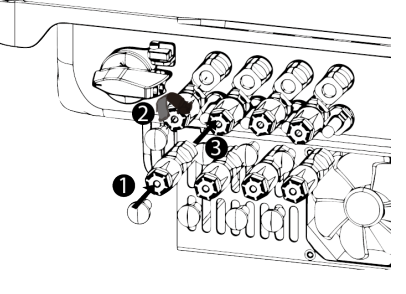

- 1 Schraubendreher
- 2 Rastklinke
- 
- 1 Verschlussstopfen
- 2 DC+ Kontaktstecker
- 3 DC- Kontaktstecker

*Abb. 146.Steckverbinder abstecken Abb. 147.DC-Anschlüsse verschließen*

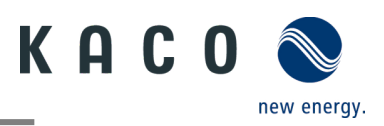

### <span id="page-66-0"></span>**12 Außerbetriebnahme und Demontage**

### <span id="page-66-1"></span>**12.1 Gerät abschalten**

### **A** GEFAHR

**Lebensgefährliche Spannungen liegen auch nach Frei- und Ausschalten des Gerätes an den Anschlüssen und Leitungen im Gerät an!**

Das Berühren der Leitungen und/oder Klemmen/Stromschienen im Gerät kann zu schweren Verletzungen oder zum Tod führen.

- › Das Gerät muss vor dem elektrischen Anschluss fest montiert sein.
- › Befolgen Sie alle Sicherheitsvorschriften und die aktuell gültigen technischen Anschlussbedingungen des zuständigen Energieversorgungsunternehmens.
- › Das Gerät darf ausschließlich von einer anerkannten Elektrofachkraft geöffnet und gewartet werden.
- › Netzspannung durch Deaktivieren der externen Sicherungselemente abschalten.
- › Vollständige Stromfreiheit mit Zangenamperemeter an allen AC- und DC-Leitungen prüfen.

› Beim Aus- und Einschalten des Gerätes nicht die Leitungen und/oder Klemmen/Stromschienen berühren.

› Das Gerät im Betrieb geschlossen halten.

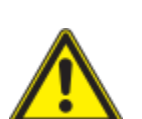

### **GEFAHR**

#### **Zerstörung der DC-Steckverbinder!**

DC-Steckverbinder können beim Trennen unter Last durch Entstehung von Lichtbögen zerstört werden. Unbedingt folgende Abschaltreihenfolge einhalten:

› Stromfreiheit aller DC-Leitungen mit einem Zangenamperemeter prüfen.

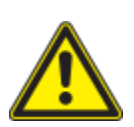

### A WARNUNG

**Verbrennungsgefahr durch heiße Gehäuseteile**

Gehäuseteile können im Betrieb heiß werden.

› Im Betrieb nur den Gehäusedeckel des Gerätes berühren.

### <span id="page-66-2"></span>**12.2 Gerät deinstallieren**

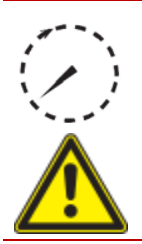

### **A** GEFAHR

**Gefährliche Spannung durch zwei Betriebsspannungen**

Das Berühren der Leitungen und/oder Klemmen/Stromschienen im Gerät kann zu schweren Verletzungen oder zum Tod führen. Die Entladezeit der Kondensatoren beträgt bis zu 5 Minuten.

 › Das Gerät darf ausschließlich von einer anerkannten und vom Versorgungsnetzbetreiber zugelassenen Elektrofachkraft geöffnet und gewartet werden.

Gerät spannungsfrei geschaltet und gegen Wiedereinschalten gesichert.

1. AC-Anschlussstecker vom Gerät trennen. AC-Anschluss [siehe Kapitel [10.6.1](#page-65-1) auf Seit[e 63\]](#page-65-1)

2. DC-Leitungen an den DC-Steckverbindern trennen und Schutzkappen anbringen. DC-Anschluss [siehe Abschnitt [10.6.2](#page-65-2) auf Seite [63\]](#page-65-2)

3. Kommunikationseinheit abziehen.

4. Falls vorhanden das Zubehör: **NX3 Smart Meter Anschluss Kit** in umgekehrter Reihenfolge gem. Kapitel [7.8](#page-25-0) demontieren.

<span id="page-66-3"></span>» Das Gerät wurde deinstalliert. Mit der Demontage fortfahren

### **12.3 Gerät demontieren**

Gerät abgeschaltet und deinstalliert.

KACO blueplanet 3.0 NX3 M2 KACO blueplanet 5.0 NX3 M2 KACO blueplanet 8.0 NX3 M2 KACO blueplanet 10.0 NX3 M2 KACO blueplanet 15.0 NX3 M2 KACO blueplanet 20.0 NX3 M2 Seite 64

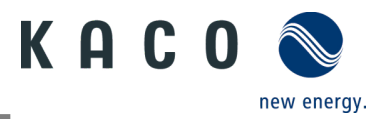

1. Schraube zur Sicherung gegen Ausheben an der Halterung entfernen.

- 2. Seitliche Griffmulden verwenden und Gerät von der Halterung abheben.
- <span id="page-67-0"></span>» Gerät demontiert. Mit dem Verpacken fortfahren.

### **12.4 Gerät verpacken**

#### Gerät ist deinstalliert.

- 1. Verpacken Sie das Gerät nach Möglichkeit immer in der Originalverpackung. Ist diese nicht mehr vorhanden, kann alternativ auch eine gleichwertige Kartonage verwendet werden.
- <span id="page-67-1"></span>2. Die Kartonage muss vollständig verschließbar und für das Gewicht und die Größe des Gerätes geeignet sein.

### **12.5 Gerät lagern**

### VORSICHT

#### **Sachschäden durch sich bildendes Kondenswasser**

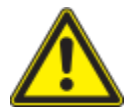

Durch fehlerhafte Lagerung kann sich im Gerät Kondenswasser bilden und die Funktionsfähigkeit des Gerätes beeinträchtigen (z. B. durch Lagerung außerhalb der Umweltbedingungen oder kurzzeitigen Ortswechsel von einer kalten in eine warme Umgebung).

Lagerung entsprechend den Technischen Daten > Umweltdaten. Innenraum vor elektrischer Installation auf mögliches Kondenswasser prüfen und gegebenenfalls ausreichend abtrocknen lassen.

#### Gerät ist verpackt.

Gerät an einem trockenen Ort entsprechend dem in den Umweltdaten genannten Umgebungstemperaturbereich lagern.

### <span id="page-67-2"></span>**13 Entsorgung**

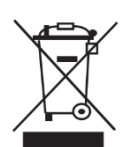

### VORSICHT

#### **Umweltschäden bei nicht sachgerechter Entsorgung.**

Sowohl das Gerät als auch die zugehörige Transportverpackung bestehen zum überwiegenden Teil aus recyclingfähigen Rohstoffen.

Gerät: Defekte Geräte und Zubehör gehören nicht in den Hausmüll. Sorgen Sie dafür, dass Altgeräte und ggf. vorhandenes Zubehör einer ordnungsgemäßen Entsorgung zugeführt werden. Verpackung: Sorgen Sie dafür, dass die Transportverpackung einer ordnungsgemäßen Entsorgung

zugeführt wird.

### <span id="page-67-3"></span>**14 Service und Garantie**

Wenden Sie sich zur Lösung eines technischen Problems mit KACO-Produkten an die Hotlines unserer Serviceabteilung. Halten Sie bitte folgende Daten bereit, damit wir Ihnen schnell und gezielt helfen können:

- Gerätename / Seriennummer
- Installationsdatum / Inbetriebnahmeprotokoll
- Fehleranzeige im Display / Fehlerbeschreibung / Auffälligkeiten / Was wurde zur Fehleranalyse bereits unternommen?
- Modultyp und Strangbeschaltung
- Kommissionsbezeichnung / Lieferadresse / Ansprechpartner (mit Telefonnummer)
- Informationen zur Zugänglichkeit des Installationsortes

Nachstehend aufgeführte sowie weitere Informationen finden Sie auf unserer Website www.kaco-newenergy.com.

- Unsere aktuellen Garantiebedingungen
- Ein Formular für Reklamationen
- Ein Formular, um Ihr Gerät zu registrieren. Bitte registrieren Sie Ihr Gerät umgehend. Sie helfen uns damit, Ihnen den schnellstmöglichen Service zu bieten.

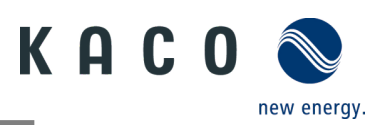

### <span id="page-68-0"></span>**15 Anhang**

### <span id="page-68-1"></span>**15.1 EU-Konformitätserklärung**

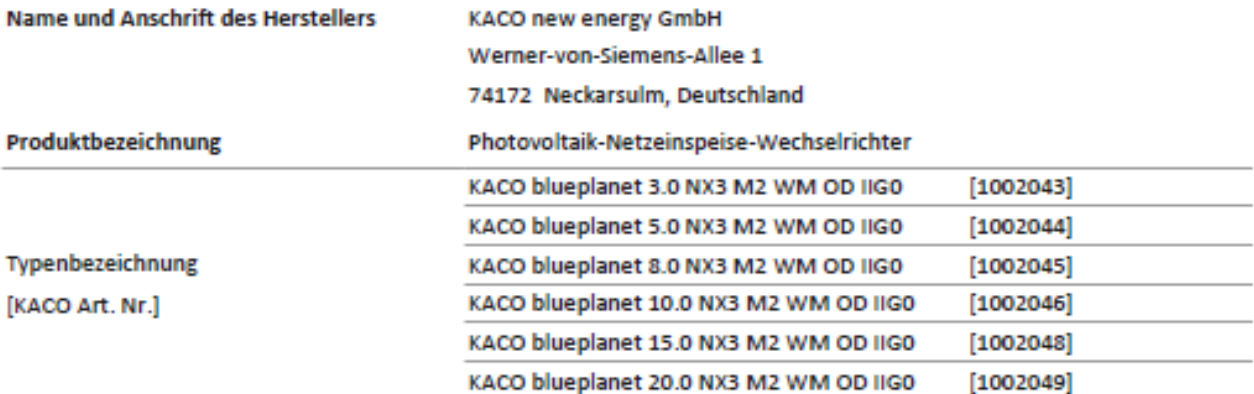

Der oben beschriebene Gegenstand der Erklärung entspricht den einschlägigen gesetzlichen Bestimmungen, die in der Richtlinie des Europäischen Union vom 26. Februar 2014 zur Angleichung der Rechtsvorschriften der Mitgliedstaaten über die elektromagnetische Verträglichkeit (2014/30/EU), den Niederspannungsrichtlinien (2014/35/EU) sowie vom 16. April 2014 der Funkanlagenrichtlinie (2014/53/EU) festgelegt sind.

Der Gegenstand entspricht den folgenden Normen:

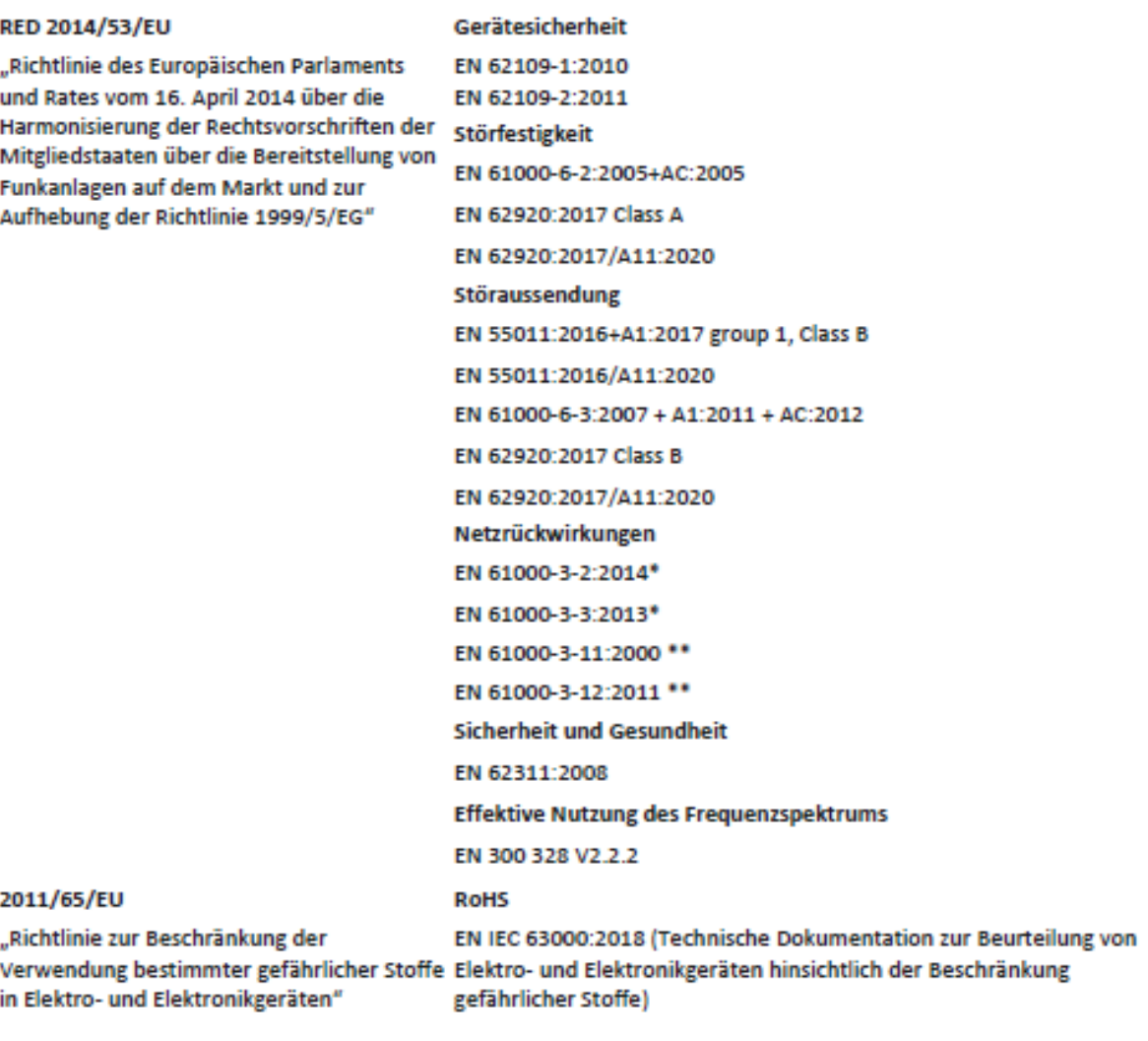

\* gültig für Gerätetypen mit einem Nennstrom ≤16 A (Art. Nr. 1002043, 1002044, 1002045, 1002046) \*\* gültig für Gerätetypen mit einem Nennstrom >16 A (Art. Nr. 1002048,1002049)

Zusätzlich wurden folgende einschlägige Normen angewandt:

Elektromagnetische Verträglichkeit

EN 301 489-1 V 2.2.3

EN 301 489-17 V 3.2.4

Die oben genannten Typen werden daher mit dem CE-Zeichen gekennzeichnet.

Bei eigenmächtigen Änderungen an den gelieferten Geräten und/oder nicht bestimmungsgemäßer Verwendung erlischt die Gültigkeit dieser Konformitätserklärung.

Diese Konformitätserklärung ist unter der alleinigen Verantwortung der KACO new energy GmbH ausgestellt.

Neckarsulm, 22.06.2022

**KACO new energy GmbH** 

Neckarsulm, 22.06.2022 **KACO new energy GmbH** 

Haag **Section Conduction** 

i.V. Matthias Haag Head of R&D and Technology

Kittel **Britannich House** 

i.V. Thomas Kittel **Head of Quality Management** 

3015331-02-230420 Text und Abbildungen entsprechen dem technischen Stand bei Drucklegung. Technische Änderungen vorbehalten. Keine Haftung für Druckfehler. 3015331-02-230420 Text und Abbildungen entsprechen dem technischen Stand bei Drucklegung. Technische Änderungen vorbehalten. Keine Haftung für Druckfehler.

# ▊▁▖▊▊▖▊▖▓▖▓▖▓▖▓▖▓▖▓▖▓▖▓▖▓▖▓▖▓▖▓▖▓▖

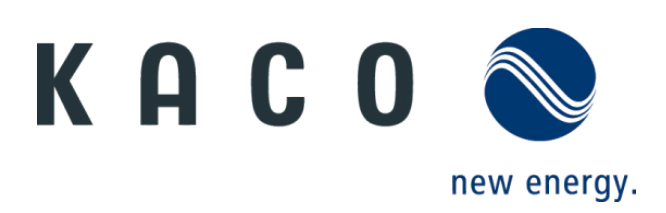